муниципальное бюджетное общеобразовательное учреждение «Решотинская средняя школа № 10 имени Героя Советского Союза В.В. Женченко»

РАССМОТРЕН

на заседании педагогического совета протокол № 2 от «14» февраля 2024 г.

УТВЕРЖДАЮ Директор МБОУ «РСШ № 10 им. В.В.Женченко» \_\_\_\_\_\_\_\_\_\_\_\_ Ю.В.Дэр Приказ № 8-Д от «14» февраля 2024 г.

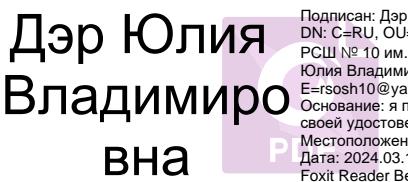

Подписан: Дэр Юлия Владимировна<br>DN: C=RU, OU=Директор, O="МБОУ ""<br>PCШ № 10 им. В.В. Женченко""", CN=Дэр<br>Юлия Владимировна,<br>E=rsosh10@yandex.ru<br>Сснование: я подтверждаю этот документ<br>своей удостоверяющей подписания<br>Местоп Дата: 2024.03.12 10:14:06+07'00' Foxit Reader Версия: 10.1.3

#### **ДОПОЛНИТЕЛЬНАЯ ОБЩЕОБРАЗОВАТЕЛЬНАЯ ОБЩЕРАЗВИВАЮЩАЯ ПРОГРАММА**

«Информационные технологии» Естественнонаучный кружок Базовый уровень Возраст обучающихся: 7-14 лет Срок реализации: 4 года

> Автор - составитель: Чеканова Ксения Александровна Педагог дополнительного образования

пгт Нижняя Пойма 2024 г.

 Рабочая программа «Информационные технологии» разработана на основе нормативно-правовых документов:

- Федеральный Закон от 29.12.2012 № 273-ФЗ (ред. от 31.07.2020) «Об образовании в Российской Федерации» (с изм. и доп., вступ. в силу с 01.08.2020);

- Концепция развития дополнительного образования детей до 2020 (Распоряжение Правительства РФ от 24 апреля 2015 г. № 729-р);

- Постановление Главного государственного санитарного врача РФ от 28 сентября<br>года  $\mathcal{N}_2$  28 «Об утверждении СанПиН 2.4.3648-20 «Санитарно-2020 года № 28 «Об утверждении СанПиН эпидемиологические требования к организациям воспитания и обучения, отдыха и оздоровления детей и молодежи»;

- Приказ Министерства просвещения Российской Федерации от 30 сентября 2020 г. №533 «О внесении изменений в порядок организации и осуществления образовательной деятельности по дополнительным общеобразовательным программам, утвержденный приказом министерства просвещения российской федерации от 9 ноября 2018 г. №196»;

- Приказ Министерства просвещения РФ № от 09 ноября 2018 года № 196 «Об утверждении Порядка организации и осуществления образовательной деятельности по дополнительным общеобразовательным программам»;

- Приказ Министерства образования и науки России от 09.01.2014 №2 «Об утверждении Порядка применения организациями, осуществляющими образовательную деятельность, электронного обучения, дистанционных образовательных технологий при реализации образовательных программ»;

- Письмо Министерства образования и науки РФ от 18.11.2015 № 09-3242 «О направлении методических рекомендаций по проектированию дополнительных общеразвивающих программ (включая разноуровневые программы) разработанные Минобрнауки России совместно с ГАОУ ВО «Московский государственный педагогический университет», ФГАУ «Федеральный институт развития образования», АНО ДПО «Открытое образование»;

- Письмо Министерства образования и науки РФ от 28.08.2015 г. № АК-2563/05 «О методических рекомендациях по организации образовательной деятельности с использованием сетевых форм реализации образовательных программ»;

- Приказ Министерства просвещения Российской Федерации от 03.09.2019 № 467 «Об утверждении Целевой модели развития региональных систем дополнительного образования детей»;

- Стратегия развития воспитания в Российской Федерации до 2025 года, утвержденная распоряжением Правительства РФ от 29.05.2015 г. № 996-р.

## **Направленность программы «Информационные технологии»**

По содержанию: естественнонаучная

По функциональному предназначению: учебно-познавательная

По форма организации: кружковая

По времени реализации 4-х годичная

Каждый учебный предмет вносит свой специфический вклад в получение результата обучения, включающего личностные качества учащихся, освоенные универсальные учебные действия, опыт деятельности в предметных областях и систему основополагающих элементов научного знания, лежащих в основе современной картины мира. Информатика предъявляет особые требования к развитию в начальной школе логических универсальных действий и освоению информационнокоммуникационных технологий в качестве инструмента учебной и повседневной деятельности учащихся. В соответствии со своими потребностями информатика предлагает и средства для целенаправленного развития умений выполнять универсальные логические действия и для освоения компьютерной и коммуникационной техники как инструмента в учебной и повседневной деятельности. Освоение информационно-коммуникационых технологий как инструмента образования предполагает личностное развитие школьников, придаёт смысл изучению ИКТ, способствует формированию этических и правовых норм при работе с информацией. Для подготовки детей к жизни в современном информационном обществе в первую очередь необходимо развивать логическое мышление, способность к анализу и синтезу (созданию новых моделей). Умение для любой предметной области выделить систему понятий, представить их в виде совокупности значимых признаков, описать алгоритмы типичных действий улучшает ориентацию человека в этой предметной области и свидетельствует о его развитом логическом мышлении. Раннее приобщение ребенка к применению компьютерных технологий имеет ряд положительных сторон, как в плане развития его личности, так и для последующего изучения школьных предметов и в дальнейшей профессиональной подготовке, облегчая дальнейшую социализацию ребенка, вхождение его в информационное общество.

Компьютерные технологии в учебном процессе способствуют формированию познавательных и творческих способностей ребенка.

Развивающая сторона занятий по приобщению к информационным технологиям направлена на формирование приемов учебной деятельности в

условиях информатизации. Изучение информатики и информационных технологий является неотъемлемой частью современного общего образования.

Дополнительная общеобразовательная программа «Информационные технологии» имеет естественнонаучную направленность*.* Программа «Информационные технологии» входит дополнительное образование по общеинтеллектуальному направлению развития личности, предусматривает включение задач и заданий, трудность которых определяется не столько содержанием, сколько новизной и необычностью ситуации. Это способствует появлению желания отказаться от образца, проявить самостоятельность, формированию умений работать в условиях поиска, развитию сообразительности, любознательности.

Отличительной особенностью данной программы от уже существующих является усиление практической направленности деятельности обучающихся, она составлена с учётом интересов детей, их возможностей, уровня подготовки и владения практическими умениями и навыками и охватывает познавательную сферу основ информатики и ИКТ.

Предлагаемая программа предназначена для формирования элементов логической и алгоритмической грамотности, коммуникативных умений младших школьников с применением групповых форм организации занятий и использованием современных средств обучения. Создание на занятиях ситуаций активного поиска, предоставление

возможности сделать собственное «открытие», знакомство с оригинальными путями рассуждений позволят обучающимся реализовать свои возможности, приобрести уверенность в своих силах.

#### **Новизна и актуальность программы «Информационные технологии»**

Новизна данной программы заключаются в том, что она ориентирована на применение новых технологий при создании мультимедийных проектов, при которых учащийся не только самостоятельно изучает объект исследования, но и при помощи педагога осваивает технологии работы в компьютерных программах.

Актуальность программы в том, что программа позволяет педагогу концентрировать внимание на индивидуальности каждого ребенка, помогает развитию личности через техническое творчество. Занятия в объединении «Информационные технологии» стимулируют творческую деятельность, создают условия для развития личностных качеств обучающихся.

Актуальность программы обусловлена тем, что в современное время дети учатся по развивающим технологиям, где логическое мышление является основой. Как нельзя лучше решению этих задач может способствовать курс «Информационные технологии». Значение логики велико. Это определяется тем, что ребенок поступает в первый класс, и для успешного обучения в школе ему необходимо помочь в развитии и становлении психических функций.

Педагогическая целесообразность данной программы заключается в развитии личностных качеств обучающихся. Умение анализировать, сравнивать, выделять главное, решать проблему, способность к самосовершенствованию и умение дать адекватную самооценку, быть ответственным, самостоятельным, уметь творить и сотрудничать — вот с чем ребенку необходимо войти в этот мир, что и является основой нового стандарта образования.

Многочисленные наблюдения педагогов, исследования психологов показали, что ребенок, не научившийся учиться, не овладевший приемами мыслительной деятельности в начальных классах школы, в средних классах обычно переходит в разряд неуспевающих. Ведь известно, что до 70 % личностных качеств закладываются в начальной школе. Это еще раз доказывает актуальность этого курса.

Информатика не входит в учебный план начальной школы. Поэтому особое значение приобретает дополнительная деятельность обучающихся по Дополнительной образовательной программе «Информационные технологии», которая имеет естественнонаучную направленность по обще интеллектуальному направлению развития личности. Содержание программы направлено на воспитание интереса познания нового, развитию наблюдательности, умения анализировать, догадываться, рассуждать, доказывать, умения решать учебную задачу творчески. Содержание может быть использовано для показа учащимся возможностей применения тех знаний и умений, которыми они овладевают на уроках.

Занятия по курсу «Информационные технологии» способствуют повышению успеваемости всех обучающихся, качества их знаний, уровня их воспитанности. Общность интересов и духовных потребностей школьников в выбранном курсе создает благоприятные условия для установления более тесных межличностных связей, что положительно влияет на психологический климат в школе.

#### **Наполняемость групп**

В группе на занятиях присутствуют 10 человек. Занятия могут проводиться в классе.

#### **Срок реализации программы и объем учебных часов**

Программа предназначена на 4 года обучения: 144 часа, 2 раза в неделю по 2 часа **Форма обучения:** очная.

#### **Режим занятий:**

Занятия проводятся:

1-й год обучения - 2 раза в неделю по 2 часа (итого 4 часа в неделю, 144 часов в год),

2-й год обучения - 2 раза в неделю по 2 часа (итого 4 часа в неделю, 144 часов в год).

3-й год обучения – 2 раза в неделю по 2 часа (итого 4 часа в неделю, 144 часов в год).

4-й год обучения – 2 раза в неделю по 2 часа (итого 4 часа в неделю, 144 часов в год)

#### **Цель и задачи дополнительной образовательной программы «Информационные технологии»**

*Цель изучения информатики:* освоение знаний, составляющих начала представлений об информационной картине мира и информационных процессах, формирование алгоритмического и логического мышления; овладение умением использовать компьютерную технику как практический инструмент для работы с информацией в учебной деятельности и повседневной жизни.

**Цель образовательной программы:** Обучение навыкам решения задач с применением подходов, наиболее распространенных в информатике (с применением формальной логики, алгоритмический, системный и объектно-ориентированный подход).

Сформировать первоначальные представления о свойствах информации, способах работы с ней.

Воспитать и подготовить обучающихся к активной полноценной жизни и работе в условиях технологического развития общества.

**В ходе обучения** по данной программе решаются следующие **задачи** общего учебного процесса:

*Обучающие*

- **□** формирование умения представлять информацию различными способами (в виде чисел, текста, рисунка, таблицы, схемы), упорядочивать информацию по алфавиту и числовым значениям (возрастанию и убыванию) строить простейшие логические выражения с использованием связок "и", "или", "не", "найдется", "для всех";
- **□** формирование понятий "команда", "исполнитель", "алгоритм" и умений составлять алгоритмы для учебных исполнителей;
- **□** закреплять и расширять знания, полученные на занятиях, способствовать их систематизации;
- **□** формирование умений: логического и алгоритмического мышления, развитие

внимания и памяти, привитие навыков самообучения, коммуникативных умений и элементов информационной культуры, умений работать с информацией (осуществлять передачу, хранение, преобразование и поиск);

*Развивающие*

- □ развитие первоначальных способностей ориентироваться в информационных потоках окружающего мира и применять точную и понятную инструкцию при решении учебных задач и в повседневной жизни;
- □ привитие ученикам необходимых навыков использования современных компьютерных и информационных технологий для решения учебных и практических задач.

#### *Воспитательные*

- □ воспитывать в ребенке доброжелательность, трудолюбие, умение работать в коллективе, уважение к чужому труду;
- □ развитие первоначальных способностей ориентироваться в информационных потоках окружающего мира и применять точную и понятную инструкцию при решении учебных задач и в повседневной жизни;
- □ воспитание интереса к информационной и коммуникативной деятельности, этическим нормам работы с информацией; воспитание бережного отношения к техническим устройствам.

Возраст детей, участвующих в реализации данной программы, - 7 - 14 лет. Программа рассчитана на 4 года обучения.

**Знания, умения и навыки**, полученные обучающимися на занятиях по данной программе, необходимы обучающимся для продолжения образования и последующего освоения базового курса информатики.

#### **Содержание программы**

Содержание курса построено на следующих дидактических принципах:

- □ отбор и адаптация к начальной школе материала для формирования предварительных знаний, способствующих восприятию основных теоретических понятий в базовом курсе информатики и информационных технологий, в соответствии с возрастными особенностями школьников, уровнем их знаний в соответствующем классе и междисциплинарной интеграцией;
- □ формирование логического и алгоритмического мышления в оптимальном возрасте, развитие интеллектуальных и творческих способностей ребенка;
- □ индивидуально-личностный подход к обучению школьников;
- □ овладение поисковыми, проблемными, исследовательскими и репродуктивными типами деятельности во время индивидуальной и коллективной работы на уроке, дополнительная мотивация через игру;
- □ соответствие санитарно-гигиеническим нормам работы за компьютером.

Для разработки программы взяты следующие программы:

- программа курса информатики для 5 – 7 классов начальной общеобразовательной школы (авторы – С.Н. Тур, Т.Н. Бокучава),

- программа курса «Логика» (автор Друшлякова Э.Н.,).

# **Учебный план занятий**

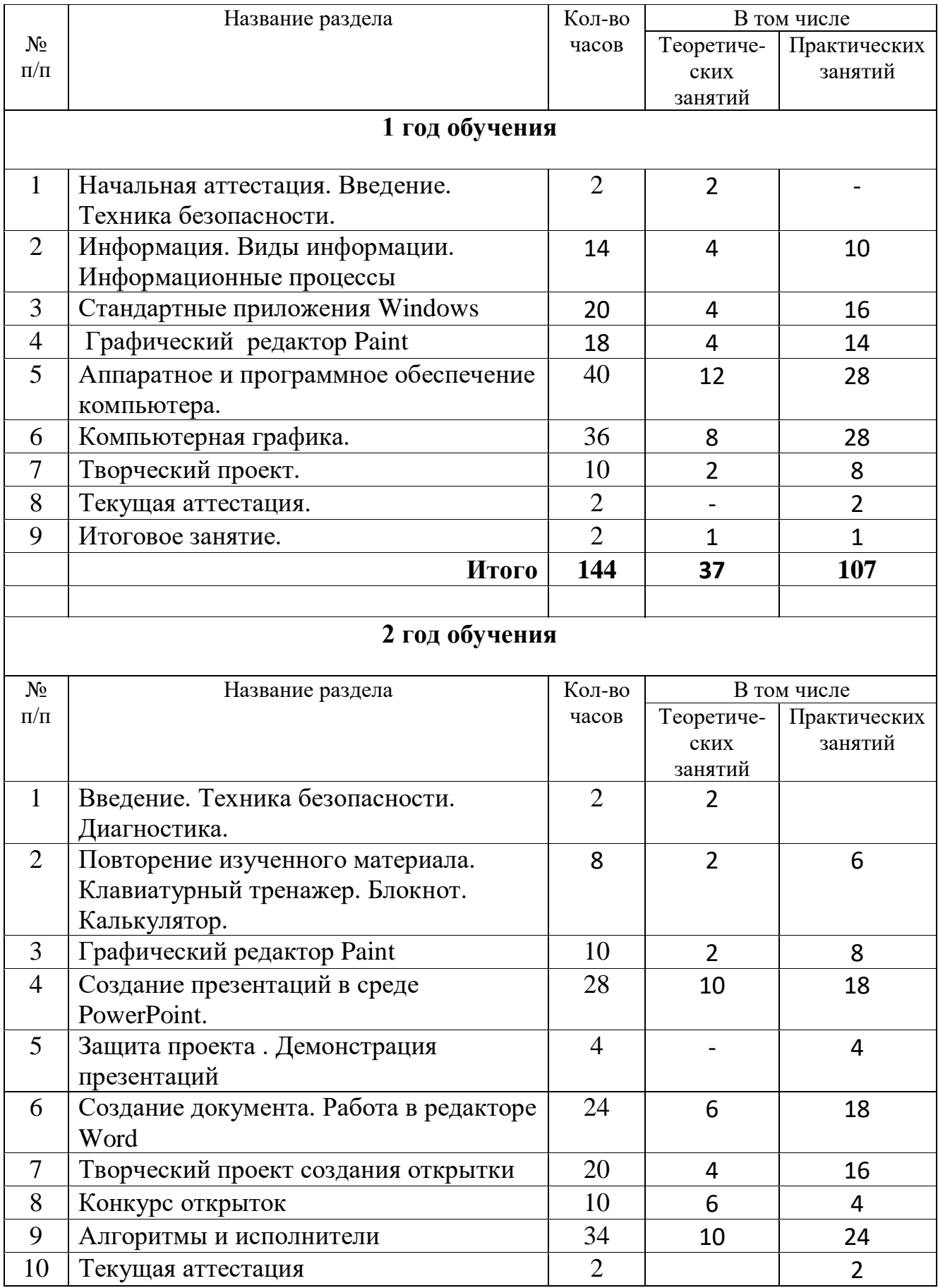

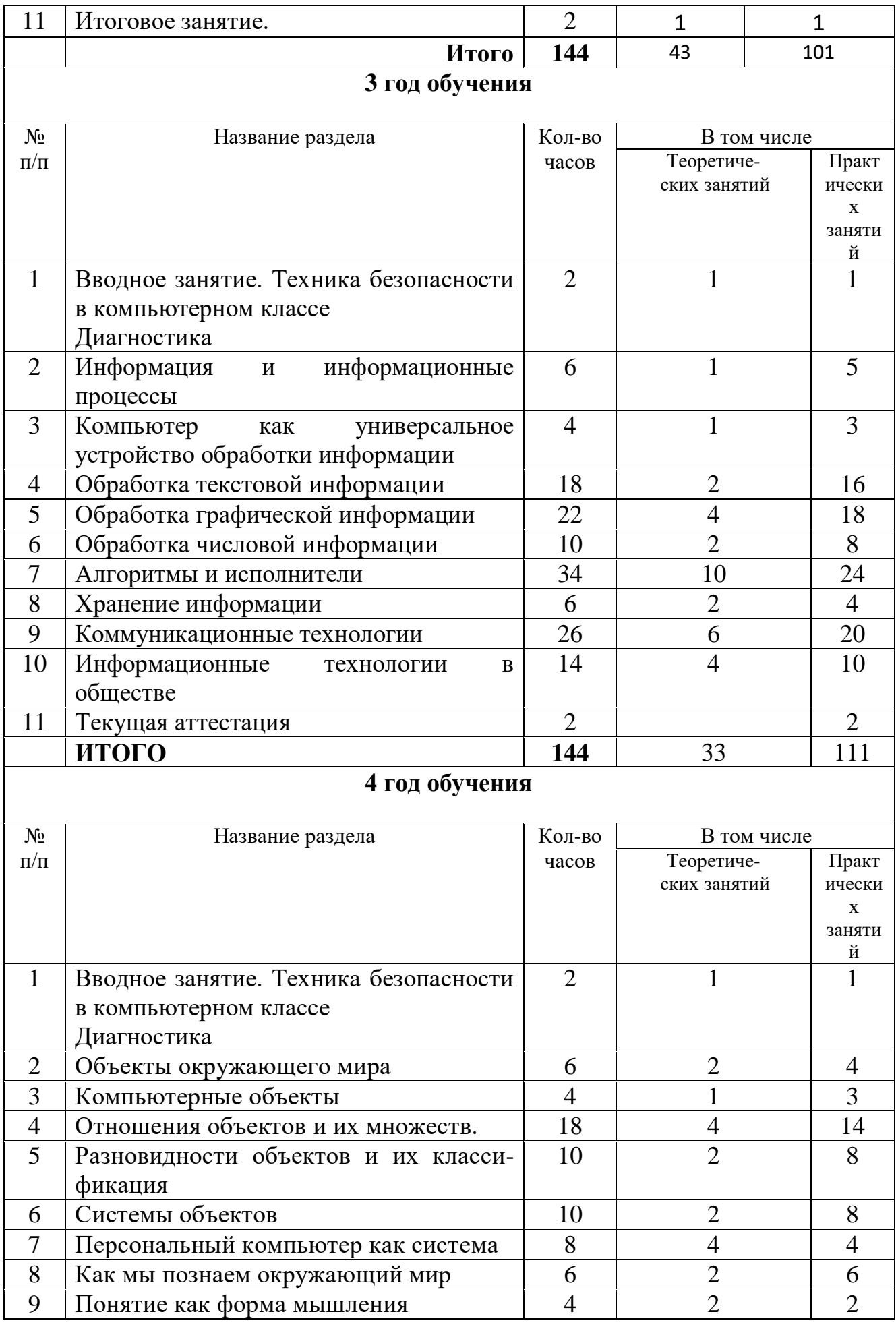

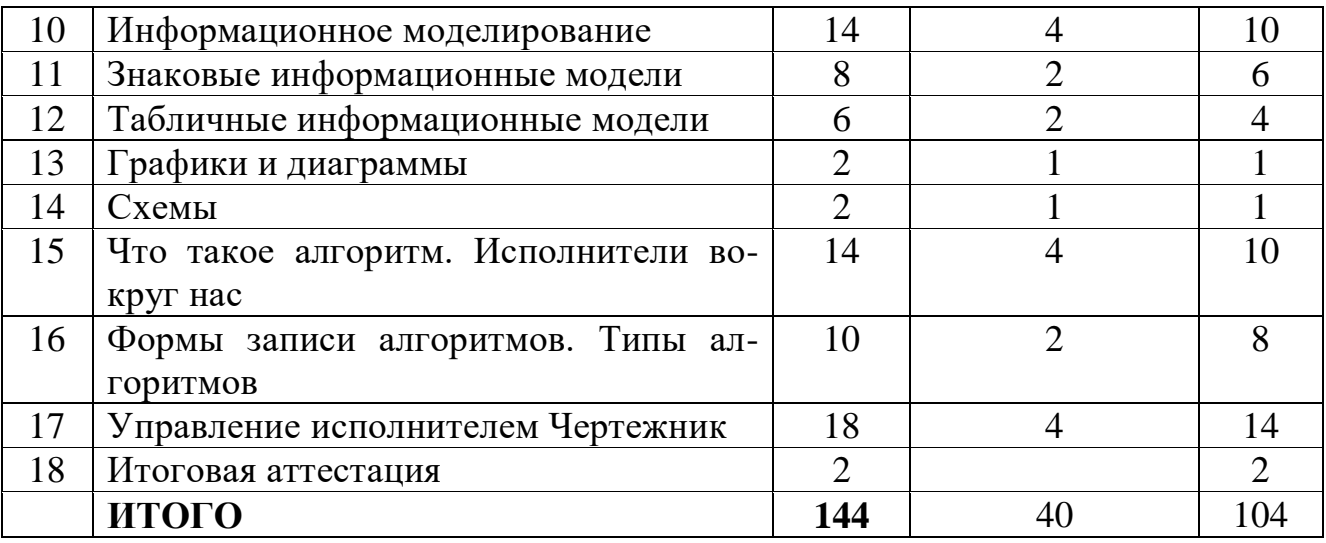

#### **Содержание учебного плана программы «Информационные технологии»**

#### **Содержание 1 года обучения**

#### **Раздел 1. Введение. Знакомство с техникой безопасности при работе на компьютере. Знакомство с устройствами компьютера. Начальная аттестация**

*Теория:* Введение. Техника безопасности при работе на компьютере. Правила поведения в компьютерном классе. Знакомство с устройствами компьютера. Знакомство с курсом «Логика».

*Практическая работа:* 

Задание на развитие внимания и памяти.

Задания на развитие памяти и внимания выполняются построчно на занятиях курса. Затем можно повторить эту строку несколько раз. В заданиях сначала используются четыре рисунка, затем их количество увеличивается. Детям дается установка запомнить рисунок и воспроизвести их в том же порядке в тетради справа. После выполнения работы дети сравнивают свои работы с образцом. Можно предложить детям взаимопроверку. Время на запоминание отводится в зависимости от сложности работы.

Диагностические задания выполняются в начале и конце изучения темы. Они дают представление об уровне подготовки, на котором находится каждый ученик. Задания направлены на выяснение влияния обучения на становление у детей интеллектуальных действий (наблюдать, классифицировать, сравнивать, соотносить) на основе которых формируется умение учиться. Сравнивая результаты можно проследить продвижение ребенка в учении.

*Формы занятий:* беседа, демонстрация, инструктаж, упражнения, контроль.

*Методическое обеспечение:* словесный, наглядный, практический методы, техническое оснащение - компьютеры.

#### **Раздел 2. Информация .Виды информации. Информационные процессы**

#### **Тема 2. 1 Логика и русский язык**

*Теория:* Логика и русский язык.

*Практическая работа:* Игра "Информация и мы". Кодирование информации.

*Формы занятий:* инструктаж, упражнения, игры, контроль.

*Методическое обеспечение:* словесный, наглядный, практический методы, техническое оснащение - компьютеры.

#### **Тема 2. 2 Логика и математика**

*Теория:* Логика и математика.

*Практическая работа:* Игра "Веселая информатика". Кодирование информации.

*Формы занятий:* инструктаж, упражнения, игры, контроль.

*Методическое обеспечение:* словесный, наглядный, практический методы, техническое оснащение - компьютеры.

#### **Тема 2. 3 Понятие информации. Виды работы с информацией. Логика и информация**

*Теория:* Понятие информации. Виды работы с информацией. Логика и информация. *Практическая работа:* Игра "Учение с увлечением". Кодирование информации.

*Формы занятий:* инструктаж, упражнения, игры, контроль.

*Методическое обеспечение:* словесный, наглядный, практический методы, техническое оснащение - компьютеры.

## **Тема 2.4 Что такое информация? Виды информации. Способы передачи и получения информации**

*Теория:* Что такое информация? Виды информации. Способы передачи и получения информации.

*Практическая работа:*

*Формы занятий:* инструктаж, упражнения, игры, контроль.

*Методическое обеспечение:* словесный, наглядный, практический методы, техническое оснащение - компьютеры.

## **Тема 2. 5 Свойства информации**

*Теория:* Свойства информации.

*Практическая работа:*

*Формы занятий:* инструктаж, упражнения, игры, контроль.

*Методическое обеспечение:* словесный, наглядный, практический методы, техническое оснащение - компьютеры.

#### **Тема 2. 6 Кодирование информации**

*Теория:* Кодирование информации.

*Практическая работа:* Игра «Кодирование». Кодирование информации - упражнения. *Формы занятий:* инструктаж, упражнения, игры, контроль.

*Методическое обеспечение:* словесный, наглядный, практический методы, техническое оснащение - компьютеры.

#### **Тема 2. 7 Кодирование информации с помощью алфавита, пронумерованного по порядку**

*Теория:* Кодирование информации с помощью алфавита, пронумерованного по порядку.

*Практическая работа:* Кодирование информации с помощью алфавита,

пронумерованного по порядку - упражнения. Игра «Кодирование».

*Формы занятий:* инструктаж, упражнения, игры, контроль.

*Методическое обеспечение:* словесный, наглядный, практический методы, техническое оснащение - компьютеры.

#### **Тема 2. 8 Кодирование информации с помощью алфавита, пронумерованного в обратном порядке**

*Теория:* Кодирование информации с помощью алфавита, пронумерованного в обратном порядке.

*Практическая работа:* Кодирование информации с помощью алфавита,

пронумерованного в обратном порядке - упражнения.

*Формы занятий:* инструктаж, упражнения, игры, контроль.

*Методическое обеспечение:* словесный, наглядный, практический методы, техническое оснащение - компьютеры.

## **Тема 2. 9 Кодирование информации с помощью трафарета**

*Теория:* Кодирование информации с помощью трафарета.

*Практическая работа:* Кодирование информации с помощью трафарета - упражнения. *Формы занятий:* инструктаж, упражнения, игры, контроль.

*Методическое обеспечение:* словесный, наглядный, практический методы, техническое оснащение - компьютеры.

## **Тема 2. 10 Хранение информации. Организация хранения информации. Базы данных**

*Теория:* Хранение информации. Организация хранения информации. Базы данных.

*Практическая работа:* Организация хранения информации в базе данных.

*Формы занятий:* инструктаж, упражнения, игры, контроль.

*Методическое обеспечение:* словесный, наглядный, практический методы, техническое оснащение - компьютеры.

#### **Тема 2. 11 Обработка информации. Поиск информации**

*Теория:* Обработка информации. Поиск информации.

*Практическая работа:* Обработка информации базы данных. Поиск информации.

*Формы занятий:* инструктаж, упражнения, игры, контроль.

*Методическое обеспечение:* словесный, наглядный, практический методы, техническое оснащение - компьютеры.

#### **Тема 2. 12 Логика и информация. Обобщение изученного материала**

*Теория:* Логика и информация. Обобщение изученного материала.

*Практическая работа:*

*Формы занятий:* инструктаж, упражнения, игры, контроль.

*Методическое обеспечение:* словесный, наглядный, практический методы, техническое оснащение – компьютеры.

## **Раздел 3. Стандартные приложения Windows**

*Теория:* Основные приёмы работы с мышью. Освоение навыков работы с мышью в компьютерных играх. Понятие прикладной программы. Роль и назначение прикладной программы. Структура интерфейса прикладной программы.

*Практическая работа:* Калькулятор. Блокнот. Проводник. Практическая работа на ПК. *Формы занятий:* беседа, упражнения, контроль.

*Методическое обеспечение:* словесный, наглядный, практический методы, техническое оснащение - компьютеры.

## **Раздел 4. Графические редакторы .**

*Теория:* Основные характеристики графического редактора Paint. Изучение панели инструментов.

*Практическая работа:* Создание рисунков. Закрашивание цветом. Выделение областей. Операции с областями. Работа с фрагментами изображения. Работа с текстом. Изменение масштаба. Рисование кривых произвольной формы. Коллаж. Практическая работа на ПК.

*Формы занятий:* беседа, упражнения, контроль.

*Методическое обеспечение:* словесный, наглядный, практический методы, техническое оснащение - компьютеры.

#### **Раздел 5. Аппаратное и программное обеспечение компьютера**

**Тема 5.1. Компьютер** 

*Теория:* Краткая история развития вычислительной техники.

*Практическая работа:* Работа с клавиатурным тренажёром. Практическая работа на ПК.

*Формы занятий:* беседа, упражнения, контроль

*Методическое обеспечение:* словесный, наглядный, практический методы, техническое оснащение - компьютеры.

# **Тема 5.2. Состав ПК**

*Теория:* Магистрально-модульный принцип построения компьютера. Процессор. Внутренняя память. Внешняя память. Периферийные устройства. Мультимедиа. Программное обеспечение. Компьютер как средство обработки информации.

*Практическая работа:* Работа с клавиатурным тренажёром. Практическая работа на ПК.

*Формы занятий:* беседа, упражнения, контроль.

*Методическое обеспечение:* словесный, наглядный, практический методы, техническое оснащение - компьютеры.

## **Раздел 6. Компьютерная графика**

Назначение графических редакторов. Растровая и векторная графика. Объекты растрового редактора. Типовые действия над объектами. Инструменты графического редактора. Создание и редактирование рисунка в среде графического редактора. Создание и редактирование рисунка с текстом.

*Обучающиеся должны знать:*

- Возможности графического редактора и назначение управляющих элементов;
- Особенности растровой и векторной графики;
- Основные графические объекты-примитивы, использующиеся для создания рисунков;
- Технологию создания и редактирования графических объектов.

*Обучающиеся должны уметь:*

Создать и редактировать любой графический объект;

Осуществлять действия как с фрагментом, так и с рисунком в целом

# **Раздел 7. Творческий проект**

## **Тема 7.1. Создание оригинал – макета открытки**

*Теория:* Выбор темы проектного задания. Оценка вопросов, раскрытие которых необходимо для выполнения проекта.

*Практическая работа:* Сбор и обработка необходимой информации. Создание оригинал – макета открытки.

*Формы занятий:* беседа, упражнения, контроль.

*Методическое обеспечение:* словесный, наглядный, практический методы, техническое оснащение - компьютеры.

## **Тема 7.2. Создание проекта «Открытка к празднику»**

*Теория:* Создание проекта «Открытка к празднику». Разработка идеи выполнения проекта.

*Практическая работа:* Выполнение проекта.

*Формы занятий:* беседа, упражнения, контроль.

*Методическое обеспечение:* словесный, наглядный, практический методы, техническое оснащение - компьютеры.

## **Тема 7.3. Защита проекта «Создание макета открытки к празднику»**

*Практическая работа:* Защита проекта.

# **Раздел 8. Текущая аттестация**

*Теория:* тест. *Практическая работа:* Практическая работа на ПК. *Формы занятий:* беседа, упражнения, контроль. *Методическое обеспечение:* словесный, наглядный, практический методы, техническое оснащение - компьютеры.

# **Раздел 9. Итоговое занятие**

*Теория:* закрепление изученного материала. *Практическая работа:* Практическая работа на ПК. *Формы занятий:* беседа, упражнения, контроль. *Методическое обеспечение:* словесный, наглядный, практический методы, техническое оснащение - компьютеры.

# **Содержание курса 2 года обучения**

## **Раздел 1. Введение. Техника безопасности. Диагностика**

*Теория:* Техника безопасности в компьютерном классе. Компьютеры в жизни человека. Классификация компьютеров по функциональным возможностям.

*Практическая работа:* Диагностическая работа. Практическая работа на ПК. *Формы занятий:* беседа, упражнения, контроль.

*Методическое обеспечение:* словесный, наглядный, практический методы, техническое оснащение - компьютеры.

## **Раздел 2. Повторение изученного материала. Клавиатурный тренажер. Блокнот. Калькулятор .**

*Теория:* Повторение изученного материала.

*Практическая работа:* Клавиатурный тренажер. Блокнот. Калькулятор. Практическая работа на ПК.

*Формы занятий:* беседа, упражнения, контроль.

*Методическое обеспечение:* словесный, наглядный, практический методы, техническое оснащение - компьютеры.

# **Раздел 3. Графический редактор Paint.**

Назначение графических редакторов. Растровая и векторная графика. Объекты растрового редактора. Типовые действия над объектами. Инструменты графического редактора. Создание и редактирование рисунка в среде графического редактора. Создание и редактирование рисунка с текстом.

*Теория:* Основные характеристики графического редактора Paint. Изучение панели инструментов.

*Практическая работа:* Создание рисунков. Закрашивание цветом. Выделение областей. Операции с областями. Работа с фрагментами изображения. Работа с текстом. Изменение масштаба. Рисование кривых произвольной формы. Коллаж. Практическая работа на ПК.

*Формы занятий:* беседа, упражнения, контроль.

*Методическое обеспечение:* словесный, наглядный, практический методы, техническое оснащение - компьютеры.

## **Раздел 4. Создание презентаций в среде PowerPoint**

## **Тема 4. 1 Знакомство с программой Microsoft PowerPoint**

*Теория:* Знакомство с программой Microsoft PowerPoint. Панель меню, панель инструментов редактора PowerPoint.

*Практическая работа:* работа на ПК с программой Microsoft PowerPoint.

*Формы занятий:* беседа, упражнения, контроль.

*Методическое обеспечение:* словесный, наглядный, практический методы, техническое оснащение - компьютеры.

## **Тема 4. 2 Оформление слайда, оформление текста**

*Теория:* Оформление слайда, оформление текста.

*Практическая работа:* Оформление слайда, оформление текста.

*Формы занятий:* беседа, упражнения, контроль.

*Методическое обеспечение:* словесный, наглядный, практический методы, техническое оснащение - компьютеры.

## **Тема 4. 3 Оформление фона слайда, применение шаблона дизайна**

*Теория:* Оформление фона слайда, применение шаблона дизайна.

*Практическая работа:* Оформление фона слайда, применение шаблона дизайна.

*Формы занятий:* беседа, упражнения, контроль.

*Методическое обеспечение:* словесный, наглядный, практический методы, техническое оснащение - компьютеры.

## **Тема 4. 4 Работа с маркированными списками, переход между слайдами.**

*Теория:* Работа с маркированными списками, переход между слайдами.

*Практическая работа:* Работа с маркированными списками, переход между слайдами. *Формы занятий:* беседа, упражнения, контроль.

*Методическое обеспечение:* словесный, наглядный, практический методы, техническое оснащение - компьютеры.

## **Тема 4. 5 Настройка анимации.**

*Теория:* Настройка анимации.

*Практическая работа:* Настройка анимации.

*Формы занятий:* беседа, упражнения, контроль.

*Методическое обеспечение:* словесный, наглядный, практический методы, техническое оснащение - компьютеры.

#### **Тема 4. 6 Оформление таблиц, графиков, диаграмм, картинок, гиперссылок, формул .**

*Теория:* Оформление таблиц, графиков, диаграмм, картинок, гиперссылок, формул.

*Практическая работа:* Оформление таблиц, графиков, диаграмм, картинок, гиперссылок, формул.

*Формы занятий:* беседа, упражнения, контроль.

*Методическое обеспечение:* словесный, наглядный, практический методы, техническое оснащение - компьютеры.

#### **Тема 4. 7 Создание управляющих кнопок.**

*Теория:* Создание управляющих кнопок.

*Практическая работа:* Создание управляющих кнопок**.**

*Формы занятий:* беседа, упражнения, контроль.

*Методическое обеспечение:* словесный, наглядный, практический методы, техническое оснащение - компьютеры.

#### **Тема 4. 8 Дизайн презентации.**

*Теория:* Дизайн презентации.

*Практическая работа:* Дизайн презентации.

*Формы занятий:* беседа, упражнения, контроль.

*Методическое обеспечение:* словесный, наглядный, практический методы, техническое оснащение - компьютеры.

#### **Раздел 5. Защита проекта. Демонстрация презентаций.**

#### **Тема 5. 1 Создание проекта**

*Теория:* Выбор темы проектного задания. Оценка вопросов, раскрытие которых необходимо для выполнения проекта. Сбор и обработка необходимой информации. Разработка идеи выполнения проекта.

*Практическая работа:* Выбор темы проектного задания. Оценка вопросов, раскрытие которых необходимо для выполнения проекта. Сбор и обработка необходимой информации. Разработка идеи выполнения проекта. Выполнение проекта и оформление документации.

*Формы занятий:* инструктаж, упражнения, самостоятельная работа на ПК, контроль. *Методическое обеспечение:* словесный, наглядный, практический методы, техническое оснащение - компьютеры.

#### **Тема 5. 2 Защита проекта. Демонстрация презентаций с помощью проектора**  *Теория:* Защита проекта.

*Практическая работа:* Защита проекта. Демонстрация презентаций с помощью проектора.

*Формы занятий:* инструктаж, самостоятельная работа на ПК, контроль.

*Методическое обеспечение:* словесный, наглядный, практический методы, техническое оснащение - компьютеры.

## **Раздел 6. Создание документа работа в редакторе Word**

## **Тема 6.1 Текстовый редактор Word.**

*Теория:* Текстовый редактор. Назначение и основные возможности.

*Практическая работа:* Практическая работа "Набор текста и форматирование".

*Формы занятий:* инструктаж, упражнения, контроль.

# **Тема 6. 2 Технология обработки текстовой информации.**

*Теория:* Технология обработки текстовой информации.

*Практическая работа:* Практическая работа "Набор текста и форматирование".

*Формы занятий:* инструктаж, самостоятельная работа на ПК, контроль.

*Методическое обеспечение:* словесный, наглядный, практический методы, техническое оснащение - компьютеры.

# **Тема 6. 3 Форматирование и редактирование документа.**

*Теория:* Форматирование и редактирование документа.

*Практическая работа:* Практическая работа "Набор текста, редактирование и форматирование".

*Формы занятий:* инструктаж, самостоятельная работа на ПК, контроль.

*Методическое обеспечение:* словесный, наглядный, практический методы, техническое оснащение - компьютеры.

# **Тема 6. 4 Технология обработки графической информации.**

*Теория:* Технология обработки графической информации.

*Практическая работа:* Практическая работа "Создание рисунков".

*Формы занятий:* инструктаж, упражнения, контроль.

*Методическое обеспечение:* словесный, наглядный, практический методы, техническое оснащение - компьютеры.

# **Тема 6. 5 Графический редактор Раint.**

*Теория:* Графический редактор Раint.

*Практическая работа:* Практическая работа "Создание рисунков".

*Формы занятий:* инструктаж, самостоятельная работа на ПК, контроль.

*Методическое обеспечение:* словесный, наглядный, практический методы, техническое оснащение - компьютеры.

# **Тема 6. 6 Графический редактор, встроенный в Word. Создание и хранение изображений.**

*Теория:* Создание и хранение изображений. Графический редактор, встроенный в Word. Создание и хранение изображений.

*Практическая работа:* Практическая работа "Создание рисунков".

*Формы занятий:* инструктаж, упражнения, контроль.

*Методическое обеспечение:* словесный, наглядный, практический методы, техническое оснащение - компьютеры.

# **Тема 6. 7 Графический редактор, встроенный в Word.**

*Теория:* Графический редактор, встроенный в Word.

*Практическая работа:* Практическая работа "Создание рисунков".

*Формы занятий:* инструктаж, самостоятельная работа на ПК, контроль.

*Методическое обеспечение:* словесный, наглядный, практический методы, техническое оснащение - компьютеры.

# **Тема 6. 8 Создание и хранение изображений.**

*Теория:* Создание и хранение изображений.

*Практическая работа:*

*Формы занятий:* инструктаж, самостоятельная работа на ПК, контроль.

*Методическое обеспечение:* словесный, наглядный, практический методы, техническое оснащение - компьютеры.

#### **Раздел 7. Творческий проект «Создание открытки»**

#### **Тема 7. 1 Выбор темы проектного задания.**

*Теория:* Выбор темы проектного задания. Оценка вопросов, раскрытие которых необходимо для выполнения проекта. Сбор и обработка необходимой информации. Разработка идеи выполнения проекта.

*Практическая работа:* Выбор темы проектного задания. Оценка вопросов, раскрытие которых необходимо для выполнения проекта. Сбор и обработка необходимой информации. Разработка идеи выполнения проекта. Выполнение проекта.

*Формы занятий:* инструктаж, упражнения, контроль.

*Методическое обеспечение:* словесный, наглядный, практический методы, техническое оснащение - компьютеры.

#### **Тема 7. 2 Защита проекта.**

*Практическая работа:* Защита проекта.

*Формы занятий:* инструктаж, самостоятельная работа на ПК, контроль.

*Методическое обеспечение:* словесный, наглядный, практический методы, техническое оснащение - компьютеры.

#### **Раздел 8. Конкурс рисунков**

*Теория:* Подведение итогов работы объединения по созданию открыток. Защита лучших работ. Организация выставки. Поощрение актива.

*Практическая работа:* защита работы, итоговая выставка.

*Формы занятий:* инструктаж, контроль.

*Методическое обеспечение:* техническое оснащение – компьютеры, проектор.

## **Раздел 9. Алгоритмы и исполнители**

#### **Тема 9. 1 Понятие алгоритма, исполнителя. Примеры алгоритмов.**

*Теория:* Понятие алгоритма, исполнителя. Примеры алгоритмов.

*Практическая работа:* решение задач: линейные алгоритмы. Игра "Фокусы с числами". *Формы занятий:* инструктаж, упражнения, игра, контроль.

*Методическое обеспечение:* словесный, наглядный, практический методы, техническое оснащение - компьютеры.

## **Тема 9. 2 Виды алгоритмов. Способы записи алгоритмов.**

*Теория:* Виды алгоритмов. Способы записи алгоритмов.

*Практическая работа:* Игра «Исполнитель Робот».

*Формы занятий:* упражнения, игра, контроль.

*Методическое обеспечение:* словесный, наглядный, практический методы, техническое оснащение - компьютеры.

## **Тема 9. 3 Линейные алгоритмы.**

*Теория:* Линейные алгоритмы.

*Практическая работа:* Игра "Найди клад". Исполнитель Кузнечик на линейке.

*Формы занятий:* инструктаж, упражнения, игра, самостоятельная работа на ПК, контроль.

*Методическое обеспечение:* словесный, наглядный, практический методы, техническое оснащение - компьютеры.

#### **Тема 9. 4 Разветвляющиеся, циклические алгоритмы. Исполнитель Робот.**

*Теория:* Разветвляющиеся, циклические алгоритмы. Исполнитель Робот. *Практическая работа:* Игра - диктант "Расположи предмет". Исполнитель Робот.

*Формы занятий:* инструктаж, игра, самостоятельная работа на ПК, контроль.

*Методическое обеспечение:* словесный, наглядный, практический методы, техническое оснащение - компьютеры.

## **Тема 9. 5 Знакомство с алгоритмическим языком стрелок.**

*Теория:* Знакомство с алгоритмическим языком стрелок.

*Практическая работа:* Исполнитель Черепашка.

*Формы занятий:* инструктаж, упражнения, самостоятельная работа на ПК, контроль.

*Методическое обеспечение:* словесный, наглядный, практический методы, техническое оснащение - компьютеры.

#### **Тема 9. 6 Алгоритмический язык стрелок: линейные алгоритмы, циклические алгоритмы.**

*Теория:* Алгоритмический язык стрелок: линейные алгоритмы, циклические алгоритмы.

*Практическая работа:* Исполнитель Черепашка.

*Формы занятий:* инструктаж, самостоятельная работа на ПК, контроль.

*Методическое обеспечение:* словесный, наглядный, практический методы, техническое оснащение - компьютеры.

## **Тема 9. 7 Пропедевтика вложенных циклов.**

*Теория:* Пропедевтика вложенных циклов.

*Практическая работа:* Исполнитель Черепашка.

*Формы занятий:* инструктаж, самостоятельная работа на ПК, контроль.

*Методическое обеспечение:* словесный, наглядный, практический методы, техническое оснащение - компьютеры.

## **Тема 9. 8 Понятие о координатной плоскости.**

*Теория:* Понятие о координатной плоскости.

*Практическая работа:* на координатной плоскости.

*Формы занятий:* инструктаж, упражнения, самостоятельная работа на ПК, контроль.

*Методическое обеспечение:* словесный, наглядный, практический методы, техническое оснащение - компьютеры.

## **Тема 9. 9 Алгоритмы работы на координатной плоскости***.*

*Теория:* Алгоритмы работы на координатной плоскости*.*

*Практическая работа:*

*Формы занятий:* инструктаж, самостоятельная работа на ПК, контроль.

*Методическое обеспечение:* словесный, наглядный, практический методы, техническое оснащение - компьютеры.

## **Раздел 10. Текущая аттестация**

*Теория:* тест.

*Практическая работа:* Практическая работа на ПК.

*Формы занятий:* беседа, упражнения, контроль.

*Методическое обеспечение:* словесный, наглядный, практический методы, техническое оснащение - компьютеры.

## **Раздел 12. Итоговое занятие**

*Теория:* Подведение итогов работы объединения за год. Организация выставки лучших работ. Поощрение актива.

*Практическая работа:* Практическая работа на ПК, подготовка работ к итоговой выставке.

*Формы занятий:* беседа, итоговая выставка.

*Методическое обеспечение:* техническое оснащение – компьютеры, проектор.

# **Содержание курса 3 года обучения**

## **Раздел 1. Введение. Техника безопасности. Диагностика**

*Теория:* Техника безопасности в компьютерном классе. Компьютеры в жизни человека. Классификация компьютеров по функциональным возможностям. *Практическая работа:* Диагностическая работа. Практическая работа на ПК. *Формы занятий:* беседа, упражнения, контроль.

*Методическое обеспечение:* словесный, наглядный, практический методы, техническое оснащение - компьютеры.

#### **Раздел 2. Информация и информационные процессы**

#### **Тема 2.1 Что такое информация? Виды информации. Способы передачи и получения информации**

*Теория:* Что такое информация? Виды информации. Способы передачи и получения информации.

*Практическая работа:*

*Формы занятий:* инструктаж, упражнения, игры, контроль.

*Методическое обеспечение:* словесный, наглядный, практический методы, техническое оснащение - компьютеры.

## **Тема 2. 2 Свойства информации**

*Теория:* Свойства информации.

*Практическая работа:*

*Формы занятий:* инструктаж, упражнения, игры, контроль.

*Методическое обеспечение:* словесный, наглядный, практический методы, техническое оснащение - компьютеры.

#### **Тема 2. 3 Кодирование информации**

*Теория:* Кодирование информации.

*Практическая работа:* Игра «Кодирование». Кодирование информации упражнения.

*Формы занятий:* инструктаж, упражнения, игры, контроль.

*Методическое обеспечение:* словесный, наглядный, практический методы, техническое оснащение - компьютеры.

# **Тема 2. 4 Кодирование информации с помощью алфавита,**

#### **пронумерованного по порядку**

*Теория:* Кодирование информации с помощью алфавита, пронумерованного по порядку.

*Практическая работа:* Кодирование информации с помощью алфавита,

пронумерованного по порядку - упражнения. Игра «Кодирование».

*Формы занятий:* инструктаж, упражнения, игры, контроль.

*Методическое обеспечение:* словесный, наглядный, практический методы, техническое оснащение - компьютеры.

# **Тема 2. 5 Кодирование информации с помощью алфавита,**

**пронумерованного в обратном порядке** 

*Теория:* Кодирование информации с помощью алфавита, пронумерованного в обратном порядке.

*Практическая работа:* Кодирование информации с помощью алфавита, пронумерованного в обратном порядке - упражнения.

*Формы занятий:* инструктаж, упражнения, игры, контроль.

*Методическое обеспечение:* словесный, наглядный, практический методы, техническое оснащение - компьютеры.

# **Тема 2. 6 Кодирование информации с помощью трафарета**

*Теория:* Кодирование информации с помощью трафарета.

*Практическая работа:* Кодирование информации с помощью трафарета упражнения.

*Формы занятий:* инструктаж, упражнения, игры, контроль.

*Методическое обеспечение:* словесный, наглядный, практический методы, техническое оснащение - компьютеры.

## **Тема 2. 7 Хранение информации. Организация хранения информации. Базы данных**

*Теория:* Хранение информации. Организация хранения информации. Базы данных.

*Практическая работа:* Организация хранения информации в базе данных.

*Формы занятий:* инструктаж, упражнения, игры, контроль.

*Методическое обеспечение:* словесный, наглядный, практический методы, техническое оснащение - компьютеры.

# **Тема 2.**8 **Обработка информации. Поиск информации**

*Теория:* Обработка информации. Поиск информации.

*Практическая работа:* Обработка информации базы данных. Поиск информации.

*Формы занятий:* инструктаж, упражнения, игры, контроль.

*Методическое обеспечение:* словесный, наглядный, практический методы, техническое оснащение - компьютеры.

#### **Тема 2. 9 Логика и информация. Обобщение изученного материала – 4 часа**

*Теория:* Логика и информация. Обобщение изученного материала.

*Практическая работа:*

*Формы занятий:* инструктаж, упражнения, игры, контроль.

*Методическое обеспечение:* словесный, наглядный, практический методы, техническое оснащение – компьютеры.

#### **Раздел 3. Компьютер как универсальное устройство устройтсво обработки информации**

# **Тема 3.1. Компьютер**

*Теория:* Краткая история развития вычислительной техники.

*Практическая работа:* Работа с клавиатурным тренажёром. Практическая работа на ПК.

*Формы занятий:* беседа, упражнения, контроль

*Методическое обеспечение:* словесный, наглядный, практический методы, техническое оснащение - компьютеры.

# **Тема 3.2. Состав ПК**

*Теория:* Магистрально-модульный принцип построения компьютера. Процессор. Внутренняя память. Внешняя память. Периферийные устройства. Мультимедиа. Программное обеспечение. Компьютер как средство обработки информации.

*Практическая работа:* Работа с клавиатурным тренажёром. Практическая работа на ПК.

*Формы занятий:* беседа, упражнения, контроль.

*Методическое обеспечение:* словесный, наглядный, практический методы, техническое оснащение - компьютеры.

#### **Раздел 4. Обработка текстовой информации**

#### **Тема 4.1 Текстовый редактор Word.**

*Теория:* Текстовый редактор. Назначение и основные возможности.

*Практическая работа:* Практическая работа "Набор текста и форматирование".

*Формы занятий:* инструктаж, упражнения, контроль.

*Методическое обеспечение:* словесный, наглядный, практический методы, техническое оснащение - компьютеры.

#### **Тема 4. 2 Технология обработки текстовой информации.**

*Теория:* Технология обработки текстовой информации.

*Практическая работа:* Практическая работа "Набор текста и форматирование".

*Формы занятий:* инструктаж, самостоятельная работа на ПК, контроль.

*Методическое обеспечение:* словесный, наглядный, практический методы, техническое оснащение - компьютеры.

#### **Тема 4. 3 Форматирование и редактирование документа.**

*Теория:* Форматирование и редактирование документа.

*Практическая работа:* Практическая работа "Набор текста, редактирование и форматирование".

*Формы занятий:* инструктаж, самостоятельная работа на ПК, контроль.

*Методическое обеспечение:* словесный, наглядный, практический методы, техническое оснащение - компьютеры.

## **Раздел 5. Обработка графической информации**

#### **Тема 5. 1 Технология обработки графической информации.**

*Теория:* Технология обработки графической информации.

*Практическая работа:* Практическая работа "Создание рисунков".

*Формы занятий:* инструктаж, упражнения, контроль.

## **Тема 5.**1 **Графический редактор Раint.**

*Теория:* Графический редактор Раint.

*Практическая работа:* Практическая работа "Создание рисунков".

*Формы занятий:* инструктаж, самостоятельная работа на ПК, контроль.

*Методическое обеспечение:* словесный, наглядный, практический методы, техническое оснащение - компьютеры.

#### **Тема 5.2 Графический редактор, встроенный в Word. Создание и хранение изображений.**

*Теория:* Создание и хранение изображений. Графический редактор, встроенный в Word. Создание и хранение изображений.

*Практическая работа:* Практическая работа "Создание рисунков".

*Формы занятий:* инструктаж, упражнения, контроль.

*Методическое обеспечение:* словесный, наглядный, практический методы, техническое оснащение - компьютеры.

# **Тема 5.3 Графический редактор, встроенный в Word.**

*Теория:* Графический редактор, встроенный в Word.

*Практическая работа:* Практическая работа "Создание рисунков".

*Формы занятий:* инструктаж, самостоятельная работа на ПК, контроль.

*Методическое обеспечение:* словесный, наглядный, практический методы, техническое оснащение - компьютеры.

## **Тема 5.4 Создание и хранение изображений.**

*Теория:* Создание и хранение изображений.

*Практическая работа:* Создание изображения используя пакет sai и графический планшет.

*Формы занятий:* инструктаж, самостоятельная работа на ПК, контроль. *Методическое обеспечение:* словесный, наглядный, практический методы, техническое оснащение - компьютеры.

## **Раздел 6. Обработка числовой информации**

## **Тема 6.1 Электронные таблицы**.

*Теория:* Типы и формат данных. Электронные таблицы. Типы и формат данных.

*Практическая работа:* Знакомство с интерфейсом программы Microsoft Excell

## **Тема 6.2 Основные типы и форматы данных.**

*Теория:* Ввод данных в таблицу. Основные способы представления математических зависимостей между данными.

*Формы занятий:* инструктаж, самостоятельная работа на ПК, контроль.

## **Раздел 7. Алгоритмы и исполнители**

## **Тема 7. 1 Понятие алгоритма, исполнителя. Примеры алгоритмов.**

*Теория:* Понятие алгоритма, исполнителя. Примеры алгоритмов.

*Практическая работа:* решение задач: линейные алгоритмы. Игра "Фокусы с числами".

*Формы занятий:* инструктаж, упражнения, игра, контроль.

*Методическое обеспечение:* словесный, наглядный, практический методы, техническое оснащение - компьютеры.

#### **Тема 7. 2 Виды алгоритмов. Способы записи алгоритмов.**

*Теория:* Виды алгоритмов. Способы записи алгоритмов.

*Практическая работа:* Игра «Исполнитель Робот».

*Формы занятий:* упражнения, игра, контроль.

*Методическое обеспечение:* словесный, наглядный, практический методы, техническое оснащение - компьютеры.

# **Тема 7. 3 Линейные алгоритмы.**

*Теория:* Линейные алгоритмы.

*Практическая работа:* Игра "Найди клад". Исполнитель Кузнечик на линейке. *Формы занятий:* инструктаж, упражнения, игра, самостоятельная работа на ПК, контроль.

*Методическое обеспечение:* словесный, наглядный, практический методы, техническое оснащение - компьютеры.

**Тема 7. 4 Разветвляющиеся, циклические алгоритмы. Исполнитель Робот.** *Теория:* Разветвляющиеся, циклические алгоритмы. Исполнитель Робот. *Практическая работа:* Игра - диктант "Расположи предмет". Исполнитель Робот.

*Формы занятий:* инструктаж, игра, самостоятельная работа на ПК, контроль. *Методическое обеспечение:* словесный, наглядный, практический методы, техническое оснащение - компьютеры.

## **Тема 7. 5 Знакомство с алгоритмическим языком стрелок.**

*Теория:* Знакомство с алгоритмическим языком стрелок.

*Практическая работа:* Исполнитель Черепашка.

*Формы занятий:* инструктаж, упражнения, самостоятельная работа на ПК, контроль.

*Методическое обеспечение:* словесный, наглядный, практический методы, техническое оснащение - компьютеры.

## **Тема 7. 6 Алгоритмический язык стрелок: линейные алгоритмы, циклические алгоритмы.**

*Теория:* Алгоритмический язык стрелок: линейные алгоритмы, циклические алгоритмы.

*Практическая работа:* Исполнитель Черепашка.

*Формы занятий:* инструктаж, самостоятельная работа на ПК, контроль.

## **Тема 7. 7 Пропедевтика вложенных циклов.**

*Теория:* Пропедевтика вложенных циклов.

*Практическая работа:* Исполнитель Черепашка.

*Формы занятий:* инструктаж, самостоятельная работа на ПК, контроль.

*Методическое обеспечение:* словесный, наглядный, практический методы, техническое оснащение - компьютеры.

#### **Тема 7. 8 Понятие о координатной плоскости.**

*Теория:* Понятие о координатной плоскости.

*Практическая работа:* на координатной плоскости.

*Формы занятий:* инструктаж, упражнения, самостоятельная работа на ПК, контроль.

*Методическое обеспечение:* словесный, наглядный, практический методы, техническое оснащение - компьютеры.

#### **Тема 7. 9 Алгоритмы работы на координатной плоскости***.*

*Теория:* Алгоритмы работы на координатной плоскости*.*

*Практическая работа:*

*Формы занятий:* инструктаж, самостоятельная работа на ПК, контроль.

*Методическое обеспечение:* словесный, наглядный, практический методы, техническое оснащение - компьютеры.

# **Раздел 8. Хранение информации.**

#### **Тема 8.1 Организация хранения информации. Базы данных**

*Теория:* Хранение информации. Организация хранения информации. Базы данных.

*Практическая работа:* Организация хранения информации в базе данных. *Формы занятий:* инструктаж, упражнения, игры, контроль.

*Методическое обеспечение:* словесный, наглядный, практический методы, техническое оснащение - компьютеры.

# **Тема 8.2 Обработка информации. Поиск информации**

*Теория:* Обработка информации. Поиск информации.

*Практическая работа:* Обработка информации базы данных. Поиск информации.

*Формы занятий:* инструктаж, упражнения, игры, контроль.

*Методическое обеспечение:* словесный, наглядный, практический методы, техническое оснащение - компьютеры.

#### **Тема 8.3 Логика и информация. Обобщение изученного материала – 4 часа**

*Теория:* Логика и информация. Обобщение изученного материала.

*Практическая работа:*

*Формы занятий:* инструктаж, упражнения, игры, контроль.

*Методическое обеспечение:* словесный, наглядный, практический методы, техническое оснащение – компьютеры.

## **Раздел 9. Коммуникационные технологии**

## **Тема 9.3 Конструирование**.

*Теория:*

Понятие о технологии конструирования с помощью компьютерных программ. Набор различных деталей компьютерном конструкторе.

*Практическая работа:* Работа на компьютере в программе «Paint». С помощью геометрических фигур конструировать куб, пирамиду, конус, дом и т.д.

## **Тема 9.4 Какие бывают программы.**

*Теория:* Знакомство с видами программ. Программное обеспечение и прикладные программы.

*Практическая работа :*Работа за компьютером. Запуск программы «Блокнот». Создание и редактирование текста в Блокноте.

## **Раздел 10. Информационные технологии в обществе**

#### **Тема 9.1 Локальные компьютерные сети. Глобальная компьютерная сеть Интернет**

*Теория:* Каналы передачи информации. Передача информации по информационным каналам

*Практическая работа:*

Работа по закреплению изученного материала с использование ПК.

Запуск графического редактора «Paint».

Запуск текстового редактора «Блокнот».

# **Тема 9.2 Раскрашивание компьютерных рисунков**.

*Теория:*

Вкладки, команды графического редактора «Paint».

*Практическая работа:*

Работа графическом редакторе «Paint». Вставка и раскраска геометрических фигур.

## **Тема 10.1 Компьютер - универсальная машина для работы с информацией**

*Теория:* Техника безопасности и организация рабочего места. Основные устройства компьютера, в том числе устройства для ввода информации (текста, звука, изображения) в компьютер.

# **Тема 10.2 Компьютерные объекты**

*Теория:* Компьютерные объекты. Программы и документы. Файлы и папки. Основные правила именования файлов.

*Практическая работа:* Создание папок и файлов. Структура окна Проводник и «Мой компьютер».

# **Тема 10.3 Элементы пользовательского интерфейса**

*Теория:* рабочий стол; панель задач. Мышь, указатель мыши, действия с мышью. Управление компьютером с помощью мыши. Компьютерные меню. Главное меню. Запуск программ. Окно программы и его компоненты. Диалоговые окна. Основные элементы управления, имеющиеся в диалоговых окнах.

*Практическая работа:* Работа с диалоговыми окнами на примере справочной системы.

# **Раздел 11. Текущая аттестация**

*Теория:* тест. *Практическая работа:* Практическая работа на ПК. *Формы занятий:* беседа, упражнения, контроль. *Методическое обеспечение:* словесный, наглядный, практический методы, техническое оснащение - компьютеры

#### **Содержание курса 4 года обучения**

#### **Раздел 1. Введение. Техника безопасности. Диагностика**

*Теория:* Техника безопасности в компьютерном классе. Компьютеры в жизни человека. Классификация компьютеров по функциональным возможностям. *Практическая работа:* Диагностическая работа. Практическая работа на ПК. *Формы занятий:* беседа, упражнения, контроль.

*Методическое обеспечение:* словесный, наглядный, практический методы, техническое оснащение - компьютеры.

# **Раздел 2. Объекты окружающего мира.**

#### **Раздел 3. Компьютерные объекты**

#### **Раздел 4. Отношения объектов и их множеств**

#### **Раздел 5. Разновидности объектов и их классификация**

*Теория:* Классификация объектов. Правила классификации. Анализ отношений понятий.

*Практическая работа:* Упражнения по разбитию множества предметов на классы. Логические задачи. Упражнения, направленные на формирование умения давать словесную характеристику классов в готовой классификации. Упражнения, направленные на формирование умения делить объекты на классы по заданному основанию. Члены классификации должны взаимно исключать друг друга. Упражнения, направленные на формирование умения выбирать основание для классификации*.* Комбинированные задания, состоящие из заданий нескольких видов.

«Веселая переменка». Практическая работа на ПК. Графический диктант.

*Формы занятий:* беседа, демонстрация, упражнения, контроль.

*Методическое обеспечение:* словесный, наглядный, практический методы, техническое оснащение - компьютеры.

#### **Раздел 6. Системы объектов**

#### **Раздел 7. Персональный компьютер как система**

*Теория:* Магистрально-модульный принцип построения компьютера. Процессор. Внутренняя память. Внешняя память. Периферийные устройства. Мультимедиа. Программное обеспечение. Компьютер как средство обработки информации.

*Практическая работа:* Работа с клавиатурным тренажёром. Практическая работа на ПК.

*Формы занятий:* беседа, упражнения, контроль.

*Методическое обеспечение:* словесный, наглядный, практический методы, техническое оснащение - компьютеры.

#### **Раздел 8. Как мы познаем окружающий мир**

*Теория:* Что такое информация? Виды информации. Способы передачи и получения информации.

*Практическая работа:*

*Формы занятий:* инструктаж, упражнения, игры, контроль.

*Методическое обеспечение:* словесный, наглядный, практический методы, техническое оснащение - компьютеры

#### **Раздел 9. Понятие как форма мышления**

#### **Тема 9.1. Рассуждения**

*Теория:* Смысл слов: слов «и», «или», «все», «некоторые», «каждый».

Знакомство со смыслом слов «и», «или», «все», «некоторые», «каждый». Смысл слов: «только», «и», «или», «верно» (истина), «неверно» (ложь). Знакомство со смыслом слов «только», «и», «или», «верно» (истина), «неверно» (ложь). Истинные и ложные высказывания.

Знакомство детей с понятиями «истинные и ложные высказывания».

*Практическая работа:* Решение задач для раскрытия смысла этих слов. Задание на развитие внимания и памяти. Логическая задача. Закрепление понимания детьми смысла слов «только», «и», «или», «верно» (истина), «неверно» (ложь). Решение задач для раскрытия смысла этих слов. Практическая работа на ПК.

*Формы занятий:* беседа, демонстрация, практическая работа, упражнения, контроль.

*Методическое обеспечение:* словесный, наглядный, практический методы, техническое оснащение - компьютеры.

## **Раздел 10. Информационное моделирование**

#### **Тема 10.1 Понятие модели.**

*Формы занятий:* инструктаж, игра, самостоятельная работа на ПК, контроль.

*Методическое обеспечение:* словесный, наглядный, практический методы, техническое оснащение - компьютеры

**Тема 10.2 Выделение цели при создании информационной модели.**

*Формы занятий:* инструктаж, игра, самостоятельная работа на ПК, контроль.

*Методическое обеспечение:* словесный, наглядный, практический методы, техническое оснащение - компьютеры

#### **Раздел 11. Знаковые информационные модели**

#### **Раздел 12. Табличные информационные модели**

**Тема 12.1 Представление информационной модели объекта в виде таблицы, названиями граф которой являются имя объекта, имена параметров, значения параметров, действия, среда.**

*Формы занятий:* инструктаж, игра, самостоятельная работа на ПК, контроль.

*Методическое обеспечение:* словесный, наглядный, практический методы, техническое оснащение - компьютеры

#### **Раздел 13. Графики и диаграммы**

*Теория:* Оформление графиков, диаграмм, картинок, гиперссылок, формул.

*Практическая работа:* Оформление таблиц, графиков, диаграмм, картинок, гиперссылок, формул.

*Формы занятий:* беседа, упражнения, контроль.

*Методическое обеспечение:* словесный, наглядный, практический методы, техническое оснащение - компьютеры.

#### **Раздел 14. Схемы**

*Теория:* Оформление графиков, схем.

*Практическая работа:* Оформление, диаграмм, картинок, схем.

*Формы занятий:* беседа, упражнения, контроль.

*Методическое обеспечение:* словесный, наглядный, практический методы, техническое оснащение - компьютеры.

#### **Раздел 15. Что такое алгоритм. Испонители вокруг нас**

#### **Тема 15. 1 Понятие алгоритма, исполнителя. Примеры алгоритмов.**

*Теория:* Понятие алгоритма, исполнителя. Примеры алгоритмов.

*Практическая работа:* решение задач: линейные алгоритмы. Игра "Фокусы с числами".

*Формы занятий:* инструктаж, упражнения, игра, контроль.

*Методическое обеспечение:* словесный, наглядный, практический методы, техническое оснащение - компьютеры.

#### **Раздел 16. Формы записи алгоритмов. Типы алгоритмов**

**Тема 16.** 1 **Виды алгоритмов. Способы записи алгоритмов.**

*Теория:* Виды алгоритмов. Способы записи алгоритмов. *Практическая работа:* Игра «Исполнитель Робот».

*Формы занятий:* упражнения, игра, контроль.

*Методическое обеспечение:* словесный, наглядный, практический методы, техническое оснащение - компьютеры.

#### **Тема 16.2 Линейные алгоритмы.**

*Теория:* Линейные алгоритмы.

*Практическая работа:* Игра "Найди клад". Исполнитель Кузнечик на линейке.

*Формы занятий:* инструктаж, упражнения, игра, самостоятельная работа на ПК, контроль.

*Методическое обеспечение:* словесный, наглядный, практический методы, техническое оснащение - компьютеры.

**Тема 16.** 3 **Разветвляющиеся, циклические алгоритмы. Исполнитель Робот.**

*Теория:* Разветвляющиеся, циклические алгоритмы. Исполнитель Робот. *Практическая работа:* Игра - диктант "Расположи предмет". Исполнитель Робот.

*Формы занятий:* инструктаж, игра, самостоятельная работа на ПК, контроль.

*Методическое обеспечение:* словесный, наглядный, практический методы, техническое оснащение - компьютеры.

#### **Раздел 17. Управление исполнителем Чертежник**

#### **Тема 17. 1 Исполнитель Чертежник.**

*Теория:* Разветвляющиеся, циклические алгоритмы. Исполнитель Чертежник. *Практическая работа:* Игра - диктант "Расположи предмет". Исполнитель Чертежник.

*Формы занятий:* инструктаж, игра, самостоятельная работа на ПК, контроль.

*Методическое обеспечение:* словесный, наглядный, практический методы, техническое оснащение - компьютеры.

#### **Раздел 18. Итоговая аттестация**

*Теория:* тест.

*Практическая работа:* Практическая работа на ПК.

*Формы занятий:* беседа, упражнения, контроль.

*Методическое обеспечение:* словесный, наглядный, практический методы,

техническое оснащение - компьютеры

#### **Планируемые результаты**

## **Личностные и метапредметные результаты освоения образовательной программы**

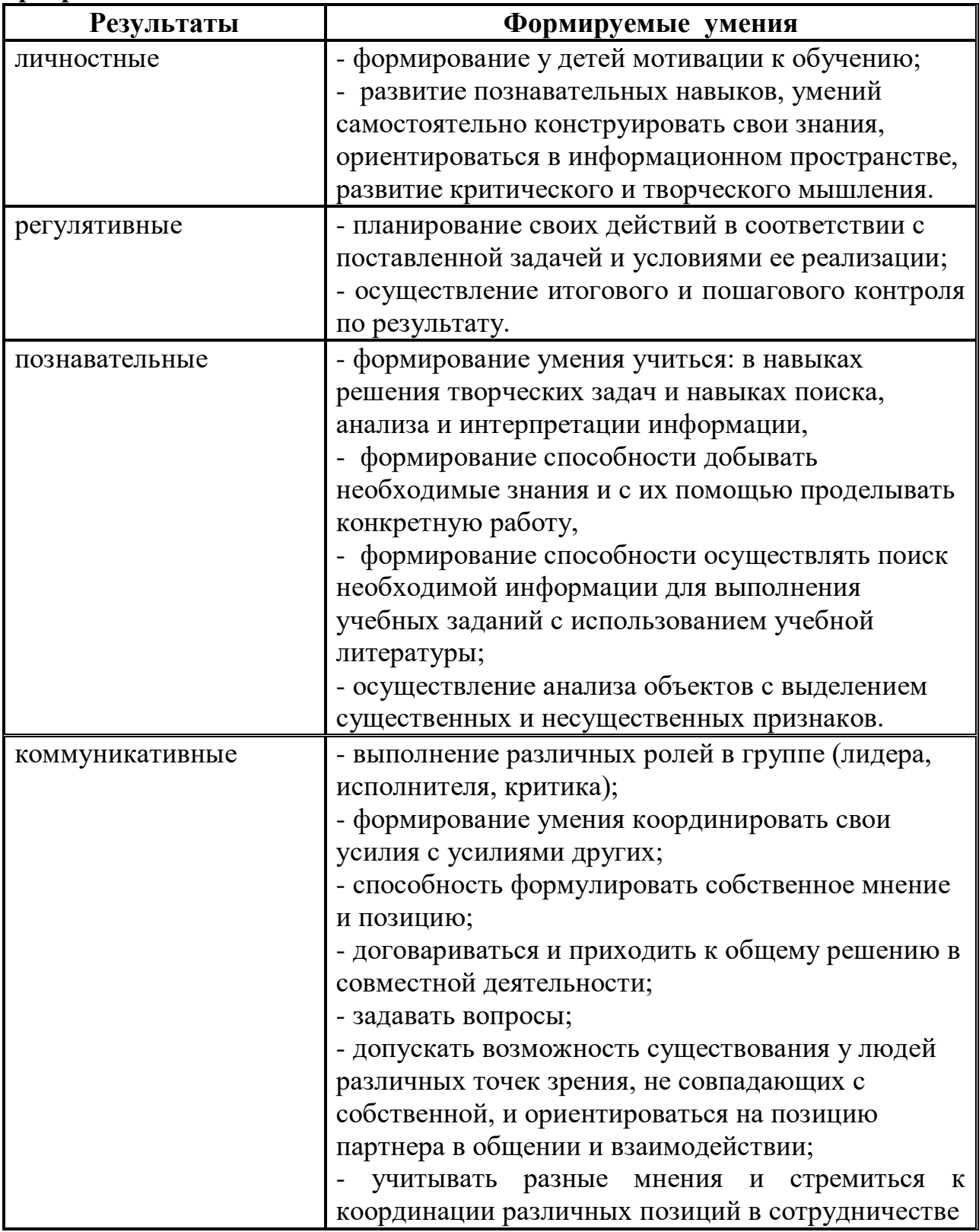

*Обучающиеся должны уметь использовать приобретенные знания и умения в учебной деятельности и повседневной жизни:*

**□** готовить сообщения с использованием различных источников информации: книг, прессы, радио, телевидения, устных сообщений и др.;

- **□** применять точную и понятную инструкцию при решении учебных задач и в повседневной жизни;
- **□** придерживаться этических правил и норм, применяемых при работе с информацией, применять правила безопасного поведения при работе с компьютерами.

#### **Комплекс организационно-педагогических условий**

**Календарный учебный график на 2023-2024 учебный год**

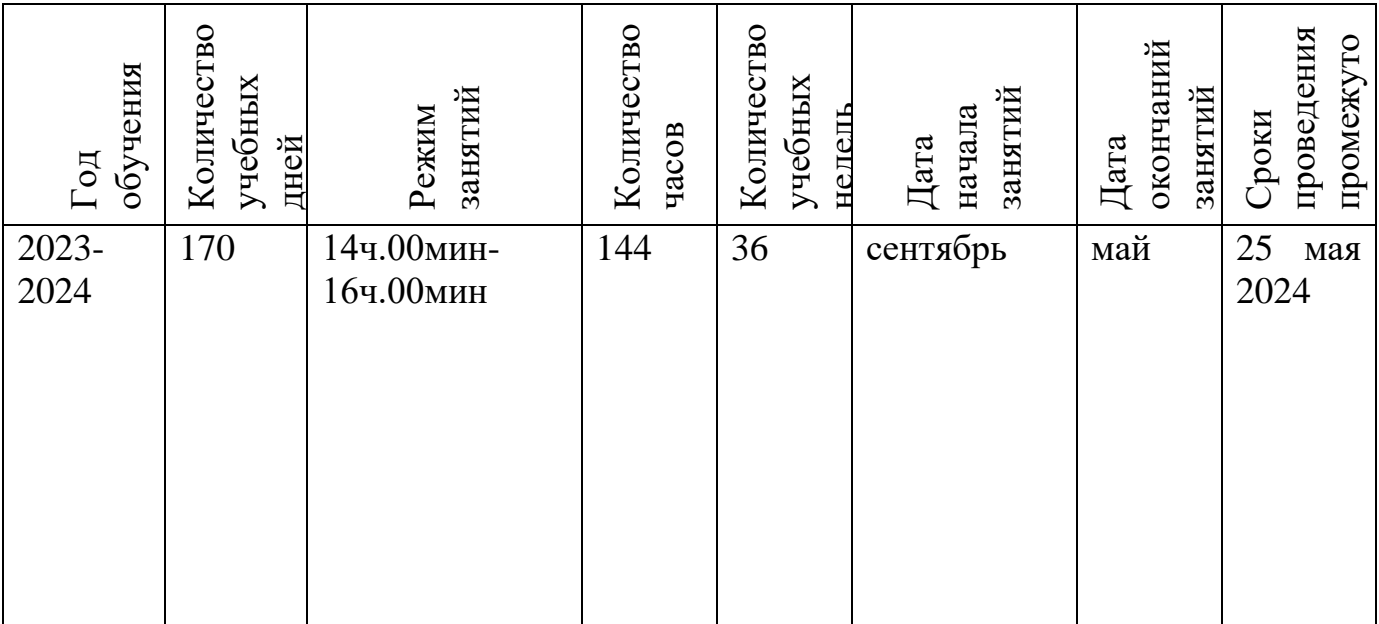

## **Условия реализации программы**

# **Материально техническое обеспечение:**

# **Классная комната:**

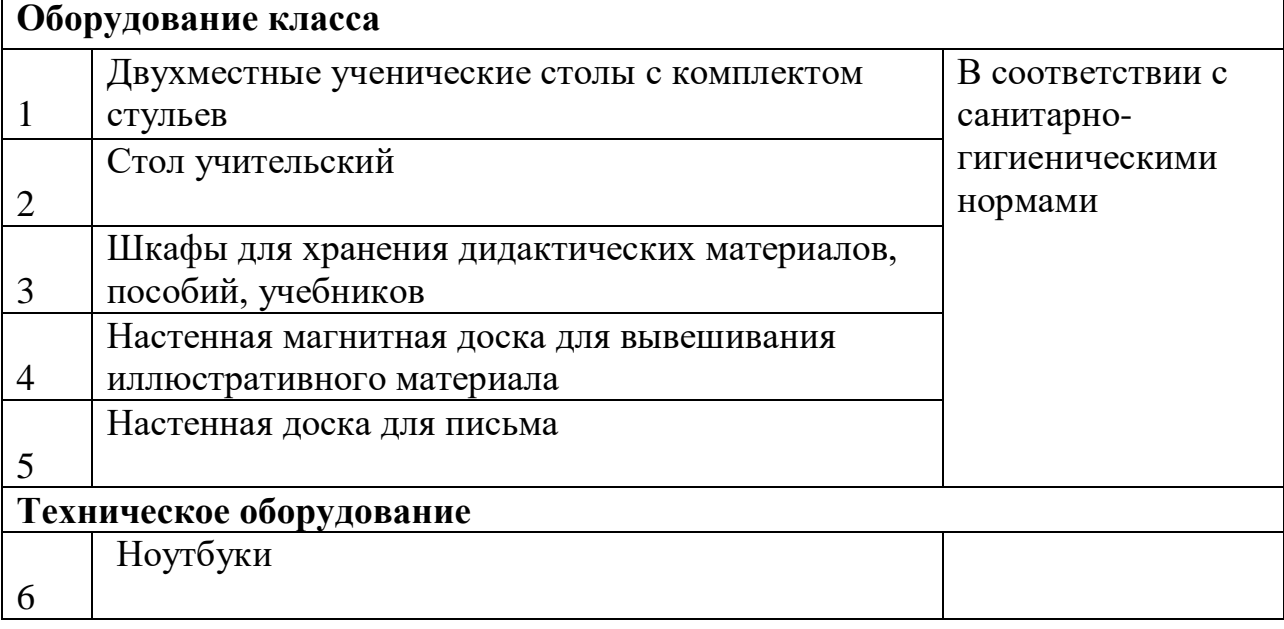

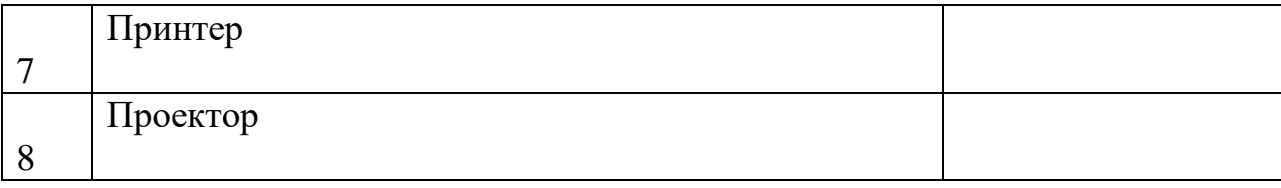

Используются Интернет - ресурсы.

Библиотека МБОУ «РСШ № 10 им.В.В.Женченко» расположена в специальном помещении, имеются столы, стулья.

#### **Кадровое обеспечение**

Программа реализуется Чекановой Ксенией Александровной, педагогом дополнительного образования.

Учитель математики-информатики.

Стаж работы: 5 лет.

Образование: высшее.

#### **Форма аттестации и оценочные материалы**

Формы подведения итогов реализации программы:

- викторина,
- творческий проект «Создание открытки» в графическом редакторе Раint,
- творческий проект «Создание презентации» в среде PowerPoint,
- конкурс рисунков в графическом редакторе, встроенном в текстовый редактор Word.
- Создание собственного сайта.

*Формы и методы отслеживания промежуточного результата:*

- итоговые занятия;
- тестирование.

 $\bullet$ 

Для оценки результативности учебных занятий применяются промежуточный контроль в виде интерактивных тестов (Приложение №5,6,7,8). Итоговый контроль проводится без отметочный. Оценка овладения учениками логических операций мышления отслеживается по тестам, викторине, диагностическим заданиям.

Итоговый контроль проводится в форме презентации своих работ. После изучения каждого раздела предлагается проверочная работа для определения степени овладения детьми требуемыми умениями и навыками, выявление и осознание ребенком своих способностей, формирование способов самоконтроля. По результатам работ награждаются лучшие с вручением диплома.

**Форма отслеживания и фиксации образовательных результатов**: проводится методом наблюдения, собеседования;

#### **Формы предъявления и демонстрации образовательных результатов**:

- аналитический материал, выставка работ, открытое занятие.
- защита творческих работ, презентация.
- проводится промежуточная аттестация, выявляющая результативность обучения

**Отслеживание личностного развития обучающихся** осуществляется методом наблюдения и собеседования.

#### **Методические материалы**

Контроль знаний и умений является обязательным образовательного процесса. Он является диагностикой результатов обучения воспитанников, и позволяет судить об эффективности обучения, в том числе:

- о достижении целей обучения,
- о степени формирования учебных действий и усвоении знаний,
- о понимании смысла учебной деятельности.

 Образовательная диагностика выявляет и оценивает две стороны учебной деятельности:

- внешнюю материализованную образовательную продукцию,
- внутреннюю личностную: самопознание и самовоспитание.

 Образовательная диагностика оценивает результаты учебной деятельности не только обучающихся, но и педагога. Осмысление и анализ результатов учебной деятельности позволяет:

- фиксировать результаты обучения,
- уточнять цели обучения,
- уточнять содержание обучения,
- избирать более адекватные педагогические технологии,
- использовать дополнительные методы и средства обучения.
- Различают два типа контроля:
- 1. **педагогический контроль** контроль со стороны преподавателей,
- 2. **самоконтроль** самих воспитанников.

Педагогический контроль выполняет следующие **функции**:

· мотивационную функцию: поощряет образовательную деятельность обучающихся и стимулирует ее продолжение;

· диагностическую функцию: выявляет уровень подготовки воспитанников; и установить причины успеха или неудачи обучающихся;

· обучающую функцию: выявляет, систематизирует, уточняет полученные знания, умения, навыки;

· воспитательную функцию: формирует самосознание обучающегося и его самооценку в учебной деятельности, необходимое отношение к предмету, ответственное отношение к занятиям, побуждает воспитанников к развитию своих способностей

Использую следующие **виды контроля**:

*Предварительный контроль (диагностика)* – это диагностика начальных знаний и соответственно распределение обучающихся по возрастным и уровневым группам;

*Текущий контроль* – это диагностика знаний на каждом практическом занятии; он оценивает степень усвоения учебного материала конкретной темы формой текущего контроля в кружке является **тестовые** задания на практическом занятии (Приложение 6);

*Итоговый контроль* – это диагностика результатов образовательной программы за весь год обучения.

 Формы реализации и методы контроля могут быть разными, и вместе они образуют четкую продуманную систему контроля, которая позволяет управлять качеством обученности и своевременно вносить поправки в образовательную программу.

 Успех контроля во многом зависит от правильного выбора содержания, методов и форм контроля, то есть от того:

- что контролировать,
- как контролировать,
- в какой форме контролировать.

И содержание, и методы, и форма контроля должны соответствовать целям обучения.

Для организации мониторинга результативности усвоения образовательной программы разработаны и используются следующие диагностические карты
#### **Список литературы**

### **Список литературы, рекомендованный педагогу 1.Нормативно-правовая литература**

1. Федеральный Закон от 29.12.2012 № 273-ФЗ (ред. от 31.07.2020) «Об образовании в Российской Федерации» (с изм. и доп., вступ. в силу с 01.08.2020).

2. Концепция развития дополнительного образования детей до 2020 (Распоряжение Правительства РФ от 24 апреля 2015 г. № 729-р).

3 Постановление Главного государственного санитарного врача РФ от 28 сентября 2020 года № 28 «Об утверждении СанПиН 2.4.3648-20 «Санитарноэпидемиологические требования к организациям воспитания и обучения, отдыха и оздоровления детей и молодежи».

4. Приказ Министерства просвещения Российской Федерации от 30 сентября 2020 г. №533 «О внесении изменений в порядок организации и осуществления образовательной деятельности по дополнительным общеобразовательным программам, утвержденный приказом министерства просвещения российской федерации от 9 ноября 2018 г. №196».

5. Приказ Министерства просвещения РФ № от 09 ноября 2018 года № 196 «Об утверждении Порядка организации и осуществления образовательной деятельности по дополнительным общеобразовательным программам».

6. Приказ Министерства образования и науки России от 09.01.2014 №2 «Об утверждении Порядка применения организациями, осуществляющими образовательную деятельность, электронного обучения, дистанционных образовательных технологий при реализации образовательных программ».

7. Письмо Министерства образования и науки РФ от 18.11.2015 № 09-3242 «О направлении методических рекомендаций по проектированию дополнительных общеразвивающих программ (включая разноуровневые программы) разработанные Минобрнауки России совместно с ГАОУ ВО «Московский государственный педагогический университет», ФГАУ «Федеральный институт развития образования», АНО ДПО «Открытое образование».

8. Письмо Министерства образования и науки РФ от 28.08.2015 г. № АК-2563/05 «О методических рекомендациях по организации образовательной деятельности с использованием сетевых форм реализации образовательных программ».

9. Приказ Министерства просвещения Российской Федерации от 03.09.2019 № 467 «Об утверждении Целевой модели развития региональных систем дополнительного образования детей».

10. Стратегия развития воспитания в Российской Федерации до 2025 года, утвержденная распоряжением Правительства РФ от 29.05.2015 г. № 996-р.

# **2.Основная и дополнительная литература Литература для педагога:**

- 1. Г.А.Рудченко, А.Л.Семёнов. Информатика 3 класс. Учебник для общеобразовательных учреждений. Рекомендовано Министерством образования и науки Российской Федерации. Под редакцией А.Л.Семёнова. Москва «Просвещение» Институт новых технологий 2012.
- 2. Горячев А.В., Горина К.И., Волкова Т.О. Информатика 1-2 класс. («Информатика в играх и задачах») Учебник в 2-х частях. Изд.. 3-е испр. – М.: БаЛасс: Издательство Школьный дом. 2012 . Руководитель издательской программы – доктор пед. наук, проф. чл.-кор. РАО Р.И.Бунеев.
- 3. Горячев А.В., Горина К.И., Суворова Н.И. Информатика 3-4 класс. («Информатика в играх и задачах») Учебник в 2-х частях. Изд.. 3-е испр. – М.: БаЛасс: Издательство Школьный дом. 2012 . Руководитель издательской программы – доктор пед. наук, проф. чл.-кор. РАО Р.И.Бунеев.
- 4. Левин А.Ш. Краткий самоучитель работы на компьютере. 2-е изд. СПб.: Питер, 2005.
- 5. Перспектива.
- 6. ФГОС. Образовательная система «Школа 2100».
- 7. ФГОС. Образовательная система «Школа 2100».
- 8. Учебно методический комплект ЛогоМиры 3.0. Сборник методических материалов.
- 9. Антипов И.Н. и др. О преподавании информатики в младших классах. Информатика и образование. 1995, №6.
- 10.Апокин И.А. История вычислительной техники: от простейших счет, приспособлений до сложных релейных систем. М., Наука, 2000.
- 11.Атанов Г.А., Пустынникова И.Н. Обучение и искусственный интеллект, или Основы современной дидактики высшей школы. Донецк, изд – во ДОУ, 2002.
- 12.Бадмаев Б.Ц. Психология в работе учителя: В 2-х кн. М., 2000.
- 13.Базулина Л. В., Новикова И. В. Бисер Ярославль: Академия развития, 2004- 224с.
- 14. Баранов А.А. Здоровье российских детей // Педагогика. 1999, № 8
- 15.Бесова М.А. Шутки, игры, песни соберут нас вместе Ярославль: Академия развития: Академия Холдинг.- 2004 - 240 с.
- 16.Бодалев А.А. Психология общения. М.: изд-во «ИПП»; Воронеж: НПО «МОДЭК»,1996. – 297 с.
- 17.Бушелева Б.В. Поговорим о воспитанности: Кн. Для учащихся. 2-е изд., доработ. – М. : Просвещение, 1989. – 158с.
- 18.Горский В.А. Методологическое обоснование содержания, форм и методов деятельности педагога дополнительного образования. // Дополнительное образование. 2003. №3
- 19.Горячев А.В. Информатика в играх и задачах. Информатика и образование. 1995,  $N<sub>°</sub>6$ ,  $N<sub>°</sub>8$ . 1996,  $N<sub>°</sub>10$ .
- 20.Досуг в школе. Газета для учителей и организаторов внеклассной работы в начальных, средних и старших классов. -№ 7, 8, 9.- 2006 г.
- 21.Дубинина В.В. информатика для малышей. Уроки развития. Казань, 1993.
- 22.Ермолаева М.В. Практическая психология детского творчества: Учебно-методич.

пособие / Рос. акад. образования. Моск. психолого-соц. инт. М., 2001.

- 23.Ефимов О., Шефрин М. Практикум по компьютерной технологии
- 24.Журин А.А. Самый современный самоучитель работы на компьютере М.: ООО «Издательство АСТ»: «АКВАРИУМ БУК», 2004.
- 25.За страницами учебника информатики, О.Е.Вершинин, Просвещение 1991
- 26.Занимательные материалы по информатике и математике, И.Д. Агеева, ТЦ Сфера, 2005.
- 27.Информатика в понятиях и терминах. Г.А.Бордовский, Просвещение 1991.
- 28.Интеллектуальные игры в информатике, Д.М.Златопольский, БВХ-Петербург, 2004.
- 29.Курс компьютерной технологии. О.Ефимов, АСТ, 2000.
- 30.Компьютерное делопроизводство. Учебный курс, Н.В. Макарова Питер, 2004.
- 31.Лапчик М.П. и др. Методика преподавания информатики. М., Академия, 2001.
- 32.Мухина В.С. Возрастная психология: феноменология развития, детство, отрочество. – М., 1999.
- 33.Мясищев В.Н. Психология отношений. Воронеж, 1995. 355 с.
- 34.Немов Р.С. Психология: Учебник. Кн. 2. М.: Просвещение, 1995.
- 35.Обухова Л.Ф. Возрастная психология. М., 2000.
- 36.Общая и проф. Педагогика. Под ред. В.Д. Симоненко, М.В. Ретивых. Брянск, 2003.
- 37.Педагогика. Под ред. Л.П. Крившенко. М., 2004.
- 38.Педагогика и психология здоровья / Под ред. Н.К.Смирнова. М., 2003
- 39.Сто игр, сценариев и праздников в детском саду и в начальной школе. М.: АКВАРИУМ ЛТД, К.: ФРУИППВ, 2004 г.
- 40.Смирнов А.А. Педагогика. Педагогические теории, системы, технологии. М., 2003.
- 41.Смирнов Н.К. Здоровьесберегающие образовательные технологии и психология здоровья в школе. – М.: АРКТИ, 2005. – 320 с.
- **42.**Соколова И.А. Методические основы педагогики дополнительного образования детей // Дополнительное образование. 2003. №1
- 43.Сериков В.В. Личностно-ориентированное образование //Педагогика. 1994. № 5
- 44.Тихомирова Л.Ф. Развитие познавательных способностей детей. Екатеринбург: У- Фактория, 2003
- 45.Ткаченко А. Музей истории информатики и вычислительной техники.
- 46.Уроки детского творчества.- М.: Внешсигма АСТ., 2000 г.
- 47.Харламов И. ф. Педагогика: Краткий курс: Учебное пособие / И. Ф Харламов. Мн.: Высшая школа., 2003 г.
- 48.Шин С.А. Сценарии школьных праздников, конкурсов, викторин, игр для учащихся 6 классов. Вместе весело играть.- Ростов- на-Дону : Феникс, 2002. 352 с.
- 49.Электронный мультимедийный учебник Тур С.Н., Т.Н. Бокучава «Фантазия». CD-диск.
- 50.Электронный мультимедийный учебник Соловьевой «Информатика. CD-диск».
- 51.Яровая Л. Н., Жиренко О.Е., Барылкина Л.П., Обухова Л.А. Внеклассные мероприятия. 4 класс.- М.: ВАКО, 2004.- 166 с. (Мозаика детского отдыха).

# **Литература для обучающихся:**

- 1. С.Симонович, Г.Евсеев и др. «Практическая информатика» (М., АСТпресс, 2002г.)
- 2. Журнал «Мой компьютер»

# **Электронные ресурсы:**

□ ЭОР Единой коллекции «Виртуальные лаборатории» на сайте: [http://school](http://school-collection.edu/ru)[collection.edu/ru.](http://school-collection.edu/ru)

Общие образовательные сайты:

- 1. [www.edu.ru](http://www.edu.ru/#_blank) федеральный портал Российское образование
- 2. [www.school-collection.edu.ru](http://www.school-collection.edu.ru/#_blank)
- 3. [www.school.edu.ru](http://www.school.edu.ru/#_blank)
- 4. [www.kidsworld.ru](http://www.kidsworld.ru/#_blank) дополнительное образование детей
- 5. [www.gorski.ru/index.html](http://www.gorski.ru/index.html#_blank) международная академия дополнительного образования

Электронные библиотеки:

[ru.wikipedia.org](http://ru.wikipedia.org/#_blank) Википедия

### Текущая аттестация за 1 год обучения Блок А. Выберите один вариант ответа. А1. Модель отражает: 1. все существующие признаки объекта

- 2. некоторые из всех существующих
- 3. существенные признаки в соответствии с целью моделирования

4. некоторые существенные признаки объекта

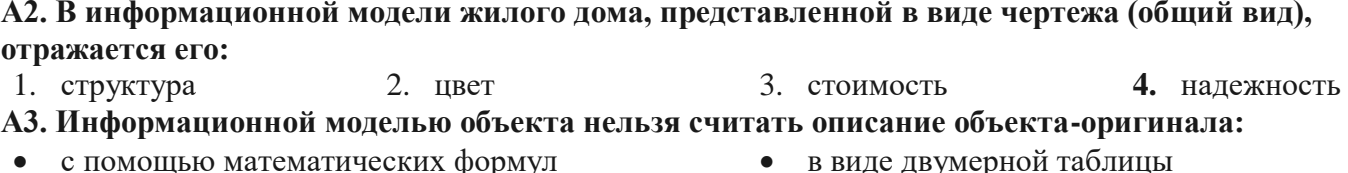

- с помощью математических формул
- не отражающее признаков объекта- $\bullet$ оригинала

# А4. Признание признака объекта существенным при построении его информационной модели зависит от:

1. цели моделирования 3. размера объекта  $2 \times 10^{10}$  признаков 4. стоимости объекта

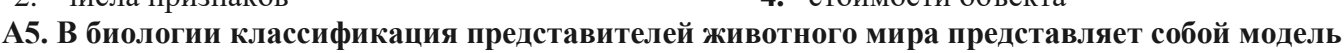

#### следующего вида:

- п иерархическую □ графическую
- □ табличную п математическую

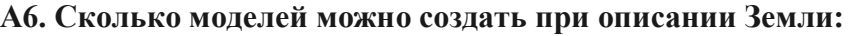

- $3, 4$ 1.  $6$  onee 4 2. множество
- А7. Географическую карту следует рассматривать, скорее всего, как модель следующего вида: • иерархическую  $\bullet$ 
	- математическую
- графическую  $\bullet$

#### А8. В информационной модели компьютера, представленной в виде схемы, отражается его:

- $\Box$  Bec □ структура □ цвет □ форма
- А9. Игрушечная машинка это:
- п табличная модель п математическая формула
- □ натурная модель
- □ текстовая модель

• табличную

#### А10. К информационным моделям, описывающим организацию учебного процесса в школе, можно отнести:

- расписание уроков
- классный журнал

список учащихся школы

• на естественном языке

 $\bullet$ перечень школьных учебников

 $4, 2$ 

#### А11. Сетевой тип информационных моделей применяется для описания ряда объектов:

- 1. обладающих одинаковым набором свойств
- 2. в определенный момент времени
- 3. описывающих процессы изменения и развития систем
- 4. связи между которыми имеют произвольный характер

#### А12. После запуска Excel в окне документа появляется незаполненная....

1. рабочая книга 2. тетрадь 3. таблица 4. страница А13. Строки в рабочей книге обозначаются: 1. римскими цифрами 3. латинскими буквами 2. русскими буквами 4. арабскими цифрами

#### А14. Имена листов указаны:

- 1. в заголовочной строке
- 2. в строке состояния
- 4. в строке формул А15. Программа OpenOffice.orgCalc используется для...
- 1. создания текстовых документов

2. создания электронных таблиц

3. в нижней части окна

# 3. создания графических изображений

# А16. Для чего используется функция Sum?

- 1. для получения суммы квадратов указанных чисел
- 2. для получения суммы указанных чисел
- 3. для получения разности сумм чисел
- 4. для получения квадрата указанных чисел
- А17. Устройство ввода информации с листа бумаги называется: 3. драйвер;
- 1. плоттер; 2. стример;
- А18. Какое устройство ПК предназначено для вывода информации?
- $\bullet$  процессор

клавиатура

#### $\bullet$  **MOH**ITOP А19. Постоянное запоминающее устройство служит для хранения:

- 1. особо ценных прикладных программ
- 2. особо ценных документов
- 3. постоянно используемых программ

### А20. Драйвер - это

- □ устройство длительного хранения информации
- программа, управляющая конкретным внешним устройством

#### Блок В.

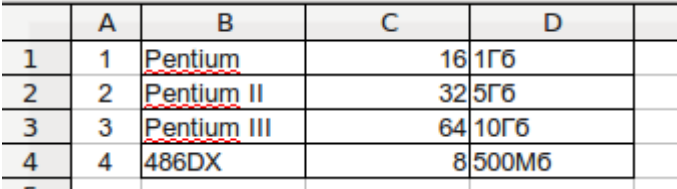

#### 4. программ начальной загрузки компьютера и тестирования его узлов

4. сканер;

• магнитофон

- □ устройство ввода
- □ УСТРОЙСТВО ВЫВОДА

В1. В какой последовательности расположатся

записи в электронной таблице после сортировки по возрастанию в столбце С? В ответе записать номера из столбца А после сортировки

В2. Что из перечисленного ниже относится к устройствам вывода информации с компьютера? В ответе укажите буквы.

1. Сканер

3. Плоттер 4. Монитор 5. Микрофон

2. Принтер

6. Колонки

ВЗ. При определении соответствия для всех элементов 1-го столбца, обозначенных цифрой, указывается один элемент 2-го столбца, обозначенный буквой. При этом один элемент 2-го столбца может соответствовать нескольким элементам 1-го столбца (для заданий множественного соответствия) или не соответствовать ни одному из элементов 1-го столбца

(для заданий однозначного соответствия). **В Престоличество Устройство** 

#### Нязнячение

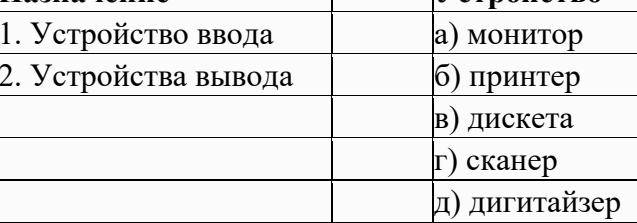

В4. В ответе укажите номера тех функций, которые относятся к категории статистические:

- 1. M*H*H
- 2. MAKC
- 3. CYMM
- 4. CP3HAY
- 5. ЕСЛИ

4. все варианты верны

# В5. Для каждой модели из первой колонки определите, к какому типу она относится.

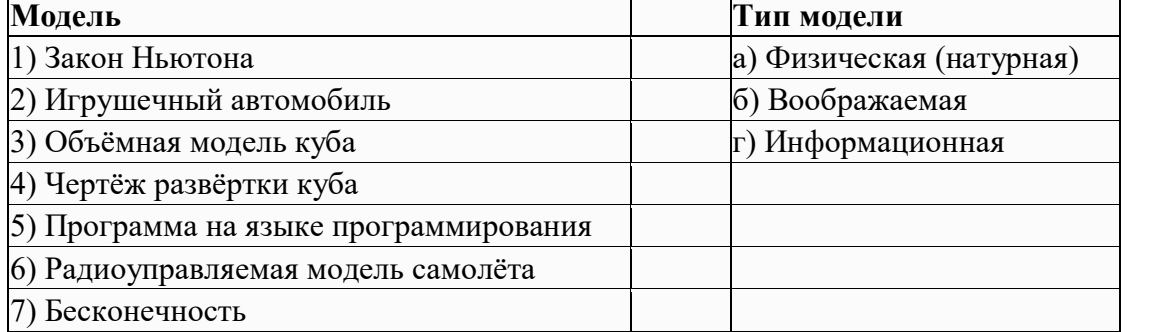

#### Приложение 2

#### Текущая аттестация за 2 год обучения

1. За минимальную единицу измерения количества информации принимают:

- 1) байт
- 2) пиксель
- 3) бит
- 4) бот

2. Шахматная доска состоит из 64 полей: 8 столбцов, 8 строк. Какое количество бит потребуется кодирования одного для шахматного поля?

- $1)$  4
- $2) 5$
- $3)6$
- $4)7$

3. Получено сообщение, информационный объем которого равен 32 битам. Чему равен этот объем в байтах?

- $1)5$
- $2) 2$
- $3) 3$
- $4) 4$

4. Устройство, выполняющее арифметические и логические операции и управляющее другими устройствами компьютера, называется:

- 1) контроллер
- 2) клавиатура
- 3) монитор
- 4) процессор
- 5. Файл это:
- 1) программа в ОП
- 2) программа или данные на диске, имеющие имя
- 3) единица измерения информации
- 4) текст, распечатанный на принтере

6. Программы, управляющие оперативной памятью, процессором, внешними устройствами и обеспечивающие возможность работы других программ, называют:

- 1) утилиты
- 2) драйверы
- 3) операционные системы
- 4) системы программирования

7. Какое из устройств предназначено для ввода информации:

- $1)$  процессор;
- 2) принтер;
- 3) клавиатура;
- 4) монитор.

Текстовый 8. редактор программа, предназначенная для:

 $1)$ создания, редактирования  $\overline{M}$ форматирования текстовой информации;

2) работы с изображениями в процессе создания игровых программ;

3) управление ресурсами ПК при создании док3ументов;

4) автоматического перевода с символьных языков в машинные коды.

9. Курсор - это:

- 1) устройство ввода текстовой информации;
- 2) клавиша на клавиатуре;

3) наименьший элемент отображения на экране;

4) метка на экране монитора, указывающая позицию, в которой будет отображен текст, вводимый с клавиатуры.

10. Элементарным объектом, используемым в растровом графическом редакторе, является:

- 1) точка экрана (пиксель);
- 2) прямоугольник;
- 3) круг;
- 4) палитра цветов.

11. Под носителем информации обычно понимают:

1) линию связи;

2) параметр информационного процесса;

3) компьютер;

4) материальный носитель, который можно использовать для записи, хранения и (или) передачи информации.

12. К внешним запоминающим устройствам относится:

1) процессор;

- 2) дискета;
- 3) монитор;
- 4) оперативная память.

13. В какой из групп перечислены устройства вывода информации?

- принтер, винчестер, мышь;
- 2) винчестер, лазерный диск, модем;
- 3) монитор, принтер, звуковые колонки;
- 4) ни один из ответов не верен.

 14. В какой из групп перечислены устройства ввода информации?

 Винчестер, лазерный диск, модем; 2) монитор, принтер, плоттер, звуковые колонки;

- 3) клавиатура, джойстик, сканер;
- 4) ни один из ответов не верен.

15. Установите тип файлов со следующими расширениями: \*.txt, \*.dос.

*1.* Исполняемые файлы;

- 2) графические файлы;
- 3) текстовые документы;
- 4) ни один из ответов не верен.

16. Чему равен 1 Кбайт?

- 1) 1000 бит;
- 2) 1000 байт;
- 3) 1024 бит;
- 4) 1024 байт.
- 17. Панель задач служит для
	- переключения между запущенными приложениями
	- завершения работы WINDOWS
	- обмена данными между приложениями
	- запуска программ DOS
	- просмотра каталогов

18. Файл [tetris.com](http://tetris.com/) находится на диске С: в каталоге GAMES, который является подкаталогом каталога DAY. Выбрать полное имя файла:

- C:\tetris.com\GAMES\DAY
- C:\GAMES\tetris.com
- C:\DAY\GAMES\tetris.com
- C:\GAMES\DAY\tetris.com
- C:\GAMES\tetris.com

19. Полное имя файла: c:\books\raskaz.txt. Каково расширение файла?

- books\raskaz;.
- raskaz.txt;
- books\raskaz.txt;
- txt.
- 20. В прикладное ПО входят:
	- языки программирования
	- операционные системы
	- диалоговая оболочка
	- совокупность всех программ, установленных на компьютере,
	- текстовые редакторы
- 21. Файл line.exe находится на диске С: в каталоге GAMES, который является подкаталогом каталога MY. Выбрать полное имя файла:
	- $5.$  C:\line.exe\GAMES\MY
	- $6.$  C:\GAMES\lines.exe
	- 7. C:\MY\GAMES\lines.exe
	- $8.$  C:\GAMES\MY\lines.exe
	- 9. C:\GAMES\lines.exe

22. Перемещаясь из одного каталога в другой пользователь последовательно посетил каталоги **DOC, USER, SCHOOL, A:\, LETTER, INBOX**. Каково полное имя каталога, в котором оказался пользователь?

- 1) **INBOX**
- 2) **A:\LETTER\INBOX**
- 3) **A:\SCHOOL\USER\DOC**
- 4) **LETTER\INBOX**

#### **Часть В** (задания с кратким ответом)

23. Запишите полный путь к файлу «Интернет» в иерархической файловой системе:

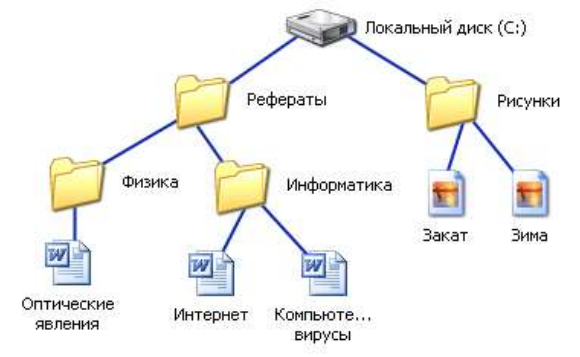

24. Запишите тип и размер используемого в тексте шрифта.

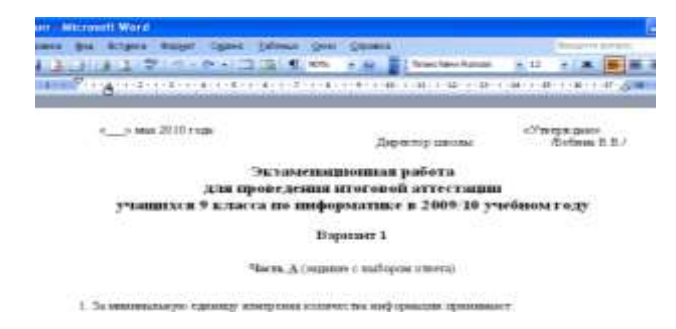

#### 25. Запишите номер открытой страницы и количество страниц документа.

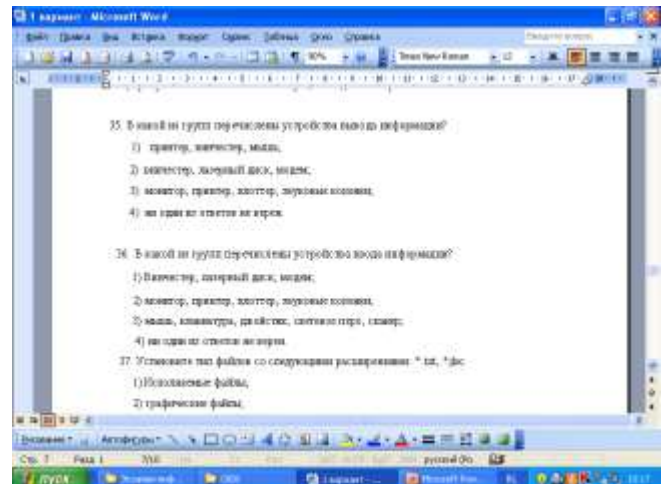

### Текущая аттестация за 3 год обучения.

- 1. Мир, который состоит из объектов, по своим размерам сравнимых с человеком
	- а) Микромир
	- **b**) Макромир
	- с) Мегамир
	- d) гипермир
- 2. С помощью какого органа чувств человек получает наибольшее количество информации?
	- а) Зрение
	- b)  $C_{\text{J}YX}$
	- с) Обоняние
	- d) Осязание
- 3. Каковы должны быть свойства информации, распространяемой CMI<sub>2</sub>
	- а) Достоверной, полной, полезной
	- b) Точной, актуальной, полной
	- с) Достоверной, точной, полной d) Достоверной, актуальной, полезной
- 4. Знак, для которого связь между формой и значение устанавливается по общепринятому соглашению
	- а) Иконический знак (иконка)
	- **b**) Символ
	- с) Буква
	- d) Цифра
- 5. За минимальную единицу измерения количества информации принят
	- а)  $16$ од
	- b) 1 пиксель
	- с) 1 байт
	- d) 1 бит
- 6. В доме 16 этажей и 4 подъезда. Сколько информации несет сообщение о том, что Илья живет в 2 полъезле на 3 этаже?
	- а) 2 бита
	- b)  $66nT$
	- с)  $166\pi$
	- d) 64 бита
- 7. Какое количество информации несет двоичный код 11100011?
	- a)  $26<sub>HTa</sub>$
	- b)  $86nT$
	- с)  $56<sub>HT</sub>$
	- d) 16 бит
- 8. Какова палитра цветов в системе цветопередачи СМҮК?
- а) Голубой, пурпурный, желтый, черный
- b) Красный, зеленый, синий, черный
- с) Желтый, красный, зеленый, черный
- d) Пурпурный, зеленый, красный, черный
- 9. Определите цвет, если заданы интенсивности базовых цветов в системе цветопередачи RGB.
	- а) Белый
	- **b**) Красный
	- с) Синий
	- d) пурпурный
- 10. Звуковая плата производит двоичное кодирование аналогового звукового сигнала. Какое количество информации необходимо для кодирование каждого из 65536 возможных уровней громкости сигнала?
	- а) 65536 битов
	- b)  $25660$
	- с)  $166$ итов
	- d)  $86\pi$ тов
- 11. Размер фото 1280\*720 точек при глубине цвета 16 бит на точку. Каков информационный объем изображения в формате BMP?
	- a)  $\approx$  2 *Mfaum*
	- b)  $\approx$  3 Mбайт
	- c)  $\approx$  4 *Mfa* $\tilde{a}$ *m*
	- d)  $\approx 8 M$ байт
- 12. Почему изображение на экране компьютера отличается от того же изображения, распечатанного на принтере?

Ответ: В компьютере RGB, В

- принтере СМҮК. 13. Выберите относительную ссылку
	- a)  $=A1$
	- b)  $= $A$1$
	- c)  $$A1$
	- $d)$  A\$1
- 14. Выберите смешанную ссылку
	- a)  $$A$2$
	- b)  $A3$
	- c)  $$A$12$
	- d)  $$B4$

# 15. Какие значение будут получены в ячейках А5 и F1 после

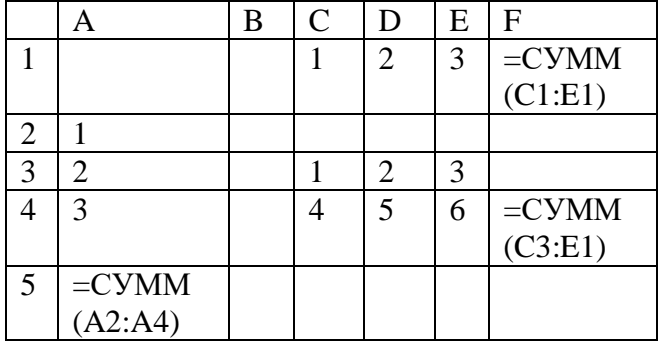

суммирования диапазонов ячеек?

Ответ : 6 и 6

- 16. Выбери IP-адрес
	- a) 213.156.24.303
	- b) Yandex.ru
	- c) www.fipi.ru
	- d) www.yandex.ru
- 17. Домен какой страны UK?
	- a) Украина
	- b) Великобритания
	- c) Россия
	- d) Италия

#### *Приложение 4* Итоговый тест за 4 год обучения

- *1. Компьютер в сети, предоставляющий свои услуги по запросам других*
	- 1. сервер
	- 2. рабочая станция
	- 3. сегмент сети
- *2. Вычислительная сеть, объединяющая определенное количество компьютеров в пределах здания?*
	- 1. широкомасштабная сеть
	- 2. локальная сеть
	- 3. телекоммуникационная сеть
- *3. При работе с электронной почтой как называют то, что стоит в адресе эл. почты до символа @* 
	- 1. пароль
	- 2. учетная запись или логин
	- 3. хостинг
- *4. Internet — это:*
	- 1. локальная вычислительная сеть;

 2. региональная информационно-вычислительная сеть;

- 3. гигантская мировая компьютерная сеть.
- *5. Компьютерная сеть - это:*

 1. группа компьютеров, размещенных в одном помещении;

2. объединение нескольких ЭВМ для совместного решения задач;

 3. комплекс терминалов, подключенных каналами связи к большой ЭВМ;

 4. мультимедийный компьютер с принтером, модемом и факсом.

- *6. Локальная сеть - это:*
	- 1. группа компьютеров в одном здании;
	- 2. комплекс объединенных компьютеров для
	- совместного решения задач; 3. система Internet.
- 7. *WWW - это*:

1. распределенная информационная система мультимедиа, основанная на гипертексте;

- 2. электронная книга;
- 3. протокол размещения информации в Internet;
- 4. информационная среда обмена файлами.
- *8. В глобальных сетях существуют два режима информационного обмена - это:*
	- 1. пользовательский и сетевой;
	- 2. информируемый и скрытый;
	- 3. диалоговый и пользовательский;
	- 4.диалоговый и пакетный.
- *9. Модем - это:*

1. устройство преобразования цифровых сигналов в аналоговые, и наоборот;

- 2. транспортная основа сети;
- 3. хранилище информации;
- 4. устройство, которое управляет процессом передачи информации.
- *10. Гипертекст - это:*
	- 1. информационная оболочка;
	- 2. текст, содержащий иллюстрации;
	- 3. информация в виде документов, имеющих ссылки на другие документы;

4. информационное хранилище.

- *11. On-line - это:*
	- 1. информационная сеть;
	- 2. команда;
		- 3. режим реального времени;
	- 4. утилита.
- *12. HTML- это:*
	- 1. программа просмотра WWW-документов;
	- 2. прикладная программа;
	- 3. язык разметки гипертекстов;
	- 4. протокол взаимодействия клиент сервер.
- *13. Крупнейшая* 
	- *российская*
	- *телекомму*
	- *никационна*
	- *я сеть:*

*14. Устройством, выполняющим модуляцию и демодуляцию информации (преобразование информации), является:*

- 1. сетевой адаптер;
- 2. модем;
- 3. повторитель.
- *15. Сервер —это:*
	- 1. персональный компьютер, подключенный к сети, через который пользователь получает доступ к ее ресурсам;
		- 2. компьютер, подключенный к сети и
	- обеспечивающий ее пользователей определенными услугами;
		- 3. два или более абонентов вычислительной сети, соединенных каналом связи.
- *16. Протокол - это:*

 1. стандарт, определяющий форму представления сообщения

- 2. марка компьютера
- 3. инструкция совместной работы оборудования
- *17. WWW начала свою работу в:*
	- 1. 1996
	- 2. 1995
	- 3. 1993
- 18. *Оператор & в поисковой системе означает*:
	- 1. логическое ИЛИ
	- 2. логическое И
	- 3. обязательное наличие слова в документе
- *19. Продолжи фразу: В одноранговой сети...*
	- 1. имеется одна центральная машина, называемая сервером
	- 2. все компьютеры равноправны
	- 3. имеется центральная машина и множество
	- подключенных к ней станций
- *20. Адресом электронной почты может быть:*
	- 1. Петя@nsu.ru
	- 2. www.luk.ru
	- 3. 2007@unik.nsk.ru
- *21. Браузер является*
	- 1. транслятором языка программирования
	- 2. языком разметки Web-страниц
	- 3. средством просмотра Web-страниц
- *22. Для доступа к какому информационному ресурсу Интернета используется протокол FTP*
	- 1. почтовому ящику
	- 2. файлу в файловом архиве
- 3. Web-странице
- 23. Для доступа к Web-страницам используется
	- протокол
		- 1. FTP
		- 2.TCP
		- 3.HTTP
- 24. Rambler.ru является
	- 1. программой, обеспечивающей доступ к Internet 2. браузером
	- 3. поисковым сервером
- 25. Чтобы обращаться к серверам Internet необходимо: 1. подсоединить модем к компьютеру
	- 2. подключить компьютер к этой глобальной сети и установить специальное ПО
	- 3. установить браузер на компьютер
	- 26. Сколько символов текста можно передать за 5 секунд, используя модем. работающий со скоростью 14400 бит
		- $1.900$
		- 2.72000
		- 3.9000
	- 27. Что будет результатом выполнения запроса: **отдых AND (Сочи ОR Ялта)** на поисковом сервере
		- 1. все об отдыхе
		- 2. об отдыхе в Сочи или в Ялте
		- 3. о Сочи и Ялте
	- 28. Задан адрес электронной почты в сети Интернет: uname@red.nsk.ru. каково имя домена почтового сервера
		- $1.ru$
		-
		- 2. red.nsr.ru 3. red.nsk
		-
	- 29. Компьютеры, находящиеся в разных городах могут быть включены в:
		- 1. сеть с выделенным сервером
		- 2. глобальную сеть
		- 3. централизованную сеть

# *Дидактический материал к теме «Графический редактор» 1 год обучения*

# *Практическая работа по теме «Графический редактор»*

- 1. Откройте графический редактор Paint
- 2. Укажите крупный масштаб, используя пункт в строке меню ВИД – Масштаб - Крупный
- 3. Далее выберите пункт ВИД Показать сетку
- 4. Создайте по пиксельно данный рисунок
- 5. Сохраните рисунок в своей папке под именем Мухомор.

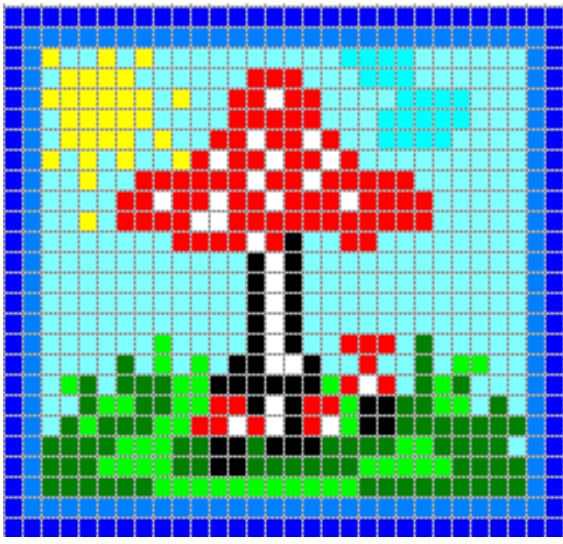

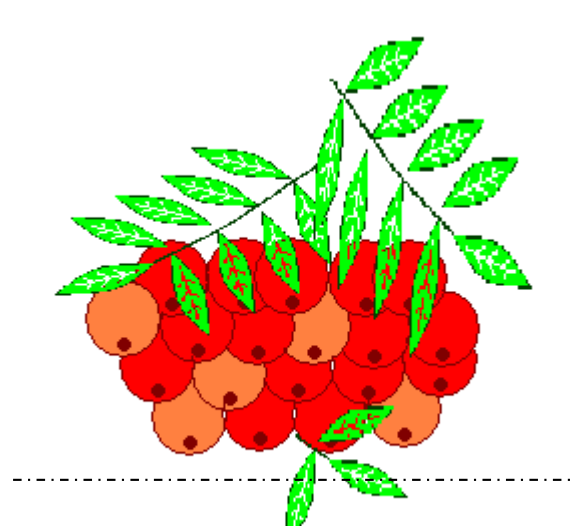

#### *Задание*

#### *«Повторяющиеся элементы*

#### *вокруг нас».*

- 1. Откройте графический редактор Paint.
- 2. Нарисуйте веточку рябины.

3. Необходимо сделать заготовку только одной ягодки, а затем составить из копий гроздь.

4. Листья получены также из одного маленького листочка.

5. Один листочек мы копируем и с помощью операции **Отразить /Повернуть** располагаем листья в разных направлениях.

- 
- 
- 
- область ягоды.
- 
- 
- 
- 
- направо.
- 
- 

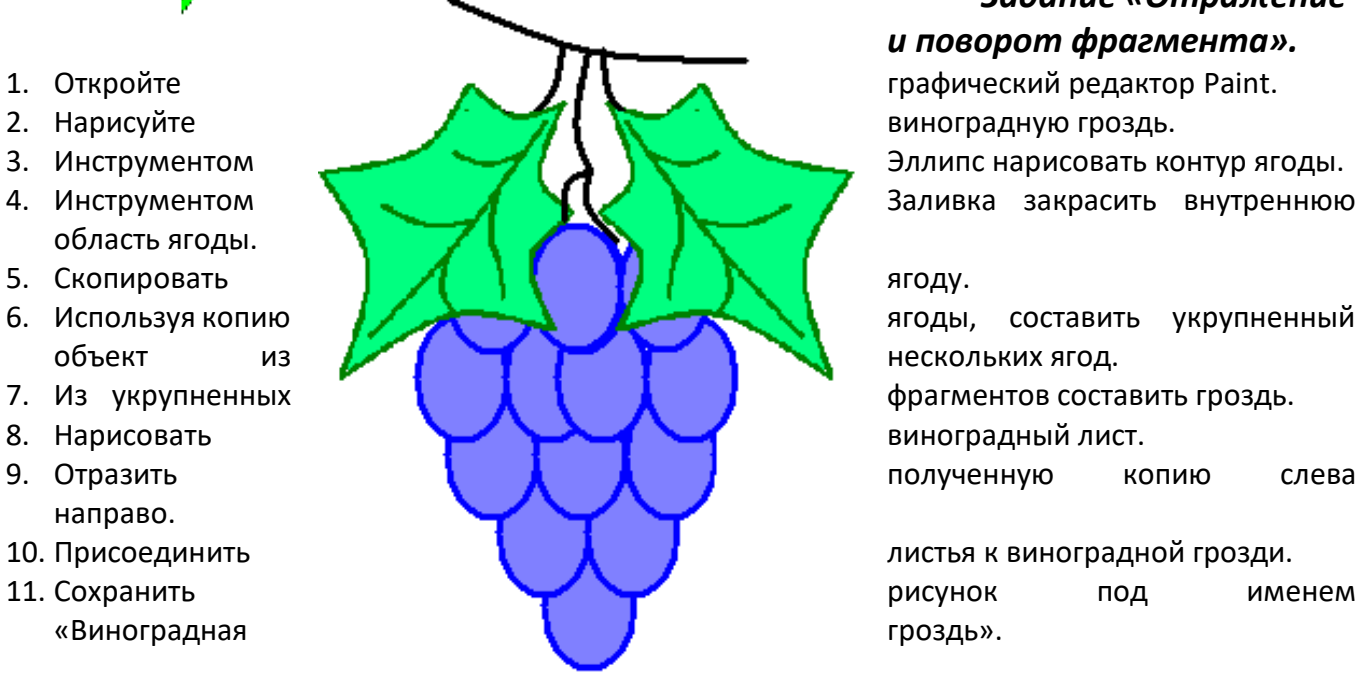

# *Задание «Отражение и поворот фрагмента».*

# *Задание «Кукурузный початок»*

- 1. Откройте графический редактор Paint.
- 2. Нарисуйте кукурузный початок метод последовательного укрупнения фрагментов.
- 3. При построении изображения необходимо подумать, как придать ему объемный вид.
- 4. Сохранить рисунок под именем «Кукуруза».

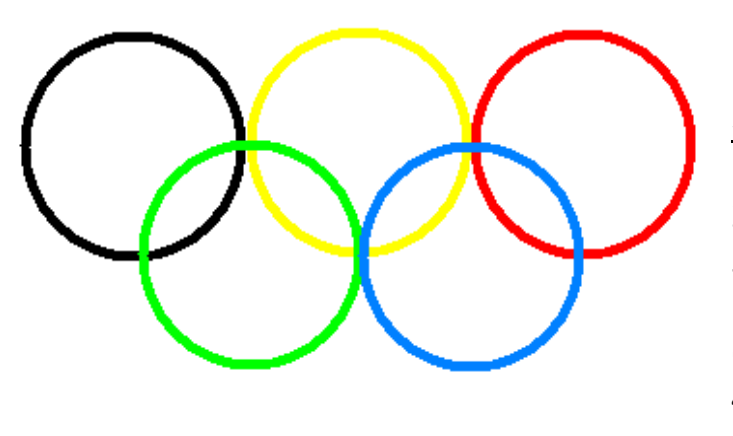

#### Задание

«Олимпийские кольца»

- 1. Откройте редактор Paint.
- 2. Нарисуйте кольца.

3. Используя инструмент Эллипс, нарисуйте окружность, одного из цветов. (+ клавиша Shift)

4. Копируя кольца и изменяя цвет, создайте готовую эмблему.

#### *Задание «Фигуры из элементов мозаики»*

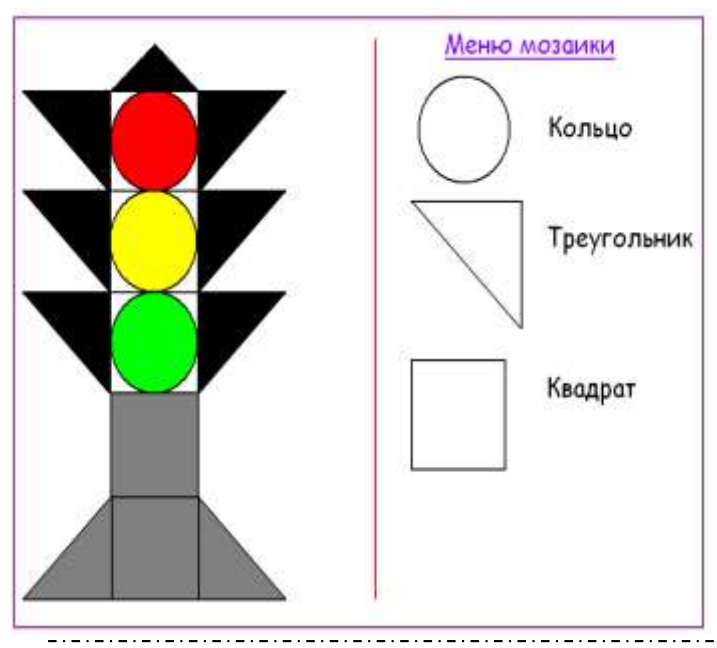

1. Откройте редактор Paint.

2. Разделите область рисования на две части, как показано на рисунке.

3. В одной из частей расположите Меню мозаики. Здесь нарисуйте фигуры, которые необходимы для рисования светофора, представленного на рисунке.

4. Во второй половине нарисуйте светофор, используя прием «скопировать вставить», сложите фигуры.

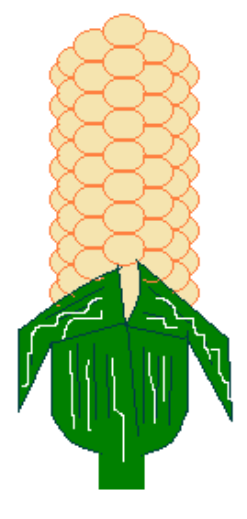

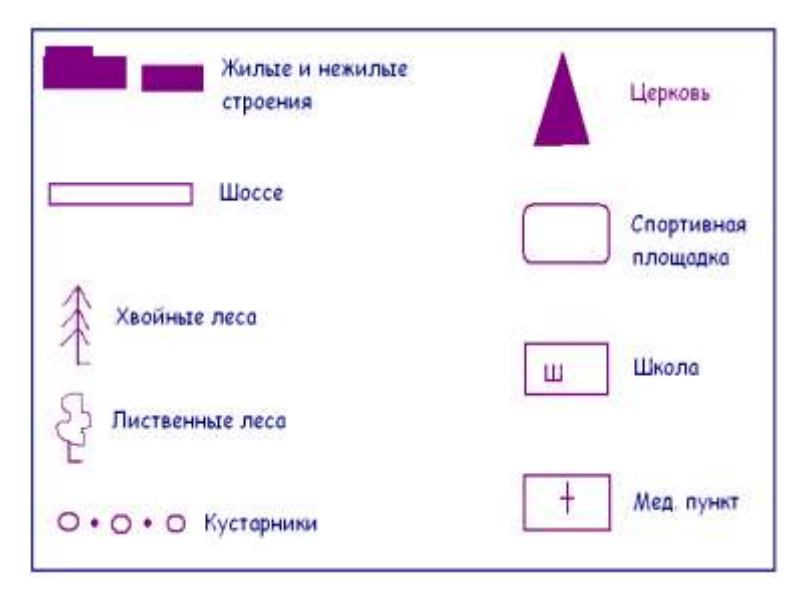

# *Задание «Фигуры из элементов мозаики»*

1. Откройте редактор Paint.

2. Разделите область рисования на две части, как показано на рисунке.

3. В одной из частей расположите Меню мозаики. Здесь нарисуйте фигуры, которые необходимы для рисования светофора, представленного на рисунке.

4. Во второй половине нарисуйте светофор, используя прием «скопировать -

# вставить», сложите фигуры.

# *Задание «Моделирование окружающего мира»*

- 1. При помощи инструментов графического редактора создайте меню топографических знаков для вашего плана.
- 2. Сохраните рисунок в файле с именем «Топографические знаки»
- 3. На свободном пространстве изобразите план местности вокруг вашей школы, используя меню топографических знаков
- 4. Сохраните свою работу в файле с именем «План школы»

**1.** Дан набор полей: фамилия, имя, дата рождения, пол, образование, страна проживания, оклад, номер медицинского полиса, размер заработной платы, дата проведения соревнований, место работы, должность, количество детей, семейное положение, вид спорта, дата последнего посещения врача, диагноз, занятое место, ИНН, телефон, домашний адрес.

Какие из перечисленных полей необходимо будет включить в БД «Поликлиника»? Описать структуру таблицы, указать первичный ключ.

**2.** Спроектировать БД «Программа передач на неделю», с помощью которой можно будет получить ответы на вопросы:

Какие фильмы идут в четверг?

 Во сколько будут показаны программы новостей в понедельник по каналам НТВ и РОССИЯ?

Описать структуру таблицы, указать первичный ключ. Какие поля следует включить в каждый запрос, какие условия отбора накладываются на эти поля?

**3.** Какое место будет занимать команда "Arsenal" после сортировки данных по полю "забито" в убывающем порядке?

1. 2

2. 3

3. 4

4. 1

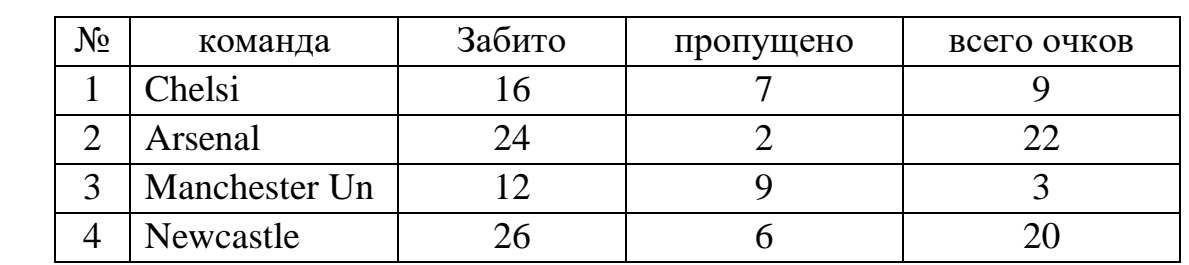

# *Дидактический материал 3-4 год обучения*

#### РАБОТЫ В СИСТЕМЕ ЭЛЕКТРОННЫХ ТАБЛИЦ CALC

*2.1. Назначение и интерфейс Calc*

*Calc* – это табличный процессор в составе офисного пакета OpenOffice.org, предназначенный для работы с электронными таблицами.

*Электронные таблицы* являются компьютерным эквивалентом обычных таблиц, в ячейках которых хранятся данные. Как правило, электронные таблицы используются для обработки больших массивов числовых данных и служат удобным средством для проведения бухгалтерских и статистических расчетов.

Загрузка табличного процессора *Calc* осуществляется из системного меню: **Пуск** → *Программы* → *OpenOffice.org* → *OpenOffice.org Calc*. Общий вид окна Calc представлен на *Рис. 1.*

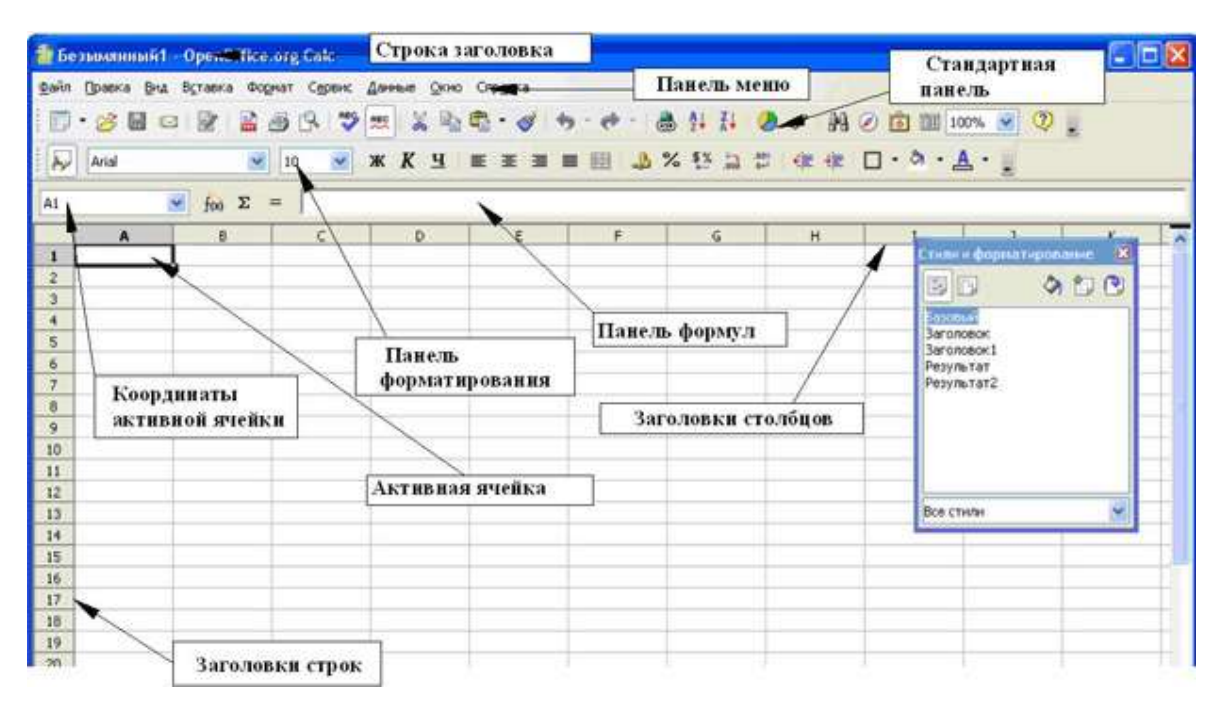

*Рис. 1.* Общий вид окна *Calc*

Электронные таблицы (книги) состоят из определенного числа *листов*, любой из которых содержит блок *ячеек*, образующихся на пересечении столбцов и строк. Каждый лист Calc может иметь максимум 65536 строк и максимум 245 столбцов (от A до IV) – это составляет 16 056 320 индивидуальных ячеек на один лист.

Доступ к отдельным листам электронной таблицы обеспечивается на панели *Вкладки листов*, расположенной в нижней части окна Calc *(Рис. 2)*.

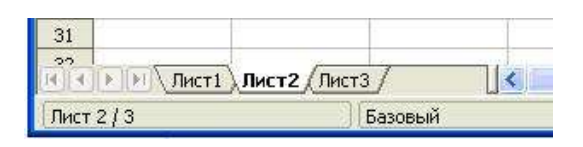

*Рис. 2.* Панель *Вкладки листов*

Любая ячейка электронной таблицы имеет свой собственный адрес. Поскольку заголовки столбцов обозначаются латинскими буквами, а заголовки строк – числами, то *адрес ячейки*, состоит, соответственно из букв и чисел, например: **F3**, **G23** или **DF5**.

Ячейка, в которой находится курсор, имеет более темное обрамление и называется *активной* ( *Рис. 1*).

 **Задание 2.1. Подготовка к созданию электронной таблицы.**

# *Порядок работы*

1. Запустите табличный процессор Calc (*Пуск → Программы → [OpenOffice.org](http://openoffice.org/) → OpenOffice.org Calc*).

2. Изучите строку меню, кнопки панелей инструментов *Стандартная* и *Форматирования*, подводя к ним курсор мыши.

Обратите внимание, что ряд кнопок аналогичны кнопкам программы *OpenOffice.org Writer* и выполняют те же функции (*Создать*, *Открыть*, *Сохранить* и др.)

3. Сделайте активной ячейку **B2** (щелкнув мышью по данной ячейке), затем – ячейку **С2**. Проследите за изменениями в поле *Координаты активной ячейки* ( *Рис. 1*).

4. С помощью панели *Вкладки листов* (*Рис. 2*) перейдите на Лист2 и обратно на Лист1 (щелкнув мышью по вкладке конкретного листа). Заметьте, что активный лист имеет вкладку, окрашенную в белый цвет.

*2.2. Ввод данных в ячейки*

В работе с электронными таблицами можно выделить четыре типа основных данных, вводимых в ячейки: *число*, *текст, формула* и *дата*.

Для ввода данных необходимо выделить нужную ячейку и набрать данные (до 240 символов), а затем нажать клавишу **Enter** или переместиться в другую ячейку. *Числа* по умолчанию выравниваются в ячейке по правому краю, *текст* – по левому краю. *Формула* должна начинаться со знака "=" и может включать в себя числа, адреса ячеек, знаки математических операций и функции.

Содержимое активной ячейки (данные) и ее адрес отображаются на *Панели формул* (*Рис. 31*). В *Строке ввода*, которая является составной частью *Панели формул*, можно редактировать содержимое активной ячейки, применяя все известные способы редактирования ( *параграф 1.2.*).

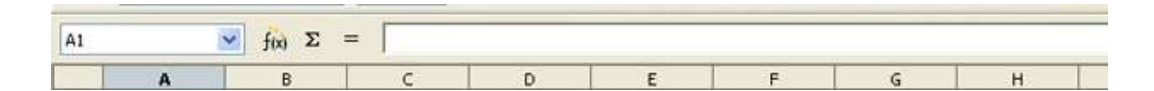

*Рис. 3. Панель формул*

# **Задание 2.2. Ввод данных в ячейки.**

#### *Порядок работы*

1. Запустите табличный процессор Calc.

2. Установите курсор в ячейку **B2** и введите текущую дату, например, 03.01.08. Обратите внимание на то, что содержимое ячейки B2 отобразилось в *Строке ввода* на *Панели формул (Рис. 3)*.

*Примечание.* При стандартной установке программы *Панель формул* открывается автоматически. Если она не видна на экране, то открыть ее можно из пункта меню **Вид** командой *Панель формул*, отметив галочкой.

3. Установите курсор в ячейку **А1** и введите заголовок "Ввод данных в ячейки".

4. Скопируйте заголовок в ячейку **А2** ( *параграф 1.2.3.*). *Обратите внимание на то, что в ячейке А2 отобразилась лишь часть заголовка.* Это произошло потому, что соседняя ячейка **В2** содержит данные (*Рис. 4*).

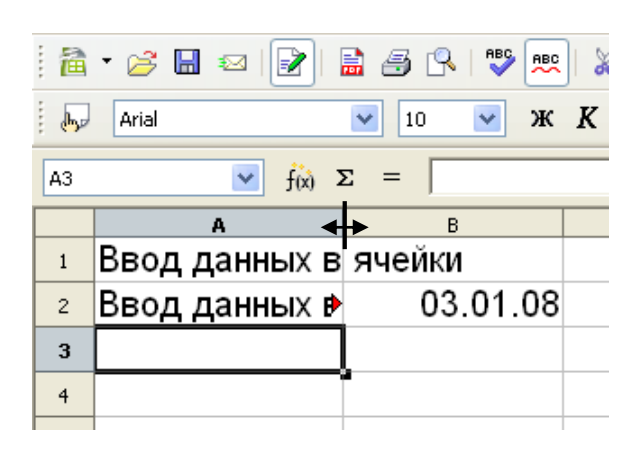

*Рис. 4.* Исходные данные для *Задания 2.2*.

5. Для того чтобы растянуть ячейку **А2** по ширине и отобразить в ней заголовок целиком, подведите курсор мыши к полосе правой границы названия столбца **А** (*Рис. 4*) и передвиньте границу до нужных размеров, зажав левую кнопку мыши (или воспользуйтесь пунктом меню **Формат** *→ Столбец → Ширина...*; в открывшемся окне введите точный размер).

6. Используя *функцию автозаполнения*, заполните ячейки **В3-В10** датами. Для этого:

· установите курсор мыши на черной точке (маркера заполнения) в правом нижнем углу ячейки **В2** – при **1998 годинения** этом курсор мыши приобретает вид черного крестика (см. *Рис.*); · удерживая нажатой левую кнопку мыши,

переместите маркер заполнения до ячейки **В10** и отпустите кнопку мыши.

*Обратите внимание на то, как видоизменились даты в ячейках.*

7. В ячейку **С2** введите "январь" и с помощью маркера автозаполнения заполните ячейки **С3-С13** названиями оставшихся месяцев года.

8. В ячейку **А3** введите число 1; в ячейку **А4** – число 3. Выделите ячейки **А3-А4** и с помощью маркера автозаполнения произведите заполнение ячеек числами до ячейки **А10**.

> *Обратите внимание на то, с каким численным шагом произошло автозаполнение ячеек числами.*

9. Сравните результат работы с конечным видом электронной таблицы, приведенной на *Рис. 5*.

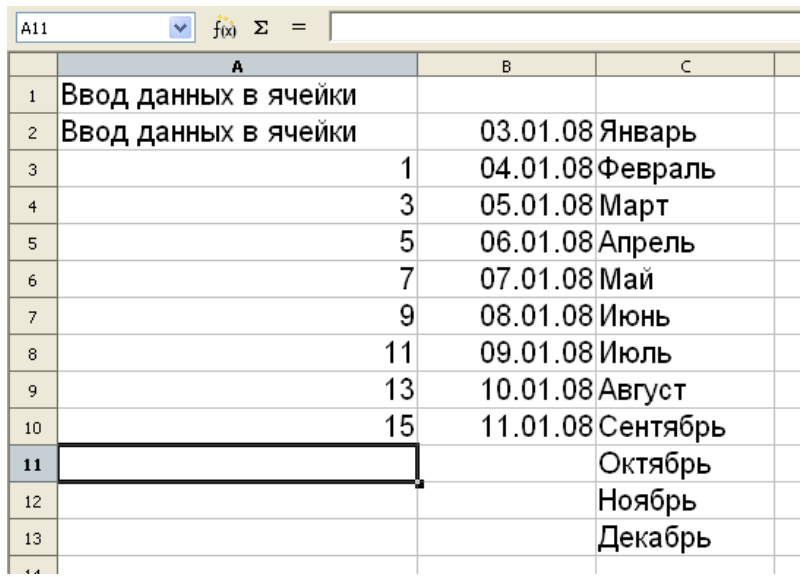

*Рис. 5.* Конечный вид *Задания 2.2.*

7. Используя пункт меню **Файл** → *Сохранить как*…, сохраните электронную таблицу в своей папке с именем "Ввод данных в ячейки" дважды: сначала в формате *OpenOffice.org Calc (.ods)*, а затем – в формате *Microsoft Excel 97/2000/ХР (.xls). 2.3. Форматирование ячеек*

*OpenOffice.org Calc*, как и любая современная система электронных таблиц,

позволяет форматировать символы, содержащиеся в ячейках, и сами ячейки. Для форматирования ячеек можно использовать кнопки (инструменты) на панели

инструментов *Форматирования*, контекстное меню, а также команды меню Calc ( *Рис. 1*). Рассмотрим детально диалоговое окно *Формат ячеек*, которое вызывается, в

частности, командой *Формат ячеек…*из контекстного меню (*Рис. 6*).

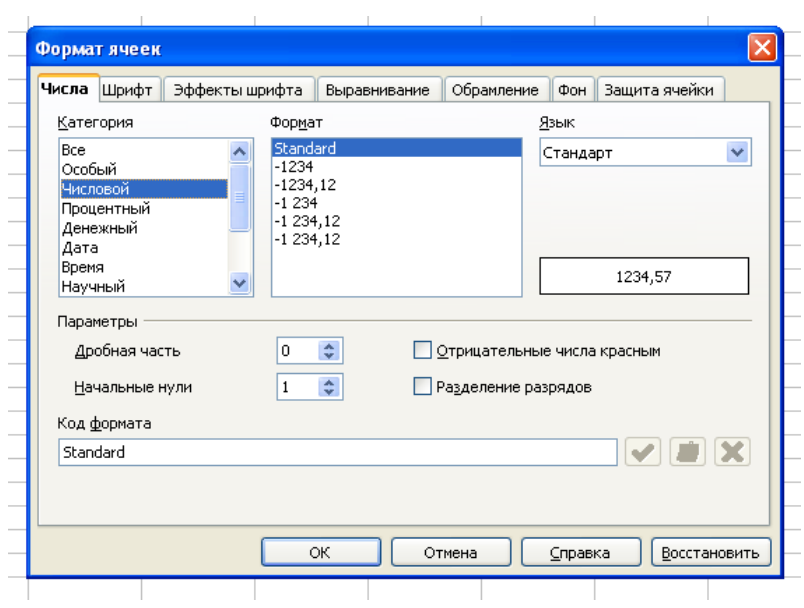

*Рис. 6.* Диалоговое окно *Формат ячеек*

Диалоговое окно *Формат ячеек…*имеет несколько вкладок.

На первой вкладке *Числа* выбираются различные *форматы данных*: числовой, денежный, процентный, дробный, текстовый, время, дата и др.

На вкладке *Шрифт* устанавливаются его свойства: гарнитура, размер, формат, используемый язык.

Вкладка *Эффекты шрифта* позволяет задавать дополнительные эффекты, применяемые к шрифту. Например, его можно сделать контурным, теневым или рельефным, цветным, подчеркнутым и т.п.

Вкладка *Выравнивание* отвечает за выравнивание текста по вертикали и горизонтали, за направление текста в ячейке (можно выбрать угол наклона текста). Здесь также возможно установить перенос текста (по словам, по слогам) и др. (*Рис. 7*).

Вкладки *Обрамление* и *Фон* служат, соответственно, для обрамления и заливки ячеек.

Последняя вкладка *Защита ячейки* позволяет скрывать ячейки.

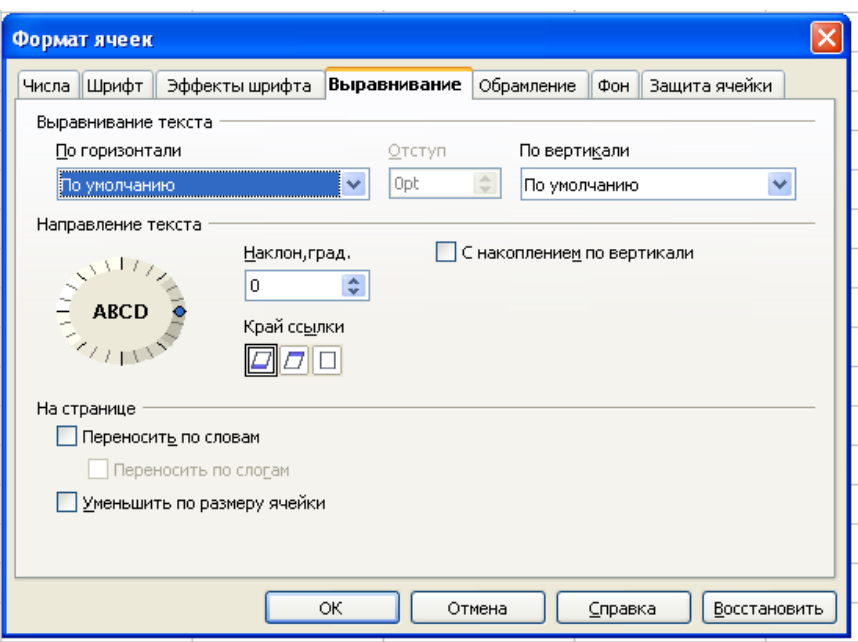

*Рис. 7.* Диалоговое окно *Формат ячеек* → *Выравнивание*

 **Задание 2.3. Форматирование ячеек.**

# *Порядок работы*

- 1. Откройте файл "Ввод данных в ячейки.ods" (*Задание 2.2***.**).
- 2. Выделите ячейку **А1** и установите следующие параметры шрифта:
	- · размер 12;
	- · гарнитура Times New Roman;
	- · цвет синий;
	- · активизируйте *Контур*.

3. Выделите ячейки **А1-С1** и объедините их, используя значок

*Объединить ячейки*, находящийся на панели *Форматирования* сразу после значков выравнивания. Выровняйте текст по центру.

4. В ячейке **А2** установите перенос по словам (используя вкладку *Выравнивание* диалогового окна *Формат ячеек.*

5. Перемещая мышью границы ячейки **А2**, уменьшите ширину ячейки в два раза, а высоту – увеличьте в два раза. Выровняйте текст по центру.

6. Залейте фон ячейки **А2** голубым цветом.

7. Произведите обрамление таблицы. Для этого выделите блок ячеек с данными (**А1:С13**), и в диалоговом окне *Формат ячеек* → *Обрамление* выберите для обрамления внутренних и внешних рамок линию толщиной 1 пт.

8. Выделите блок ячеек с названиями месяцев, установите начертание шрифта *жирный курсив*; выровняйте текст по центру.

9. Выделите блок ячеек **А3:А10** и, используя вкладку *Числа* диалогового окна *Формат ячеек*, установите денежный формат: денежная единица – доллар (\$); количество позиций в дробной части – 1 знак.

10. Сравните результат работы с конечным видом электронной таблицы, приведенной на *Рис. 8*.

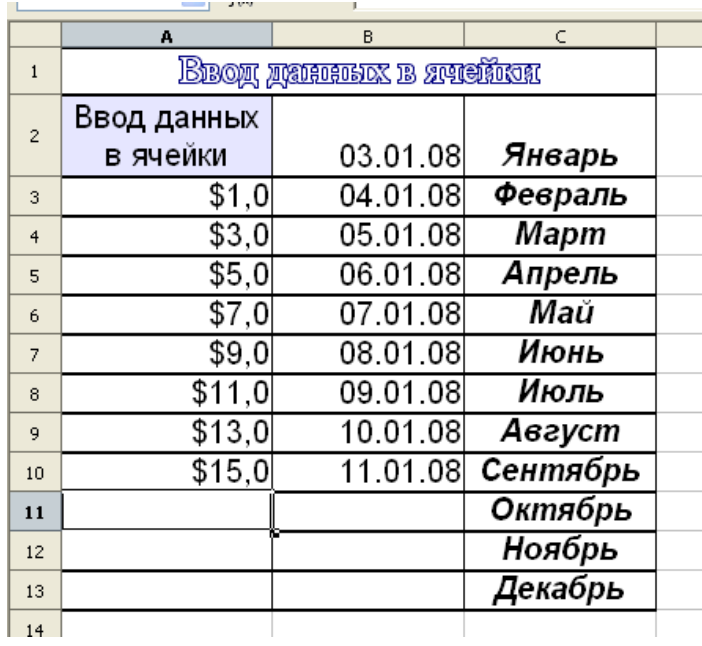

*Рис. 8*. Конечный вид *Задания 2.3.*

11. Сохраните таблицу в своей папке с именем "Форматирование ячеек" в формате *Microsoft Excel 97-2000 (.xls)* (**Файл** → *Сохранить как…)*.

# **Задание 2.4. Форматирование ячеек в Calc.**

Создайте таблицу по образцу (*Рис. 9*) и сохраните таблицу в своей папке под именем "Задание 2-4" в формате Calc (.ods).

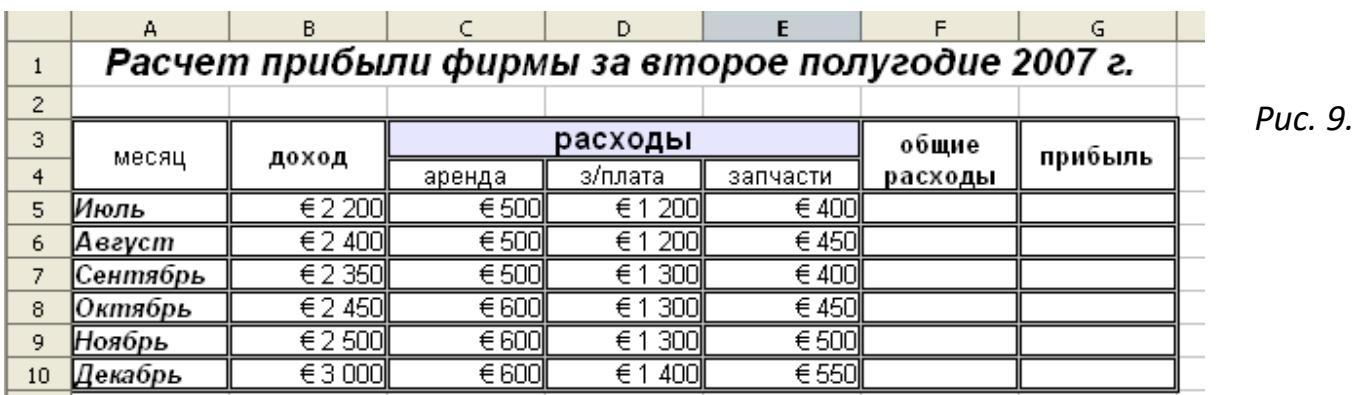

Конечный вид *Задания 2.4.*

*2.4. Ввод и редактирование формул*

Одно из важных назначений электронных таблиц - вычисления по формулам. Как уже отмечалось выше, ввод формулы начинается со знака "=", далее пишется сама формула ( $\approx$  параграф 2.2.).

OpenOffice.org Calc позволяет использовать в формулах следующие знаки арифметических операций:

 $+ -$  сложение;

- - вычитание;
- $*$  умножение;
- $/ -$ деление;

 $\sim$  - возведение в степень.

Дробные числа записываются через "," - например: 3,4.

Calc позволяет *автокопировать формулы* с помощью маркера автозаполнения ( $\approx$ Задание 2.2.).

В формулах электронной таблицы могут применяться два типа адресов ячеек: абсолютный и относительный.

Абсолютный адрес ячейки - не изменяется при копировании формулы и задается при помощи знака "\$", который фиксирует букву столбца или цифру строки. Например, \$F1 или \$D\$2.

Относительный адрес ячейки - корректируется при копировании формул. Например, С2.

Несомненным удобством при работе с электронными таблицами является то, что при изменении содержимого ячеек, адрес которых присутствует в формуле, результат расчета по формуле автоматически обновляется.

Примечание. После ввода формулы в ячейке выводится лишь численный результат, полученный вследствие вычислений. Сама же формула, доступная для редактирования, отображается на Панели формул ( Puc. 3).

3адание 2.5. Использование формул при расчетах.

# Порядок работы

1. Откройте файл "Задание 2-4" ( ВЗадание 2.4.; Рис. 10).

2. Произведите суммирование общих расходов за июль. Для этого выделите блок ячеек с расходными "статьями" (СЗ-Е5) и нажмите по кнопке Автосуммирование (Σ) на Панели формул. После чего в ячейке F5 появится численный результат суммирования.

3. Скопируйте формулу из ячейки F5 в ячейки F6-F10, используя маркер автозаполнения.

4. В ячейке G5 выполните расчет значения прибыли за июль по общей формуле Прибыль = Доход - Общие расходы. Для этого наберите в ячейке G5 следующую формулу: = B5 - F5. Затем нажмите клавишу Enter.

5. Произведите автокопирование формулы в остальные ячейки данного столбца.

*Примечание.* В формулах используются буквы латинского алфавита. Адрес ячейки в формулу можно вводить не только с клавиатуры, но и при помощи мышки. Для этого необходимо выделить мышкой ячейку с соответствующим адресом, после чего ее адрес отразится в той ячейке, в которую вводилась формула.

6. В ячейку **F11** введите слово "Итого". Выровняйте текст по правому краю.

7. В ячейке **G11** выполните расчет общей прибыли за второе полугодие, выделив для этого ячейки **G5-G10** и используя кнопку **Автосуммирование**.

8. В ячейке **В5** замените значение дохода за июль на 2300.

*Обратите внимание на то, как изменились значения в итоговых ячейках.*

9. Сравните результат работы с конечным видом электронной таблицы, приведенной на *Рис. 10*.

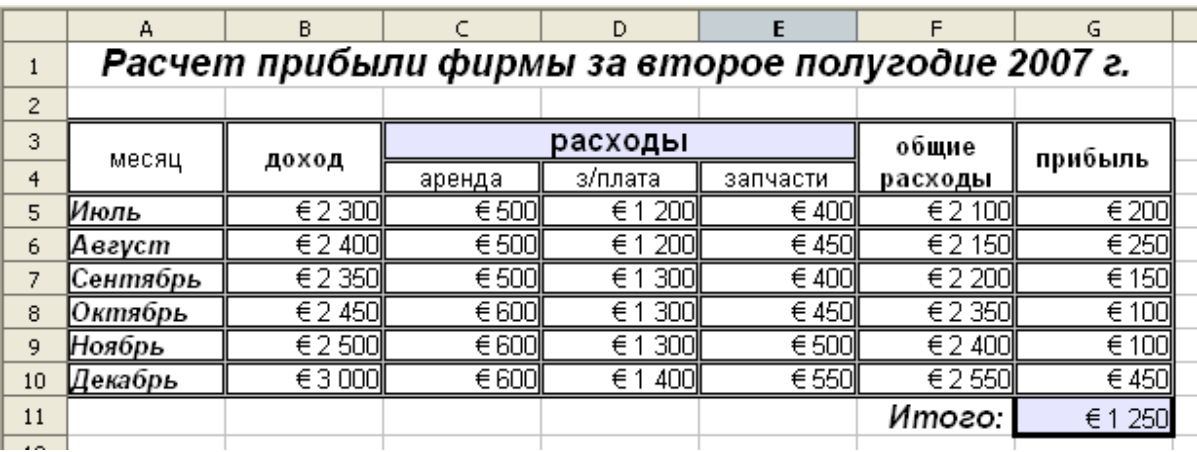

*Рис. 10.* Конечный вид *Задания 2.5.*

10. Выделите блок ячеек с числовыми данными и при помощи команды *Формат ячеек* → *Числа* → *Денежный* из контекстного меню установите другую денежную единицу – доллар (\$). *Обратите внимание на то, что после смены знака денежной единицы численные значения в ячейках не изменились.*

11. Сохраните таблицу в своей папке с именем *Использование формул.ods* (**Файл** → *Сохранить как…)*.

# **Задание 2.6. Абсолютные адреса ячеек в формулах.**

# *Порядок работы*

1. Запустите табличный процессор Calc.

2. Создайте таблицу для расчета стоимости комплектующих по образцу (*Рис. 11*).

|                | А                              | в         | C      | D          | E.              |  |  |  |  |  |
|----------------|--------------------------------|-----------|--------|------------|-----------------|--|--|--|--|--|
|                | Расчет стоимости комплектующих |           |        |            |                 |  |  |  |  |  |
| $\overline{2}$ |                                |           |        |            |                 |  |  |  |  |  |
| 3              | Курс доллара                   | 24,35py6. |        |            |                 |  |  |  |  |  |
| $\overline{4}$ |                                |           |        |            |                 |  |  |  |  |  |
| 5              | Наименование                   | Цена (\$) | Кол-во | Сумма (\$) | Сумма<br>(руб.) |  |  |  |  |  |
| 6              | Винчестер / 160 Гб             | 57,5      | 5      |            |                 |  |  |  |  |  |
| 7              | Web-камера                     | 110       |        |            |                 |  |  |  |  |  |
| 8              | Клавиатура                     | 32        | 12     |            |                 |  |  |  |  |  |
| 9              | Mатеринская плата ASUS         | 140,5     | 3      |            |                 |  |  |  |  |  |
| 10             | Монитор ЛКК/ 17"               | 262,5     | 10     |            |                 |  |  |  |  |  |
| 11             | DVD-ROM                        | 21,5      | 15     |            |                 |  |  |  |  |  |
| 12             |                                |           |        |            |                 |  |  |  |  |  |

*Рис. 11.* Исходные данные для *Задания 2.6*.

*Примечание.* В ячейку **В3** сначала необходимо ввести число, а затем уже установить денежный формат (руб.).

3. В ячейке **D6 п**роизведите расчет стоимости комплектующих в долларах по общей формуле: *Сумма (\$) = Цена (\$) × Кол-во*.

Для этого в ячейке **D6** наберите следующую формулу: **= B6 \* C6**. Затем нажмите клавишу **Enter**.

4. Произведите автокопирование формулы в остальные ячейки данного столбца. Выставьте денежную единицу – доллар (*Формат ячеек* → *Числа* → *Денежный*).

5. В ячейке **Е6** произведите расчет стоимости комплектующих в рублях по общей формуле: *Сумма (руб) = Сумма (\$) × Курс доллара*.

Для этого в ячейке **Е6** наберите следующую формулу: **= D6 \* \$B\$3**. Затем нажмите клавишу **Enter**.

6. Произведите автокопирование формулы в остальные ячейки данного столбца. При этом абсолютная ссылка на ячейку **\$B\$3** останется неизменной, а относительный адрес **D6** будет изменяться при смещении вниз по столбцу.

7. Выставьте в ячейках столбца **Е** денежную единицу – рубль. При необходимости измените ширину ячейки.

8. Используя кнопку **Автосуммирование**, выполните расчет суммы значений данных столбцов **C**, **D**, **E**.

9. Сравните результат работы с конечным видом электронной таблицы, приведенной на *Рис. 12*.

10. Сохраните таблицу в своей папке с именем *"Абсолютные адреса в формулах"*  (в формате *.xls*).

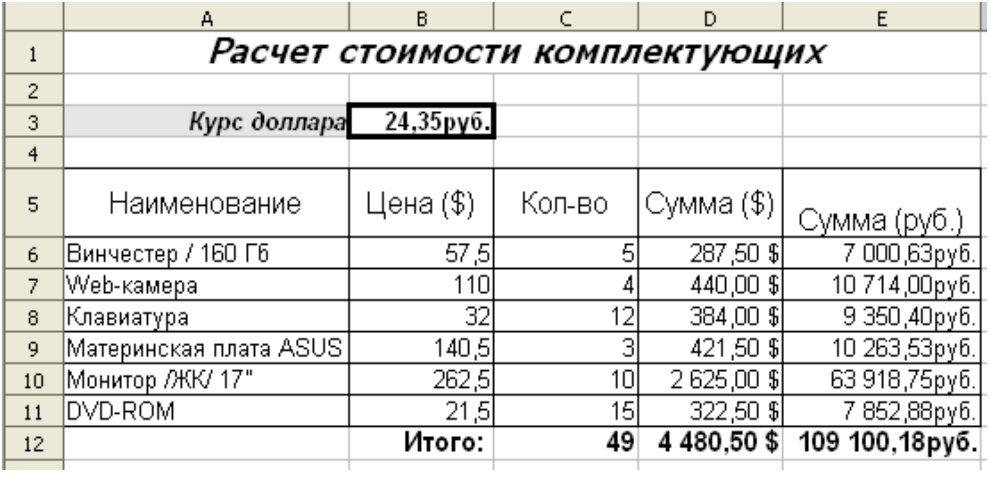

*Рис. 12.* Конечный вид *Задания 2.6.*

# **Задание 2.7. Вычисления по формулам.**

Создайте таблицу по образцу (*Рис. 13*), произведите расчеты и сохраните таблицу в своей папке под именем "Задание 2-7" в формате Calc (.ods).

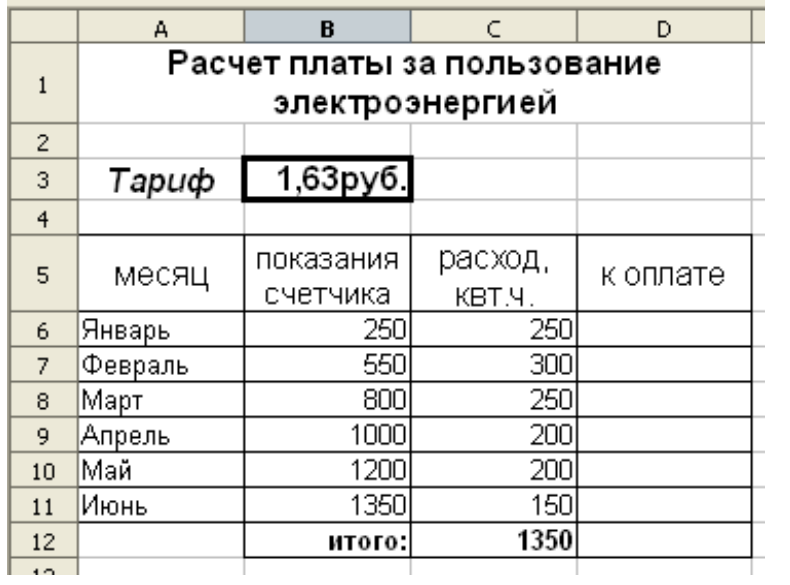

*Рис. 13.* Исходные данные для *Задания 2.7.*

*Примечание*. Для вычисления расхода электроэнергии примените в ячейке **С7** следующую формулу: **= В7 – В6**. Затем произведите автокопирование формулы в остальные ячейки (**С8-С11)**.

*2.5. Построение диаграмм в Calc*

Для графической визуализации данных в электронных таблицах используются *диаграммы* (круговые, линейчатые и т.д.). Диаграммы наглядно отображают зависимость между данными, что облегчает их восприятие и помогает при анализе и сравнении данных.

Для построения диаграммы необходимо выполнить следующие шаги:

1. Выделить диапазон ячеек, содержащих необходимые данные (если данные находятся в несмежных ячейках, то их выделяют, удерживая нажатой клавишу **Ctrl**).

2. Запустить *Мастер диаграмм* с помощью команды **Вставка** → *Диаграмма (Рис. 14)*.

3. Выбрать тип диаграммы.

4. Уточнить детали отображения диаграммы, ввести заголовок и др.

5. Нажать кнопку **Готово**. При необходимости изменить формат подписей данных, цвет заливки областей диаграммы и т.п. (используя для этого команду *Свойства объекта* контекстного меню).

6. Щелкнуть мышкой вне области окна диаграммы и при необходимости изменить размер окна диаграммы или переместить ее на другое место.

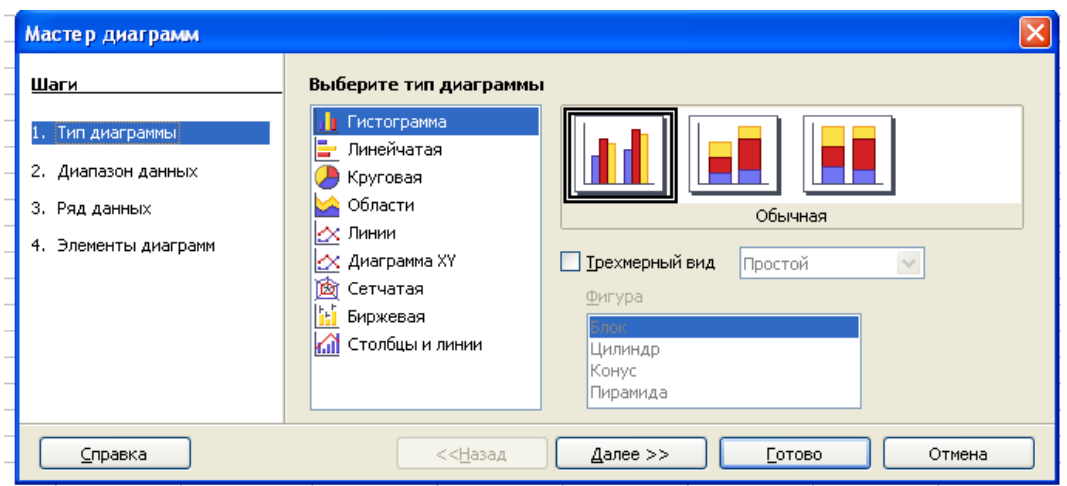

*Рис. 14*. Диалоговое окно *Мастер диаграмм* (Ooo 2.3)

 **Задание 2.8. Построение диаграмм в Calc.**

# *Порядок работы*

1. Откройте файл "Задание 2-7" (*Задание 2.7***.;** *Рис. 12*).

2. Постройте гистограмму, отражающую плату за электроэнергию по месяцам (выделив для этого ячейки с названиями месяцев и ячейки с суммой к оплате).

3. Постройте круговую диаграмму, отражающую расход электроэнергии по месяцам. *Образцы диаграмм приведены на Рис. 15.*

4. Сохраните файл в своей папке с именем "Задание 2-8" в формате Calc (Файл > Сохранить как...).

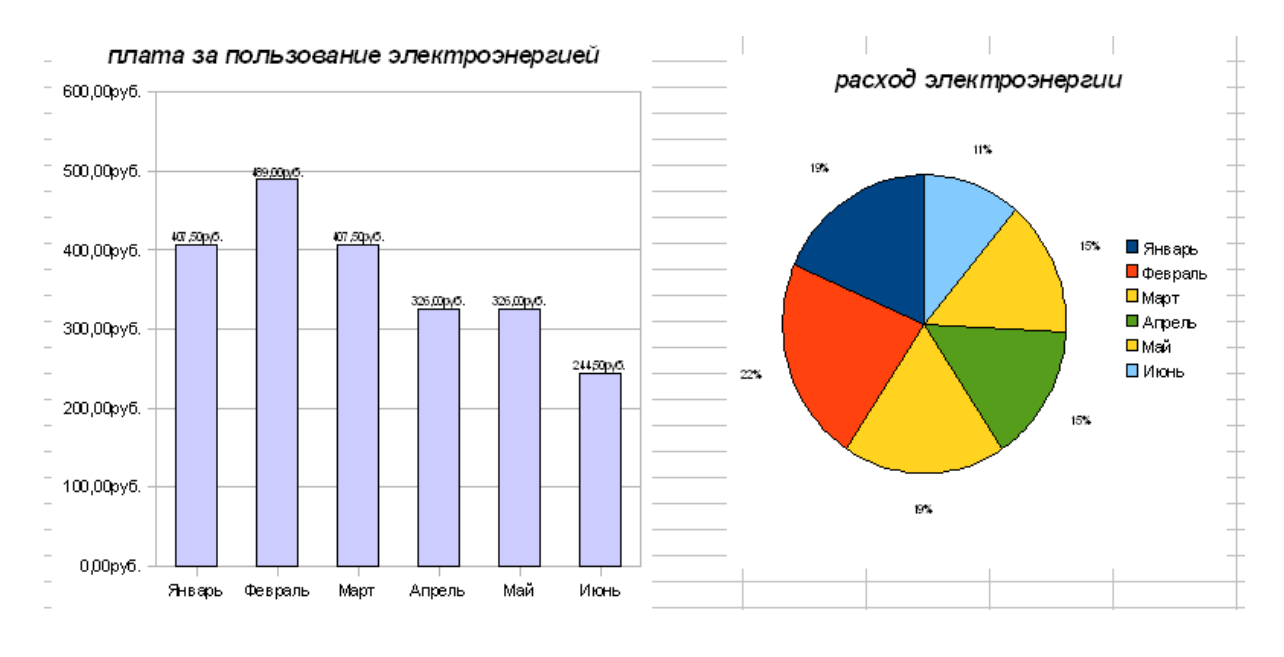

Рис. 15. Конечный вид диаграмм Задания 2.8.

Примечание. Для ввода подписей данных используйте команду Свойства объекта  $\rightarrow$ вкладка Надписи данных из контекстного меню (Рис. 16.).

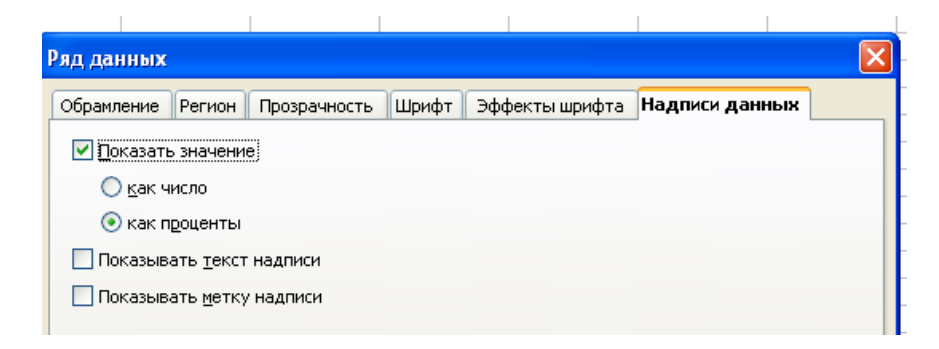

Рис. 16. Фрагмент диалогового окна Надписи данных

3адание 2.9. Построение графиков в Calc.

# Порядок работы

1. Запустите табличный процессор Calc.

2. Для построения графика функции  $y = x^2 - 2x$  на отрезке [-2; 2] с шагом 0,5 заполните ячейки таблицы по образцу (Рис. 45):

для ввода значений переменной х введите два первых значения, а затем используйте маркер автозаполнения;

для вычисления значений у в ячейку ВЗ введите следующую формулу: = В2^ 2 -2\*В2, а затем скопируйте ее последующие ячейки строки.

3. Выделите ячейки с числами; запустите *Мастер диаграмм*; выберите тип диаграммы *Диаграмма XY;* вид – *Только линии*.

- 4. Далее выберите диапазон данных: *Ряды данных в строках (Рис. 17).*
- 5. Введите заголовок диаграммы, а также подписи по осям *X* и *Y*.
- 6. Нажмите кнопку **Готово**.

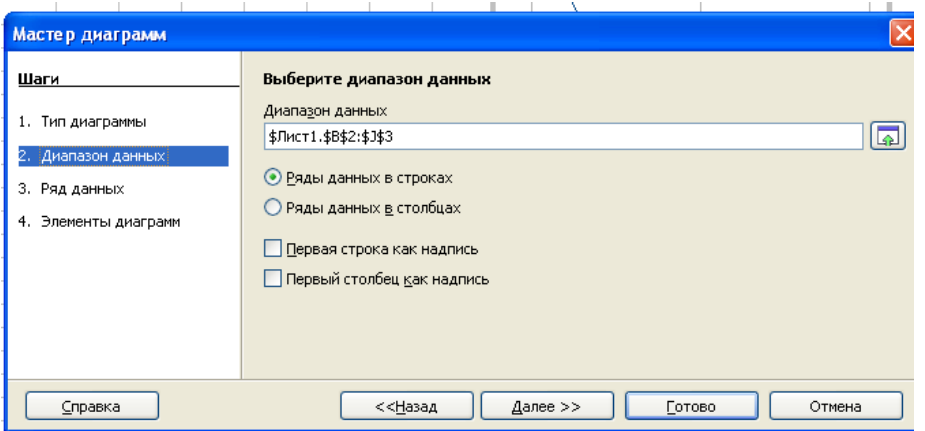

*Рис. 17.* Окно выбора диапазона ячеек в *Мастере диаграмм* (ООо 2.3)

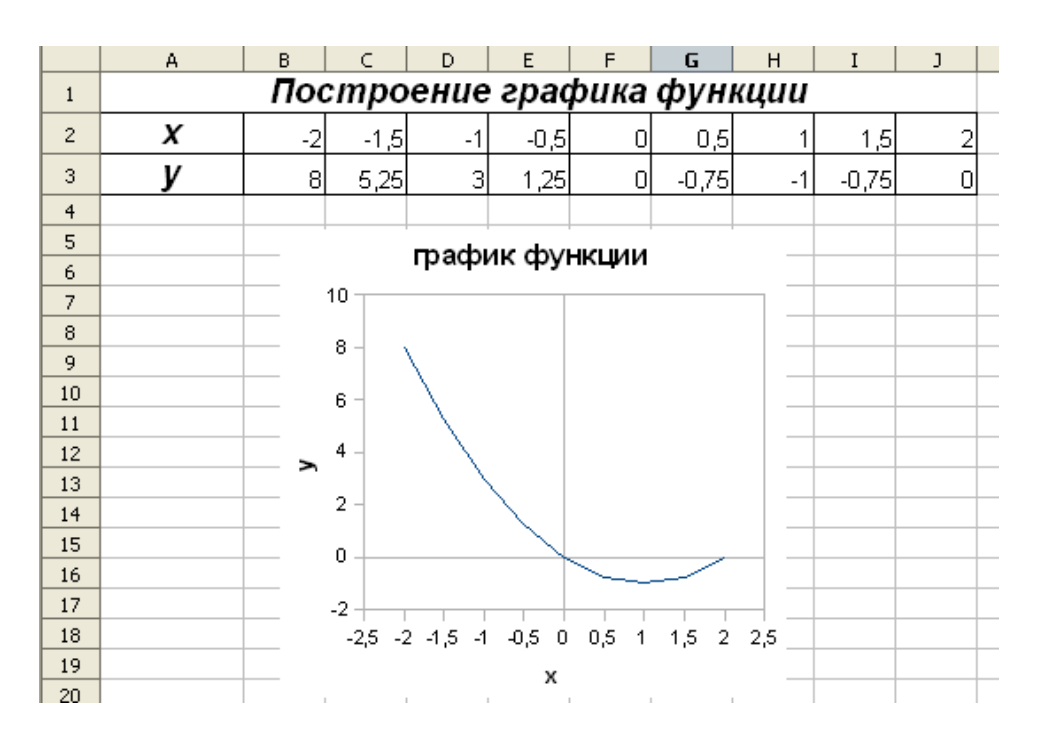

*Рис. 18.* Конечный вид *Задания 2.6.*

7. Сохраните файл в своей папке с именем *Построение графиков.xls*

# **Задание 2.10. Построение графиков.**

Постройте в табличном процессоре Calc графики следующих функций:

1)  $y = x^3 - x^2$  на отрезке [-3; 4] с шагом 1.

2)  $y = 1/x$  на отрезке [1; 4] с шагом 0,3.

Сохраните файл в своей папке с именем Задание 2-10.ods

2.6. Использование функций в расчетах Calc

В вычислениях часто приходится использовать формулы, которые содержат функции. Электронные таблицы имеют несколько сотен встроенных функций, которые подразделяются на математические, статистические, логические и т.д.

Для выбора конкретной функции необходимо вызвать диалоговое окно Мастер  $\omega$ ункций (Рис. 19), используя для этого пункт меню Вставка  $\rightarrow \phi$ ункция или нажав значок f(x), находящийся на Панели формул.

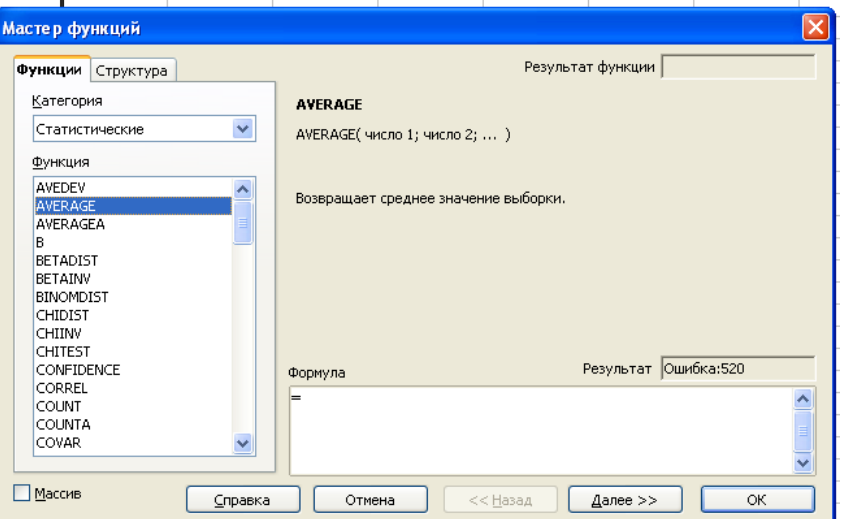

Рис. 19. Диалоговое окно Мастер функций

#### 2.6.1. Математические функции

Чаще всего при вычислениях в Calc приходится суммировать значения диапазона ячеек. В данном случае можно использовать либо кнопку Автосуммирование, расположенную на Панели формул, либо математическую функцию SUM.

Для возведения в степень можно использовать либо знак "^", либо математическую функцию **POWER**.

Но существуют и такие математические функции, значение которых можно вычислять только с помощью Мастера функций, например, вычисление квадратного корня числа - SQRT или перевод градусов в радианы - RADIANS и др.

# Э Задание 2.11. Применение математических функций.

Постройте в табличном процессоре Calc графики функций:

- 1)  $y = \sqrt{x+2}$  на отрезке [-1; 10] с шагом 2.
- 2)  $y = x \cdot cosx$  на отрезке [-5; 5] с шагом 0,5.

Сохраните файл в своей папке с именем Задание 2-11.ods

# 2.6.1. Статистические функции

Самыми распространенными статистическими функциями являются:

- $\checkmark$  AVERAGE вычисляет среднее значение выборки чисел;
- √ MIN вычисляет минимальное значение из списка чисел;
- $\checkmark$  MAX вычисляет максимальное значение из списка чисел.

# В Задание 2.12. Организация расчетов с применением статистических функций.

# Порядок работы

- 1. Запустите табличный процессор Calc.
- 2. Создайте таблицу по образцу (Рис. 20).

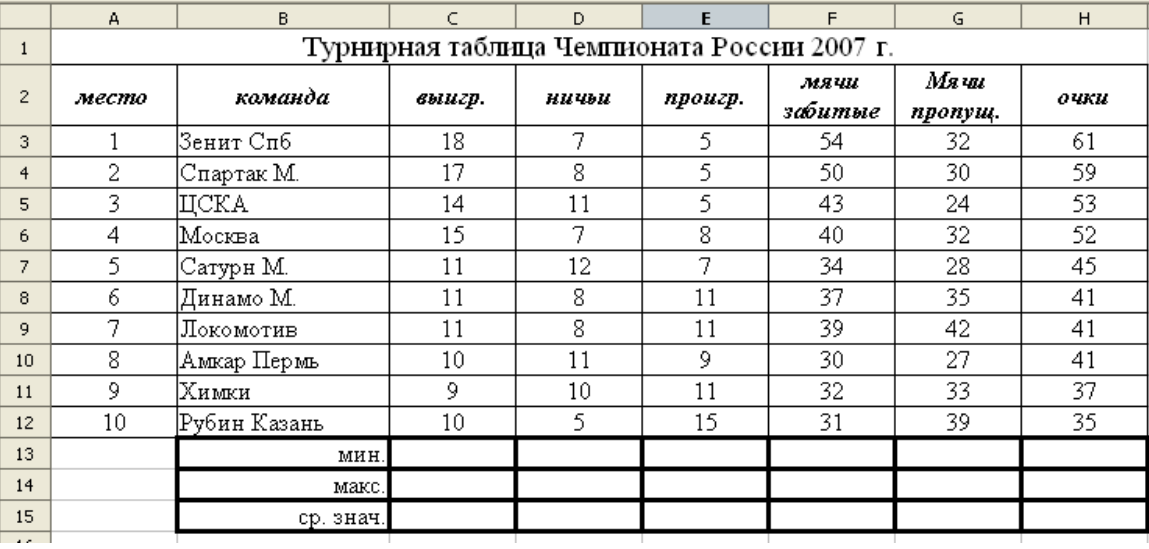

Рис. 20. Исходные данные для Задания 2.12.

3. Рассчитайте последовательно минимальное, максимальное и среднее значение по колонкам, пользуясь Мастером функций.

В частности, для расчета минимального значения в столбце С установите курсор в ячейку С13; запустите Мастер функций; выберите из категории Статистических функций функцию *MIN*, сделав по ее названию двойной щелчок мыши (<sup>₹≥</sup> Рис. 46).

Затем выделите мышью диапазон ячеек с данными (**С3-С12**) и нажмите кнопку **ОК**. В результате чего в ячейке **С13** появится значение, соответствующее минимальному числу в столбце **С**.

Скопируйте формулу в ячейки **D13-H13**.

4. Аналогичным образом рассчитайте по колонкам максимальное и среднее значение.

5. Примените заливку к ячейкам таблицы, содержащим минимальные и максимальные значения.

6. Сравните результат работы с конечным видом электронной таблицы, приведенной на *Рис. 21*.

7. Постройте гистограмму, отражающую название команды и количество встреч, сыгранных вничью.

8. Сохраните таблицу в своей папке с именем "*Статистические функции*"*.*

| 2.002          |       |                                             |        |       |                 |                 |                  |      |  |  |  |  |
|----------------|-------|---------------------------------------------|--------|-------|-----------------|-----------------|------------------|------|--|--|--|--|
|                | A     | B.                                          | C.     | D     | E               | F               | G                | H    |  |  |  |  |
| $\mathbf{1}$   |       | Турнирная таблица Чемпионата России 2007 г. |        |       |                 |                 |                  |      |  |  |  |  |
| $\overline{c}$ | место | команда                                     | выигр. | ничьи | проигр.         | мячи<br>забитые | Ms vu<br>nponym. | очки |  |  |  |  |
| 3              |       | Зенит Спб                                   | 18     | 7     | 5               | 54              | 32               | 61   |  |  |  |  |
| $\overline{4}$ | 2     | Спартак М.                                  | 17     | 8     | 5.              | 50              | 30               | 59.  |  |  |  |  |
| 5              | 3     | ЩСКА                                        | 14     | 11    | 5               | 43              | 24               | 53   |  |  |  |  |
| 6              | 4     | Москва                                      | 15     | 7     | 8               | 40              | 32               | 52   |  |  |  |  |
| 7              | 5     | Сатурн М.                                   | 11     | 12    | 7               | 34              | 28               | 45   |  |  |  |  |
| 8              | 6     | Динамо М.                                   | 11     | 8     | 11              | 37              | 35               | 41   |  |  |  |  |
| 9              | 7     | Локомотив                                   | 11     | 8     | 11              | 39              | 42               | 41   |  |  |  |  |
| 10             | 8     | Амкар Пермь                                 | 10     | 11    | 9               | 30              | 27               | 41   |  |  |  |  |
| 11             | 9     | Химки                                       | 9      | 10    | 11              | 32              | 33               | 37   |  |  |  |  |
| 12             | 10    | Рубин Казань                                | 10     | 5     | 15              | 31              | 39               | 35   |  |  |  |  |
| 13             |       | MHH.                                        | 9      | 5     | 5               | 30              | 24               | 35   |  |  |  |  |
| 14             |       | макс.                                       | 18     | 12    | 15 <sup>7</sup> | 54              | 42               | 61   |  |  |  |  |
| 15             |       | ср. знач.                                   | 12,6   | 8,7   | 8,7             | 39              | 32,2             | 46,5 |  |  |  |  |

*Рис. 21.* Конечный вид *Задания 2.12.*

# **Задание 2.13. Применение статистических функций.**

Используя *Мастер функций*, произведите необходимые расчеты (исходные данные для задания – на *Рис. 22)*.

Постройте линейчатый график, отражающий значение средней температуры по городам*.* Сохраните файл в своей папке с именем *Задание 2-13.ods*

|   | А                                                 | в   |     | D   | F  | F  | G   | H                        |   |    | K   |                          |
|---|---------------------------------------------------|-----|-----|-----|----|----|-----|--------------------------|---|----|-----|--------------------------|
|   | Температурные показатели за первую декаду декабря |     |     |     |    |    |     |                          |   |    |     |                          |
| 2 | Дни месяца                                        |     |     |     |    |    |     |                          | 8 |    |     | 10 Среднее пот<br>городу |
| 3 | Санкт-Петербург                                   | -2  |     |     |    |    |     |                          |   |    |     |                          |
| 4 | Берлин                                            |     | 6   |     |    | 8  | 6   | 8                        |   |    |     |                          |
| 5 | Рим                                               |     | 13  | 4   | 12 | 15 | 13) | 16)                      |   | 12 | 10) |                          |
| 6 | Токио                                             | 5   | 5   |     |    | 61 | 8   |                          |   |    |     |                          |
| ⇁ | Осло                                              | -31 | -31 | - / |    |    |     | $\overline{\phantom{a}}$ |   |    |     |                          |
| 8 | Среднее за день                                   |     |     |     |    |    |     |                          |   |    |     |                          |

*Рис. 22.* Исходные данные для *Задания 2.13*.

### **2.6.3. Логические функции**

В электронных таблицах имеются логические функции, с помощью которых реализуются базовые логические операции: *AND* – умножение; *OR* –сложение; *NOT* – отрицание.

Для проверки истинности условий применяется логическая функция *IF*, которая в общем виде имеет следующую структуру: *Если (Условие; Значение 1; Значение 2)*. *Значение 1* вычисляется в том случае, когда условие верно (истинно); *Значение 2* вычисляется, когда условие ложно.

# **Задание 2.14. Организация расчетов с применением логических функций.**

#### *Порядок работы*

1. Запустите табличный процессор Calc.

2. Создайте таблицу для расчета зарплаты по образцу (*Рис. 23*).

*Примечание.* Если стаж работника превышает 5 лет, то ему начисляется надбавка за стаж – 10% от оклада.

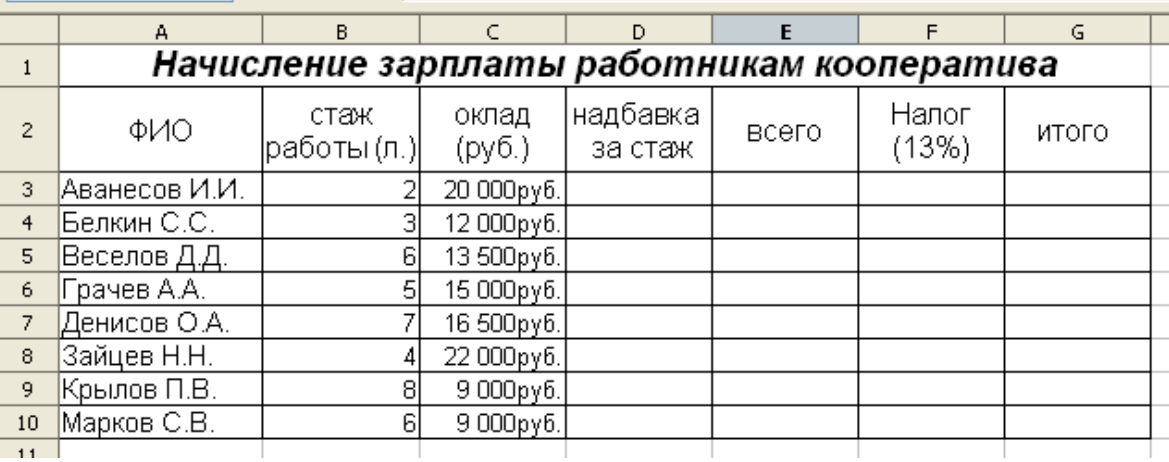

*Рис. 23.* Исходные данные *для Задания 2.14.*
3. Для вычисления надбавки за стаж установите курсор в ячейку **D3**, запустите *Мастер функций* и выберите *логическую* функцию *IF*.

Задайте условие и параметры функции *IF (Рис. 24):*

- · *условие (тест)*: **В3 >= 5**;
- · *Тогда значение*: **С3\*0,1** (надбавка за стаж 10% от оклада);
- · *Иначе значение*: **0** (нет надбавки, т.к. стаж < 5 лет);
- · нажмите кнопку **ОК**.

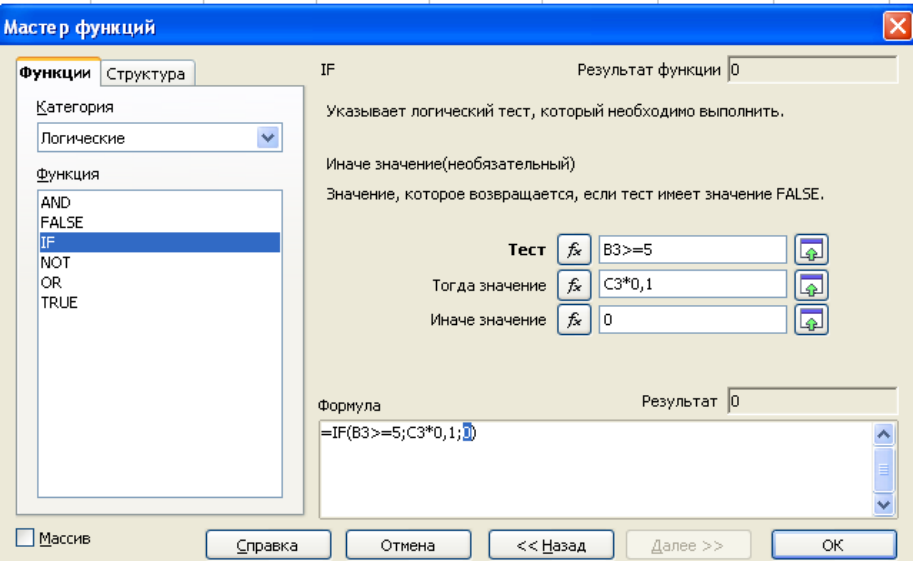

*Рис. 24*. Задание параметров функции *IF*

4. Скопируйте формулу в остальные ячейки столбца **D**.

5. В столбце **Е** рассчитайте сумму оклада вместе с надбавкой, используя функцию *Автосуммирование* и автокоприрование формулы.

6. В столбце **F** рассчитайте налог по общей формуле: *Налог = Всего × 0,13*. Для этого в ячейку **F3** введите формулу: **= E3\*0,13**

7. В столбце **G** рассчитайте итоговую сумму к выдаче по общей формуле: *Итого = Всего – Налог.* Конечный вид таблицы приведен на *Рис. 52*.

8. Сохраните файл в своей папке с именем *Логические функции.xls* 

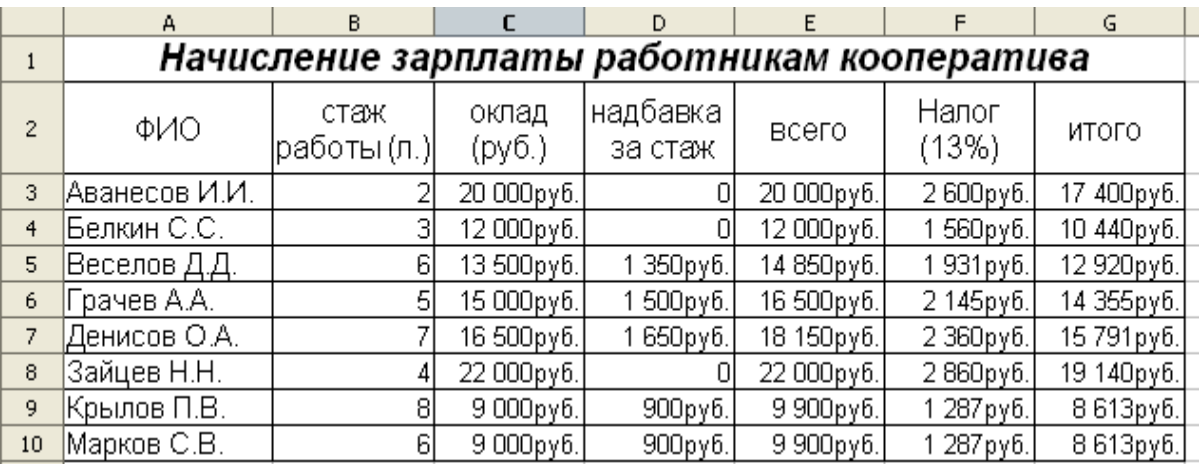

*Рис. 24*. Конечный вид *Задания 2-14.*

 **Задание 2.15. Применение логических функций.**

Создайте таблицу для начисления стипендии по образцу (*Рис. 25*) и сохраните ее в своей папке с именем *Задание 2-15.ods*.

*Примечание.* Обычная стипендия (без надбавки) составляет 1200 руб. Если же средний балл студента выше, чем средний балл студентов курса, то студенту к стипендии начисляется надбавка – 30% от обычной стипендии.

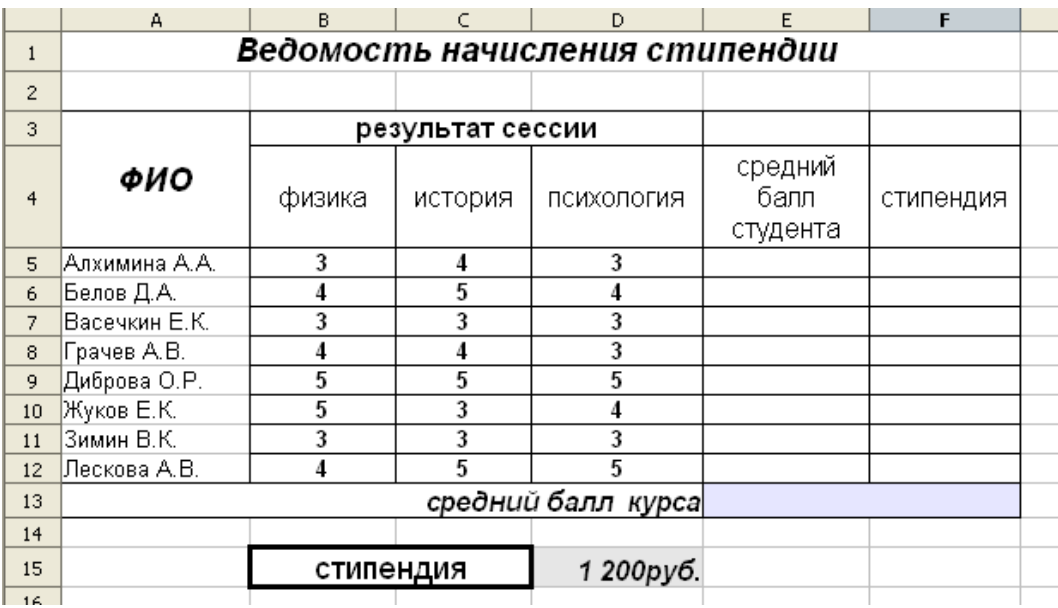

*Рис. 25*. Исходные данные для *Задания 2-15*.

*2.7. Сортировка и фильтрация данных в Calc*

Электронные таблицы позволяют сортировать и фильтровать данные (числа, текст, даты).

*Сортировка* данных предполагает их упорядочение (по возрастанию или убыванию). После сортировки изменяется порядок следования строк, но сохраняется их целостность.

*Фильтрация* данных выполняет отбор данных в соответствии с заданными условиями.

 **Задание 2.16. Организация сортировки данных.** 

#### *Порядок работы*

1. Откройте файл "Логические функции" (*Задание 2.14***.;** *Рис. 24*).

2. Произведите сортировку по возрастанию зарплаты сотрудников. Для этого выделите ячейки с данными; воспользуйтесь пунктом меню **Данные** → *Сортировка.* 

В диалоговом окне Сортировка выберите столбец **G**; установите переключатель в положение *по возрастанию*; нажмите кнопку **ОК** (*Рис. 26.*)

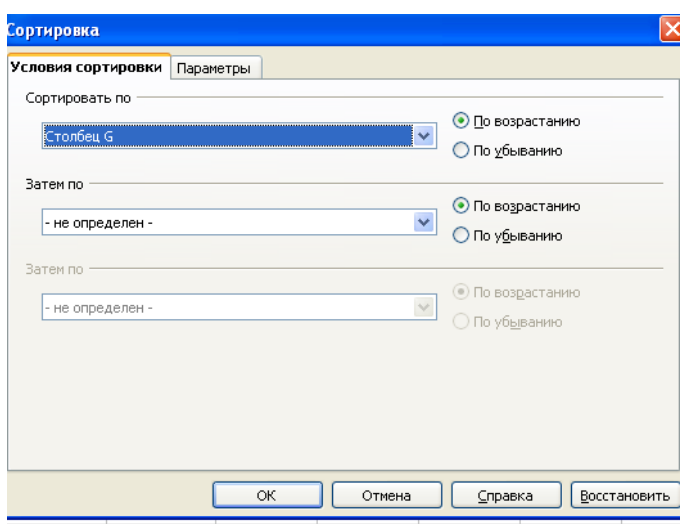

Рис. 26. Диалоговое окно *Сортировка*

*Обратите внимание на изменение вида таблицы.* Конечный вид таблицы представлен на *Рис. 27.*

3. Произведите текущее сохранение файла (**Файл** → *Сохранить*).

|                | А                                          | B.                   |                 | D                   |            |                | G          |  |  |
|----------------|--------------------------------------------|----------------------|-----------------|---------------------|------------|----------------|------------|--|--|
|                | Начисление зарплаты работникам кооператива |                      |                 |                     |            |                |            |  |  |
| $\overline{2}$ | ФИО                                        | стаж<br> работы (л.) | оклад<br>(py6.) | надбавка<br>за стаж | всего      | Налог<br>(13%) | итого      |  |  |
| 3              | Марков С.В.                                | 61                   | 9 000 pγ6.      | 900руб.             | 9 900руб.  | 1287pγ6.       | 8613руб.   |  |  |
| $\overline{4}$ | Крылов П.В.                                | 81                   | 9 000руб.       | 900руб.             | 9 900руб.  | 1 287руб.      | 8613руб.   |  |  |
| 5              | Белкин С.С.                                | 31                   | 12 000руб.      |                     | 12 000руб. | 1 560руб.      | 10 440руб. |  |  |
| 6              | Веселов Д.Д.                               | 6                    | 13 500руб.      | 1 350руб.           | 14 850руб. | 1931руб.       | 12 920руб. |  |  |
| 7              | Грачев А.А.                                | 51                   | 15 000 pγ6.     | 1 500руб.           | 16 500руб. | 2 145руб.      | 14 355руб. |  |  |
| 8              | Денисов О.А.                               |                      | 16 500 pγ6.     | 1 650руб.           | 18 150руб. | 2 360руб.      | 15791руб.  |  |  |
| 9              | Аванесов И.И.                              |                      | 20 000руб.      |                     | 20 000руб. | 2600руб.       | 17 400руб. |  |  |
| 10             | Зайцев Н.Н.                                | 4                    | 22 000руб.      | ۵                   | 22 000руб. | 2 860руб.      | 19 140руб. |  |  |
| 11             |                                            |                      |                 |                     |            |                |            |  |  |

*Рис. 27.* Конечный вид Задания 2.14.

## **Задание 2.17. Сортировка данных в Calc.**

Откройте таблицу для начисления стипендии (*Задание 2-15.ods*). Произведите сортировку по убыванию среднего балла студентов.

Сохраните файл в своей папке с именем *Задание 2-17.ods* (**Файл** → *Сохранить как...*)

## **Задание 2.18. Организация фильтрации данных.**

1. Откройте таблицу для начисления стипендии ( *Задание 2-15.ods*).

2. Произведите фильтрацию по результатам сессии. Например, определите тех студентов, которые имеют отметку "5" по физике.

Для этого выделите ячейки с данными и воспользуйтесь пунктом меню **Данные** → *Фильтр* → *Автофильтр*. При этом в заголовках таблицы появятся стрелки выпадающих списков (*Рис. 28*).

Разверните список в столбце "физика" и выберите значение "5". В результате чего произойдет отбор студентов по заданному критерию (*Рис. 28*).

|    | А                              | R                |         |                    |                 |           |  |  |  |
|----|--------------------------------|------------------|---------|--------------------|-----------------|-----------|--|--|--|
|    | Ведомость начисления стипендии |                  |         |                    |                 |           |  |  |  |
| 2  |                                |                  |         |                    |                 |           |  |  |  |
| 3  |                                | результат сессии |         |                    |                 |           |  |  |  |
| 4  | ФИО                            | физика           | история | <b>Іпсихология</b> | средний<br>балл | стипендия |  |  |  |
|    |                                |                  |         |                    | студента        |           |  |  |  |
| 9  | Диброва О.Р.                   |                  |         |                    |                 | 560руб.   |  |  |  |
| 10 | Жуков Е.К.                     |                  |         |                    |                 | 560руб.   |  |  |  |
| 13 | средний балл курса<br>3.88     |                  |         |                    |                 |           |  |  |  |

*Рис. 28.* Вид таблицы после фильтрации

3. Вернитесь к исходному виду таблицы, выбрав в списке столбца "физика" значение "все".

4. Произведите фильтрацию среднего балла студентов, превышающего значение *3,5*.

Для этого разверните список в столбце "средний балл студента" и выберите значение – *> 3,5* (*Рис. 29*); нажмите кнопку **ОК**.

После чего произойдет фильтрация данных по заданному условию.

| Стандартный фильтр           |             |                     |                 |              |                 |  |  |  |
|------------------------------|-------------|---------------------|-----------------|--------------|-----------------|--|--|--|
| Критерии фильтра<br>Оператор | Имя поля    | Условие             | <b>Значение</b> |              | ОК              |  |  |  |
|                              | Столбец Е   | $\ddotmark$<br>⋗    | 3,5             | $\checkmark$ | Отмена          |  |  |  |
| $\ddot{\phantom{0}}$         | $-$ HeT $-$ | $\checkmark$<br>$=$ | $\sim$          | $\sim$       | Справка         |  |  |  |
| $\checkmark$                 | $-$ HeT $-$ | $\checkmark$<br>$=$ | $\sim$          |              | Дополнительно ∓ |  |  |  |

*Рис. 29.* Диалоговое окно *Стандартный фильтр*

5. Аналогичным образом произведите фильтрацию среднего балла студентов, большего или равного значению *4,5*. Определите также студентов, которые имеют "3" по психологии.

6. Сохраните файл с именем "Фильтрация данных" в формате *xls*.

 **Задание 2.19. Фильтрация данных в Calc.**

Создайте таблицу (электронный справочник) по образцу (*Рис. 30*). Произведите сортировку учащихся в алфавитном порядке (по возрастанию).

Произведите последовательную фильтрацию данных по следующим критериям:

- 1) район проживания Калининский;
- 2) место учебы ОМПЛ;
- 3) возраст равен 19 лет.

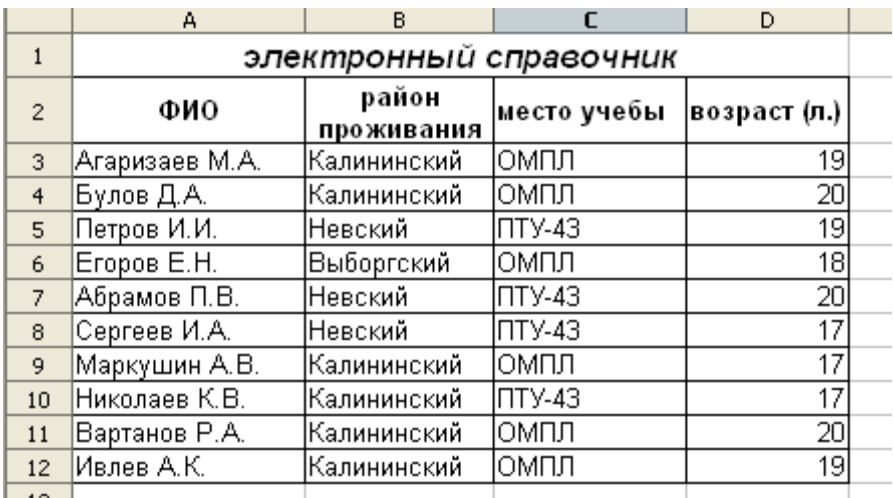

Сохраните файл в своей папке с именем *Задание 2-19.ods*

*Рис. 30.* Исходные данные для *Задания 2.19.*

*2.8. Подготовка электронных таблиц к печати* 

OpenOffice.org Calc позволяет выбирать различные детали для вывода на печать электронных таблиц: можно устанавливать порядок печати листов и их размер; можно выбрать диапазон строк или столбцов для печати и т.п.

Для вывода на печать всей электронной таблицы можно воспользоваться значком **Печать** на панели инструментов *Стандартная.*

Но перед тем как вывести таблицу на печать, желательно предварительно просмотреть, уместится ли она целиком на печатной странице. Для этого используется пункт меню **Файл** → *Предварительный просмотр страницы*. При необходимости размер таблицы следует изменить.

Для получения возможности более полного управления процессом печати следует воспользоваться пунктом меню **Файл** → *Печать.* Открывающееся диалоговое окно *Печать* (*Рис. 30*) позволяет изменить настройки принтера; здесь можно быстро определить, что печатать: весь документ, отдельные листы или группу выбранных ячеек; количество копий и т.п.

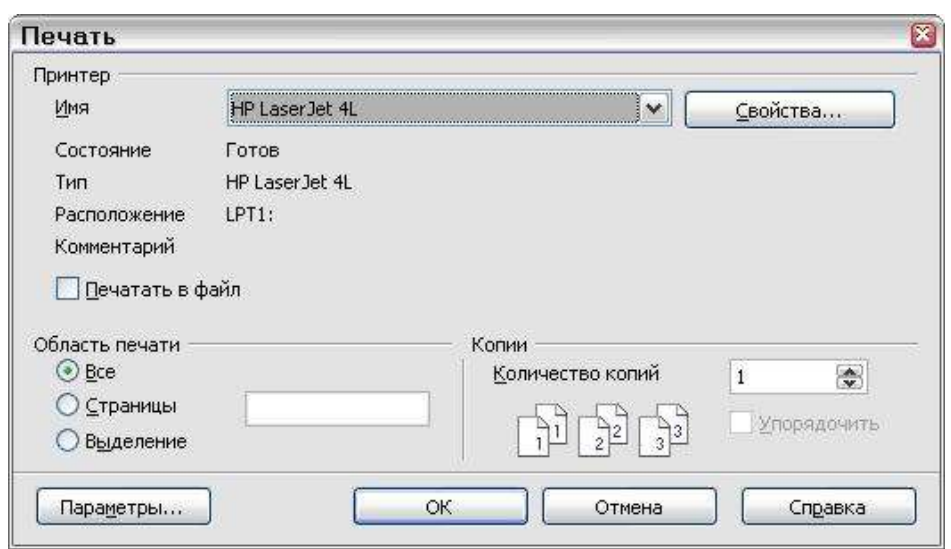

*Рис. 30.* Диалоговое окно *Печать*

Если требуется распечатать не всю таблицу, а лишь диапазон ячеек, то в данном случае необходимо выделить ячейки, входящие в диапазон печати и воспользоваться пунктом меню **Формат** → *Области печати* → *Определить диапазон ячеек*. После чего на экране появятся линии разрыва страницы (проверить правильность диапазона печати можно с помощью предварительного просмотра страницы).

# **Задание 2.20. Печать электронной таблицы.**

### *Порядок работы*

1. Откройте файл "Логические функции" (*Задание 2.14***.;** *Рис. 23*).

2. Выполните предварительный просмотр таблицы. При необходимости измените размер таблицы.

3. Распечатайте диапазон ячеек, содержащий ФИО сотрудников и их трудовой стаж.

## **Задание 2.21. Комплексное использование возможностей табличного процессора Calc.**

### *Порядок работы*

**1. Используя приобретенные навыки работы в табличном процессоре Calc, создайте таблицу по образцу (***Рис. 31***) и произведите необходимые расчеты.**

|                | А            | B   | C        | D                                  | E    | F               | G                      |
|----------------|--------------|-----|----------|------------------------------------|------|-----------------|------------------------|
| $\mathbf{1}$   |              |     |          | Oбъем продеж евтоселона «Меркурий» |      |                 |                        |
| $\overline{2}$ |              |     |          |                                    |      |                 |                        |
| 3              |              |     | 2005 год |                                    |      |                 |                        |
| $\overline{4}$ | марка        | BMV | OPEL     | FORD                               | Audi | всего за<br>год | в среднем<br>за 1 мес. |
| 5              | Кол-во       | 39  | 66       | 56                                 | 31   |                 |                        |
| 6              | объем продаж |     |          |                                    |      |                 |                        |
| 7              |              |     |          |                                    |      |                 |                        |
| 8              |              |     |          |                                    |      |                 |                        |
| 9              |              |     |          | 2006 год                           |      |                 |                        |
| 10             | марка        | BMV | OPEL     | FORD                               | Audi | всего за<br>год | в среднем<br>за 1 мес. |
| 11             | Кол-во       | 45  | 62       | 51                                 | 26   |                 |                        |
| 12             | объем продаж |     |          |                                    |      |                 |                        |
| 13             |              |     |          |                                    |      |                 |                        |
| 14             |              |     |          |                                    |      |                 |                        |
| 15             |              |     |          |                                    |      |                 |                        |
| 16             |              |     | 2007 год |                                    |      |                 |                        |
| 17             | марка        | BMV | OPEL     | FORD                               | Audi | всего за<br>год | в среднем<br>за 1 мес. |
| 18             | Кол-во       | 46  | 67       | 53                                 | 33   |                 |                        |
| 19             | объем продаж |     |          |                                    |      |                 |                        |
| 20             |              |     |          |                                    |      |                 |                        |
|                |              |     |          |                                    |      |                 |                        |

*Рис. 31*. Исходные данные для *Задания 2-21*.

*Примечание*. Объем продаж автомобилей разных марок рассчитывается по формуле: *Объем продаж = Кол-во / Всего за год*.

В ячейках с объемом продаж необходимо задать *процентный* формат чисел.

2. Постройте круговую диаграмму, отображающую объем продаж автомобилей разных марок за 2007 год.

3. Постройте гистограмму, которая отображает динамику продаж автомобилей марки Ford за 2005-2007 гг.

4. Постройте график, отображающий динамику среднемесячных продаж автосалона за 2005-2007 гг.

5. Сохраните таблицу в своей папке с именем *Итоговая работа.xls*.